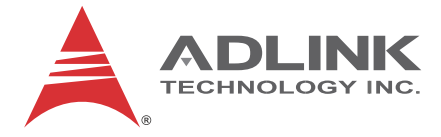

## **PCIe-8154**

4-Axis Servo/Stepper Motion Control Card

**User's Manual**

**Manual Rev.:** 2.00 **Revision Date:** Oct. 7, 2015 **Part No:** 50-11258-1000

## **Advance Technologies; Automate the World.**

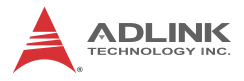

# **Revision History**

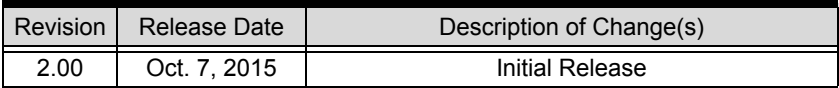

## **Preface**

#### <span id="page-2-0"></span>**Copyright 2015 ADLINK Technology, Inc.**

This document contains proprietary information protected by copyright. All rights are reserved. No part of this manual may be reproduced by any mechanical, electronic, or other means in any form without prior written permission of the manufacturer.

#### **Disclaimer**

The information in this document is subject to change without prior notice in order to improve reliability, design, and function and does not represent a commitment on the part of the manufacturer.

In no event will the manufacturer be liable for direct, indirect, special, incidental, or consequential damages arising out of the use or inability to use the product or documentation, even if advised of the possibility of such damages.

#### **Environmental Responsibility**

ADLINK is committed to fulfill its social responsibility to global environmental preservation through compliance with the European Union's Restriction of Hazardous Substances (RoHS) directive and Waste Electrical and Electronic Equipment (WEEE) directive. Environmental protection is a top priority for ADLINK. We have enforced measures to ensure that our products, manufacturing processes, components, and raw materials have as little impact on the environment as possible. When products are at their end of life, our customers are encouraged to dispose of them in accordance with the product disposal and/or recovery programs prescribed by their nation or company.

#### **Trademarks**

Product names mentioned herein are used for identification purposes only and may be trademarks and/or registered trademarks of their respective companies.

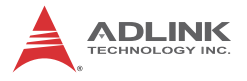

#### **Conventions**

Take note of the following conventions used throughout this manual to make sure that users perform certain tasks and instructions properly.

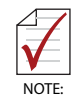

Additional information, aids, and tips that help users perform tasks.

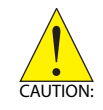

Information to prevent *minor* physical injury, component damage, data loss, and/or program corruption when trying to complete a task.

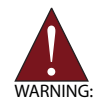

Information to prevent *serious* physical injury, component damage, data loss, and/or program corruption when trying to complete a specific task.

## **Table of Contents**

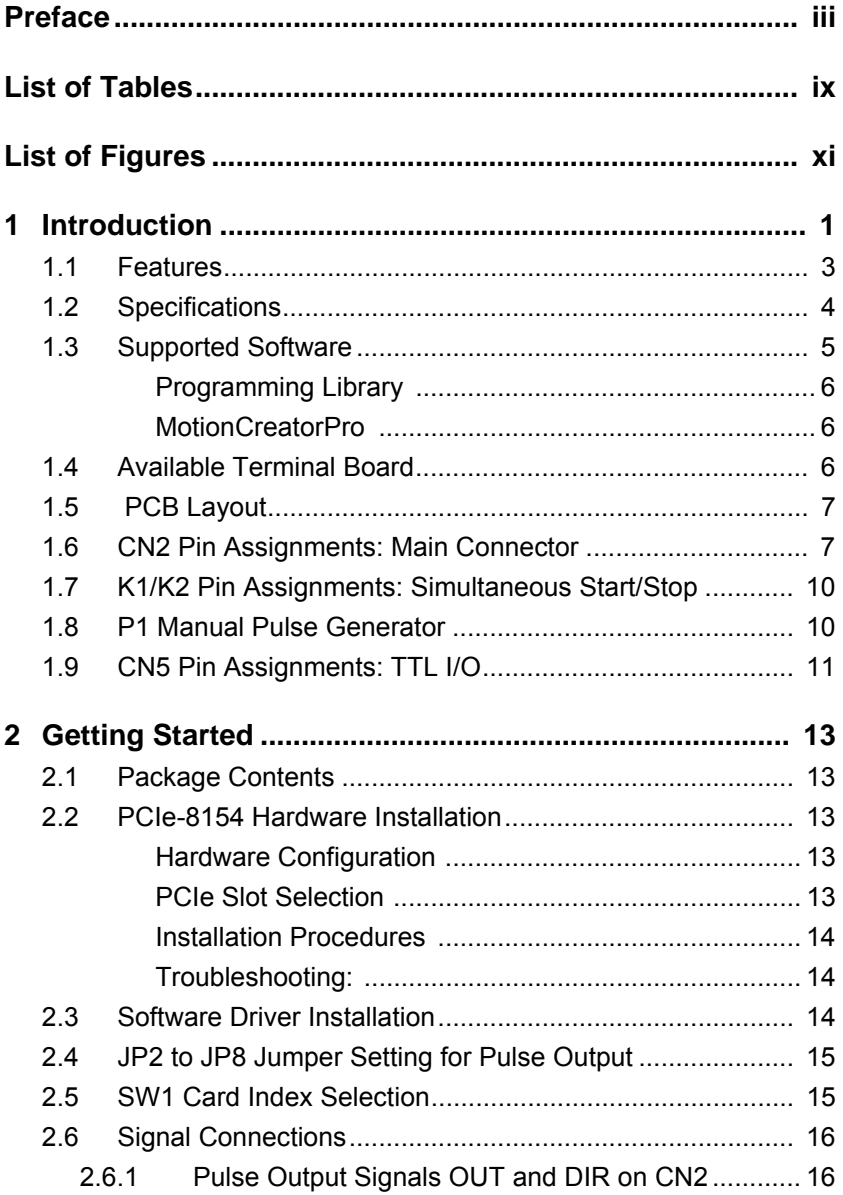

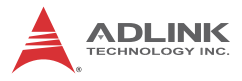

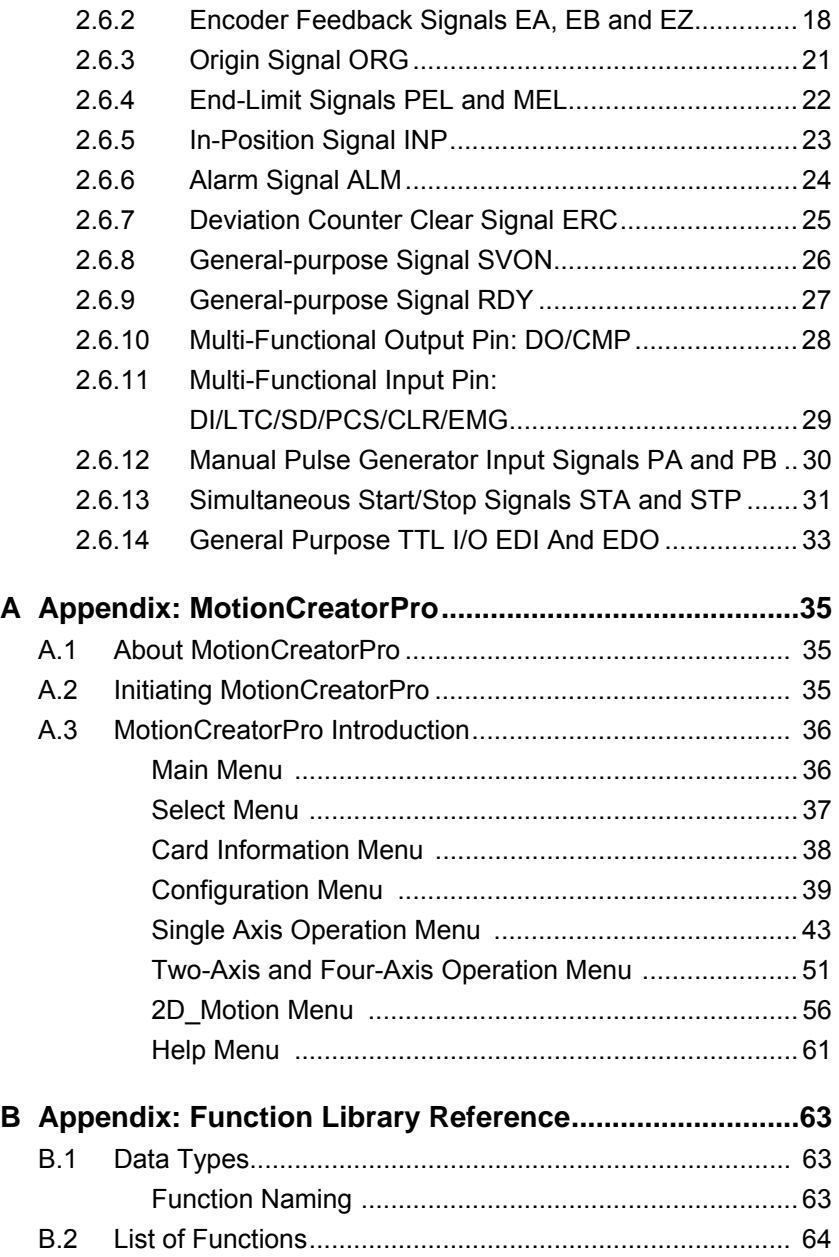

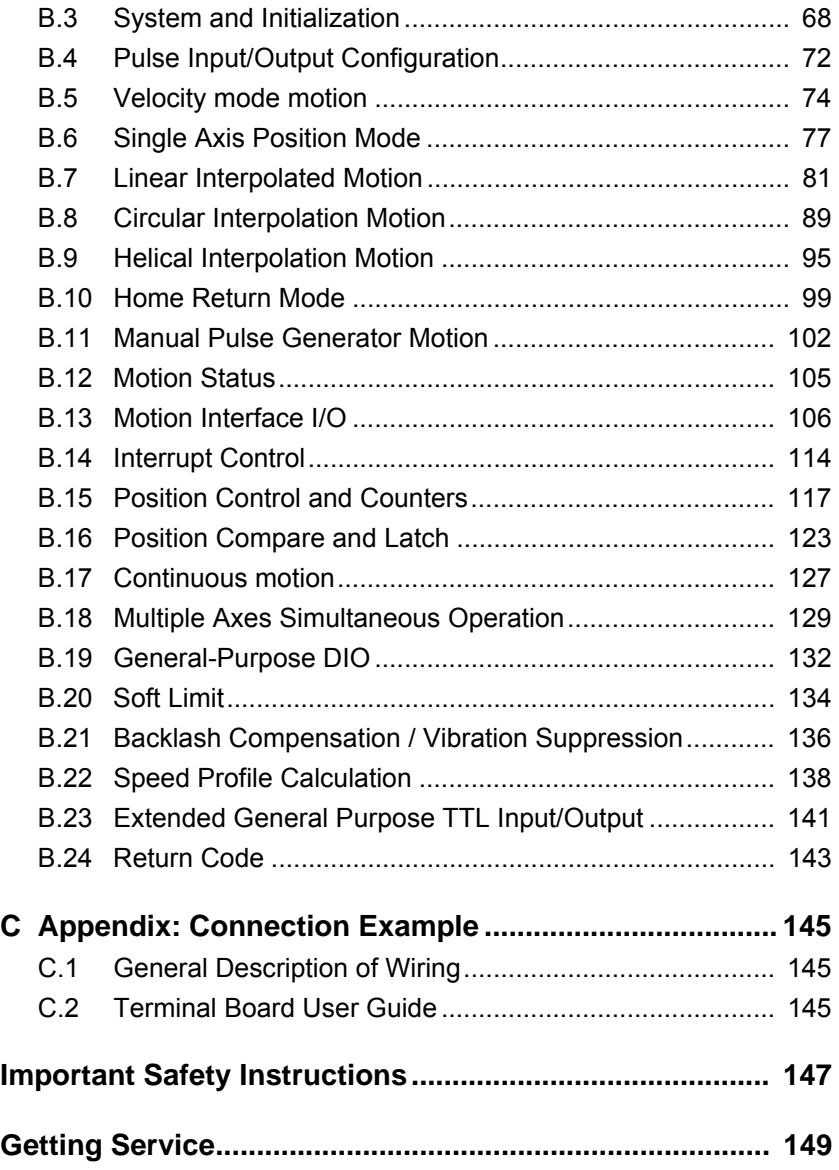

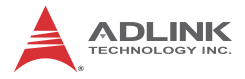

This page intentionally left blank.

## **List of Tables**

<span id="page-8-0"></span>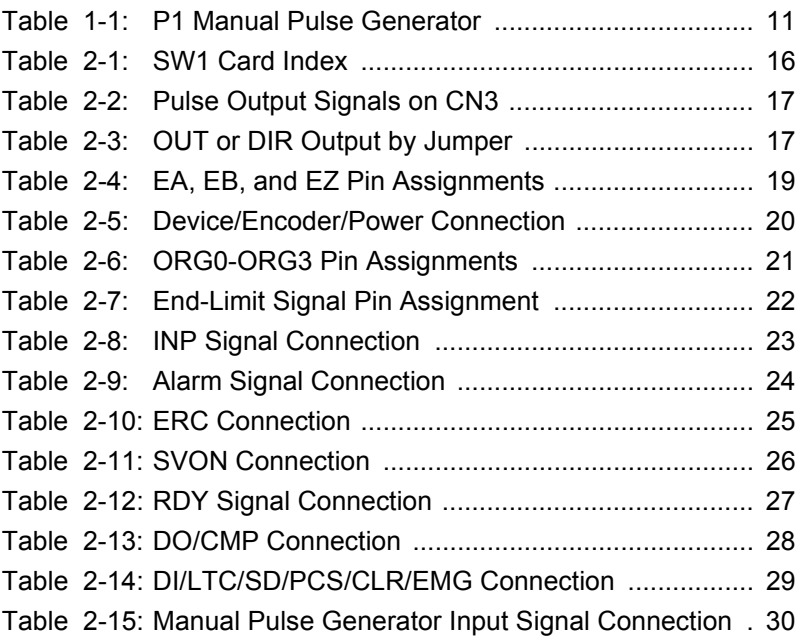

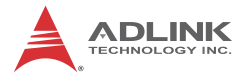

This page intentionally left blank.

# **List of Figures**

<span id="page-10-0"></span>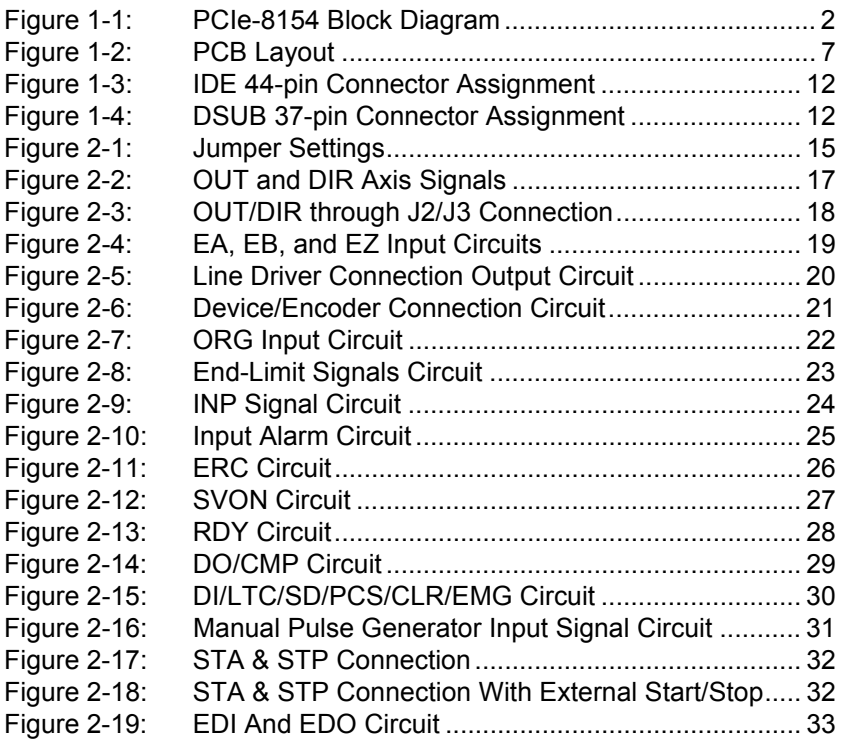

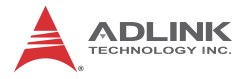

This page intentionally left blank.

## <span id="page-12-0"></span>**1 Introduction**

The PCIe-8154 is an advanced & modulized 4-axis motion controller card with a PCIe interface. It can generate high frequency pulses (6.55MHz) to drive stepper or servomotors. As a motion controller, it can provide 4-axis linear and circular interpolation and continuous interpolation for continuous velocity. Also, changing position/speed on the fly is available with a single axis operation.

Multiple PCIe-8154 cards can be used in one system. Incremental encoder interfaces on all eight axes provide the ability to correct positioning errors generated by inaccurate mechanical transmissions.

The PCIe-8154 is a completely new design. This carrier board has 4-axis pulse train output control channels. For additional functions, such as high-speed triggering or distributed I/O control, you can add on a daughter board based on requirement. This board has position compare function. Like the line scan application, the application needs motion controller to generate high speed triggering pulse and gain the high resolution images. In this situation, you can adopt a DB-8150 to extend the function on PCIe-8154. In addition to motion control, sensors and actuators are key elements in machine automation. There typically needs to I/O to integrate the sensors and actuators in the controller. ADLINK also provides you another way to connect these devices: distributed I/O. Using daughter board, distributed I/O can be achieved with PCIe-8154. This cost-effective configuration can reduce wiring effort and physical controller size.

Figure 1-1 shows the functional block diagram of the PCIe-8154 card. The motion control functions include trapezoidal and S-curve acceleration/deceleration, linear and circular interpolation between two axes and continuous motion positioning, and 13 home return modes. All these functions and complex computations are performed internally by the ASIC, thus it can save CPU loading.

The PCIe-8154 also offers three user-friendly functions.

1. Card Index Setting:

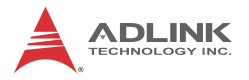

The card index value of the PCIe-8154 can be set with a DIP switch to a value between 0 and 15. This is useful for machine makers if the whole control system is very huge.

2. Emergency Input

An emergency input pin can be wired to an emergency button to stop sending pulse output once activated.

3. Software's Security Protection

To secure applications, a 16-bit value can be set in the EEPROM to prevent copying of custom programs.

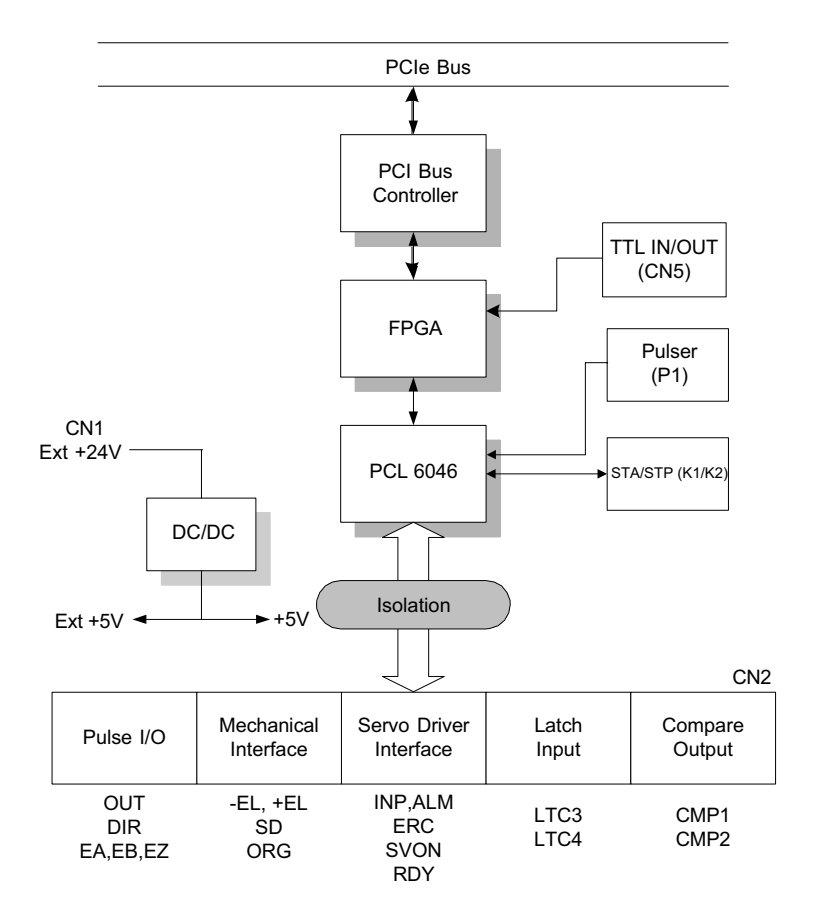

<span id="page-13-0"></span>**Figure 1-1: PCIe-8154 Block Diagram**

*MotionCreatorPro* is a Windows-based application development software package included with the PCIe-8154. *MotionCreatorPro* is useful for debugging a motion control system during the design phase of a project. An on-screen display lists all installed axes information and I/O signal status of the PCIe-8154.

Windows programming libraries are also provided for C++ compilers and Visual Basic. Sample programs are provided to illustrate the operations of the functions.

## <span id="page-14-0"></span>**1.1 Features**

The following list summarizes the main features of the PCIe-8154 motion control system.

- $\blacktriangleright$  PCIe bus Plug-and-Play (Universal)
- $\blacktriangleright$  4 axes of step and direction pulse output for controlling stepping or servomotor
- $\blacktriangleright$  Maximum output frequency of 6.55MPPS
- Pulse output options: OUT/DIR, CW/CCW, AB phase
- $\triangleright$  Pulse input options: CW/CCW, AB phase x1, x2, x4
- $\blacktriangleright$  Maximum pulse input frequency of 3.2Mhz in CW/CCW or AB phase X1 mode (AB phase x4 can reach 6.5Mhz).
- $\triangleright$  Programmable acceleration and deceleration time for all modes
- $\triangleright$  Trapezoidal and S-curve velocity profiles for all modes
- $\triangleright$  2 to 4 axes linear interpolation
- $\blacktriangleright$  2 axes circular interpolation
- $\triangleright$  Continuous interpolation for contour following motion
- $\triangleright$  Change position and speed on the fly
- $\blacktriangleright$  13 home return modes with auto searching
- $\blacktriangleright$  Hardware backlash compensator and vibration suppression
- $\triangleright$  2 software end-limits for each axis
- $\triangleright$  28-bit up/down counter for incremental encoder feedback
- $\blacktriangleright$  Home switch, index signal (EZ), positive, and negative end limit switches interface on all axes
- $\blacktriangleright$  4-axis high speed position latch input

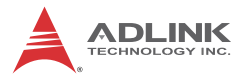

- $\blacktriangleright$  4-axis position compare and trigger output
- $\blacktriangleright$  All digital input and output signals are 2500V<sub>rms</sub> isolated
- $\blacktriangleright$  Programmable interrupt sources
- $\triangleright$  Simultaneous start/stop motion on multiple axes
- $\blacktriangleright$  Manual manual pulse generator input interface
- $\blacktriangleright$  Card index selection
- ▶ Security protection on EERPOM
- $\triangleright$  Dedicated emergency input pin for wiring
- $\triangleright$  Software supports a maximum of up to 12 PCIe-8154 cards operation in one system
- $\triangleright$  Compact PCB design
- ▶ Includes MotionCreatorPro, a Microsoft Windows-based application development software
- $\blacktriangleright$  PCIe-8154 libraries and utilities for Windows XP/7/8.1

## <span id="page-15-0"></span>**1.2 Specifications**

#### **Applicable Motors:**

- $\triangleright$  Stepping motors
- $\triangleright$  AC or DC servomotors with pulse train input servo drivers

#### **Performance:**

- $\triangleright$  Number of controllable axes: 4
- $\blacktriangleright$  Maximum pulse output frequency: 6.55MPPS, linear, trapezoidal, or S-Curve velocity profile drive
- Internal reference clock: 19.66MHz
- $\triangleright$  28-bit up/down counter range: 0-268, 435, 455 or  $-134$ , 217, 728 to +134, 217, 727
- $\triangleright$  Position pulse setting range (28-bit): -134, 217, 728 to +134, 217, 728
- $\blacktriangleright$  Pulse rate setting range (Pulse Ratio = 1: 65535):
	- $\triangleright$  0.1 PPS to 6553.5 PPS. (Multiplier = 0.1)
	- $\triangleright$  1 PPS to 65535 PPS. (Multiplier = 1)
	- $\triangleright$  100 PPS to 6553500 PPS. (Multiplier = 100)

#### **I/O Signals:**

- $\blacktriangleright$  Input/Output signals for each axis
- $\blacktriangleright$  All I/O signal are optically isolated with 2500Vrms isolation voltage
- ▶ Command pulse output pins: OUT and DIR
- $\triangleright$  Incremental encoder signals input pins: EA and EB
- $\blacktriangleright$  Encoder index signal input pin: EZ
- $\triangleright$  Mechanical limit/home signal input pins:  $\pm$ EL, ORG
- ▶ Composite pins: DI / LTC (Latch) / SD (Slow-down) / PCS (Position Change Signal) / CLR (Clear) / EMG (Emergency Input)
- ▶ Servomotor interface I/O pins: INP, ALM, and ERC
- ▶ General-purposed digital output pin: SVON, DO
- $\triangleright$  General-purposed digital input pin: RDY, GDI
- $\triangleright$  Pulse signal input pin: PA and PB (with Isolation)
- ▶ Simultaneous Start/Stop signal: STA and STP
- ▶ 16 TTL level DO and 16TTL level DI

### **General Specifications**

- ▶ Connectors: 100-pin SCSI-type connector
- $\triangleright$  Operating Temperature: 0°C 50°C
- $\triangleright$  Storage Temperature: -20°C 80°C
- $\blacktriangleright$  Humidity: 5 85%, non-condensing

#### **Power Consumption**

- $\triangleright$  Slot power supply (input): +5V DC  $\pm 5\%$ , 900mA max
- $\triangleright$  External power supply (input): +24V DC  $\pm 5\%$ , 500mA max
- $\triangleright$  External power supply (output): +5V DC  $\pm$ 5%, 300mA, max

### **PCIe-8154 Dimensions (PCB size):**

 $\blacktriangleright$  185 (L) X 98.4 (H) mm

## <span id="page-16-0"></span>**1.3 Supported Software**

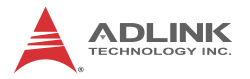

### <span id="page-17-0"></span>**Programming Library**

Windows XP/7/8.1 DLLs are provided for the PCIe-8154. These function libraries are shipped with the board.

#### <span id="page-17-1"></span>**MotionCreatorPro**

The pre-loaded Windows-based utility sets up cards, motors, and systems, and can aid in debugging hardware and software problems. Users can set I/O logic parameters to be loaded in their own program.

For more information, please [see "MotionCreatorPro" on page 35.](#page-46-3)

## <span id="page-17-2"></span>**1.4 Available Terminal Board**

ADLINK provides steppers with the DIN-100S pin-to-pin terminal board. For servo users, the DIN-814M, DIN-814M-J3A, DIN-814Y and DIN-814P-A4 are provided, with suitable servos as follows:

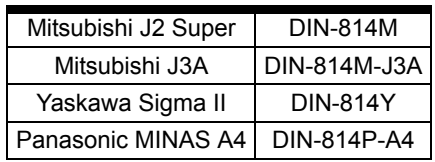

## <span id="page-18-0"></span>**1.5 PCB Layout**

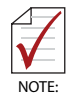

All dimensions shown are in millimeters (mm) unless otherwise stated.

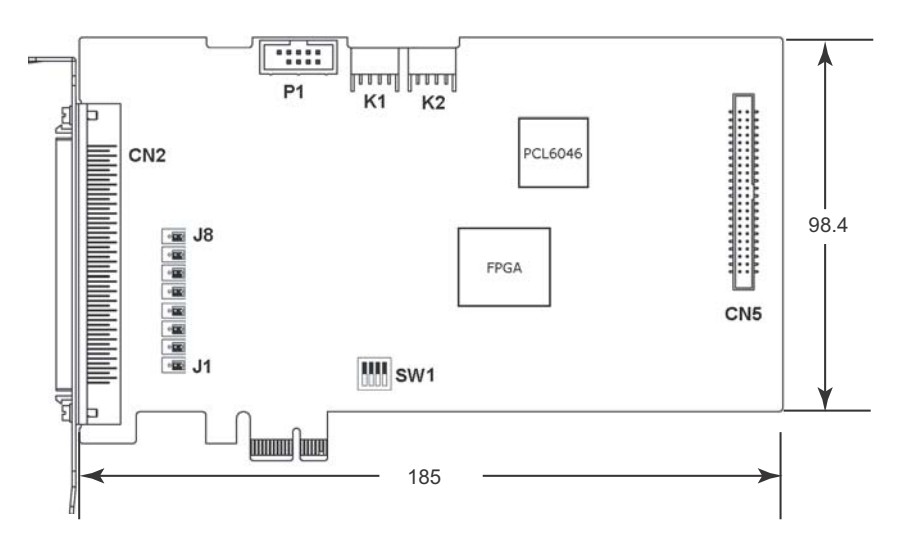

**Figure 1-2: PCB Layout**

- <span id="page-18-2"></span>▶ CN2: Input / Output Signal Connector (100-pin)
- ▶ K1 / K2: Simultaneous Start / Stop Connector
- P1: Manual Pulse generator
- $\triangleright$  SW1: DIP switch for card index selection (0-15)
- ▶ J1-J8: Pulse output selection jumper (Line Driver / Open Collector)
- CN5: TTL I/O Connector

## <span id="page-18-1"></span>**1.6 CN2 Pin Assignments: Main Connector**

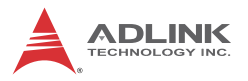

CN2 is the main connector for motion control I/O signals.

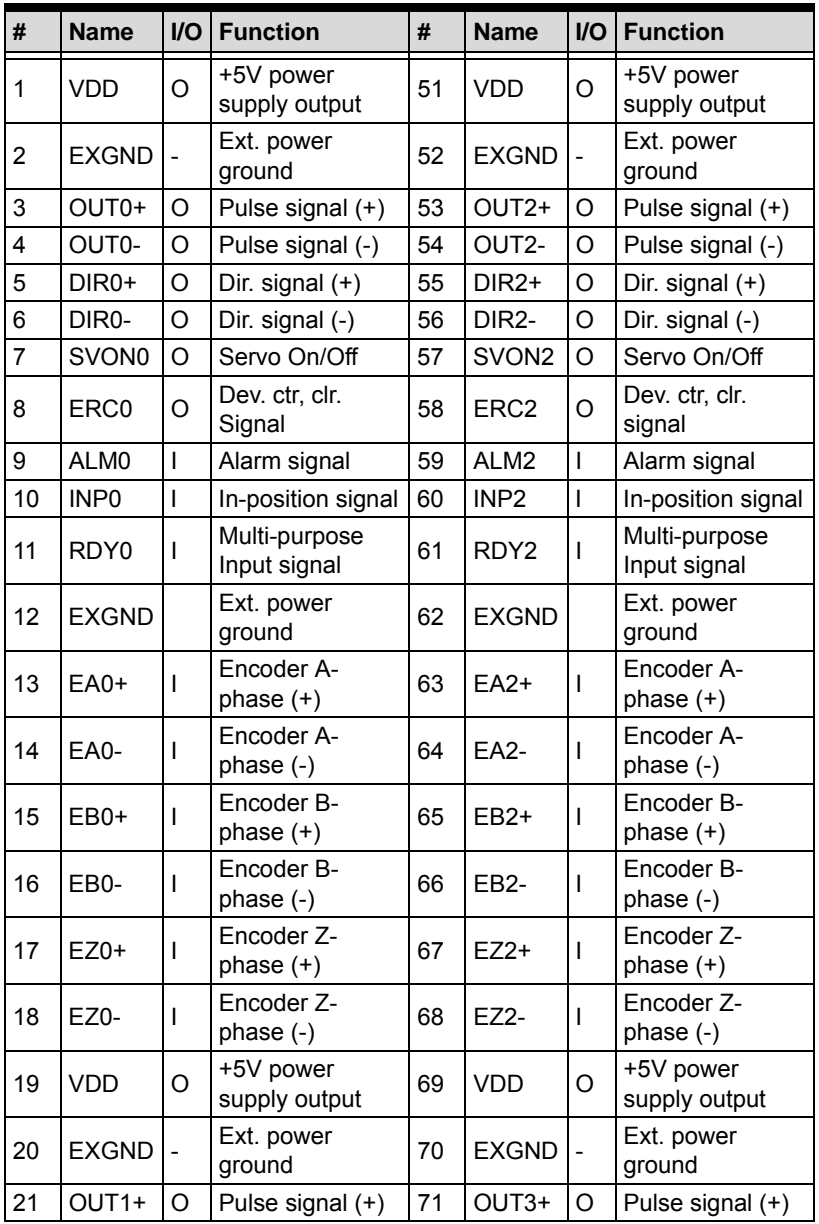

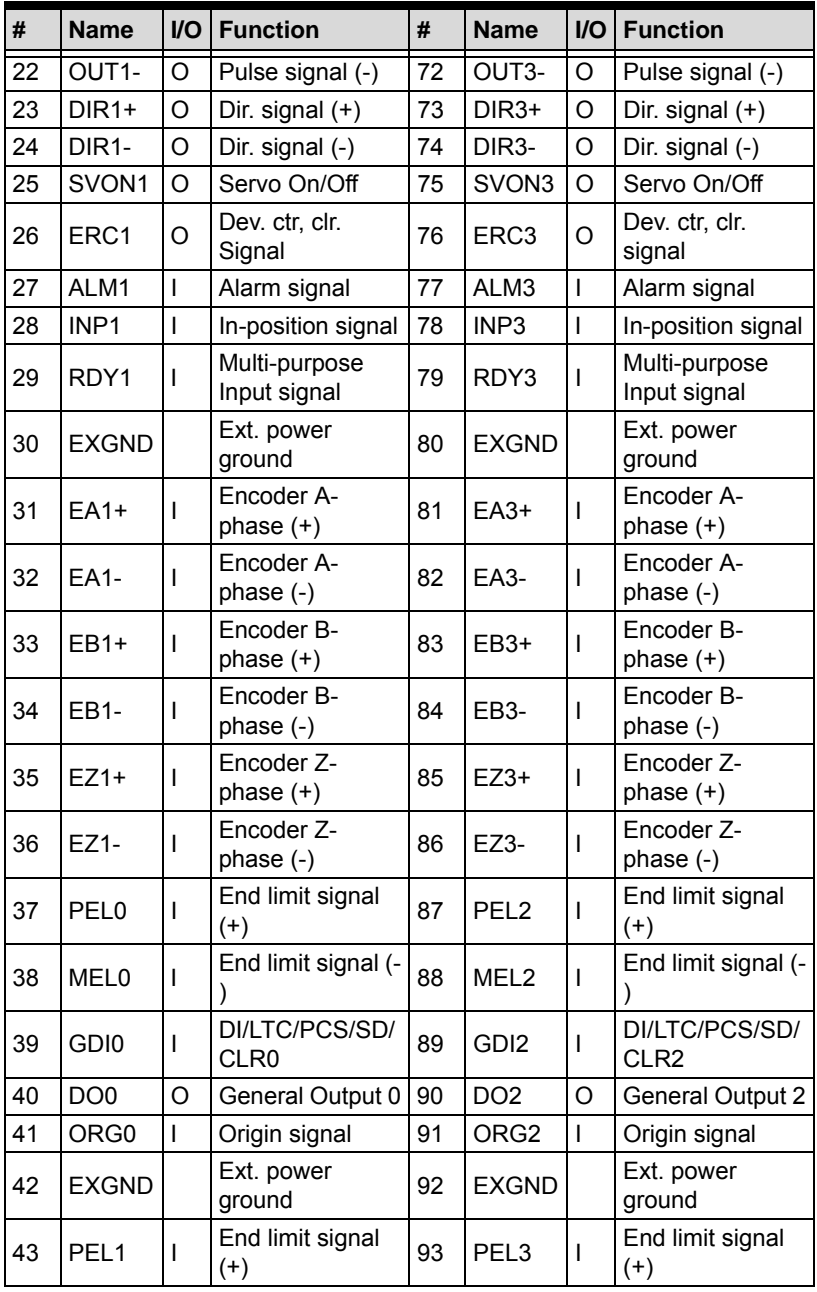

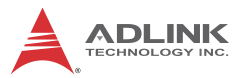

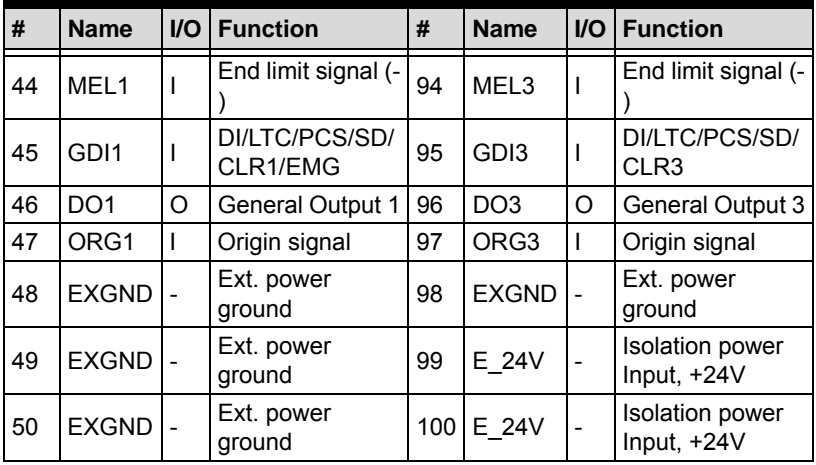

## <span id="page-21-0"></span>**1.7 K1/K2 Pin Assignments: Simultaneous Start/ Stop**

K1 and K2 are for simultaneous start/stop signals for multiple axes or multiple cards.

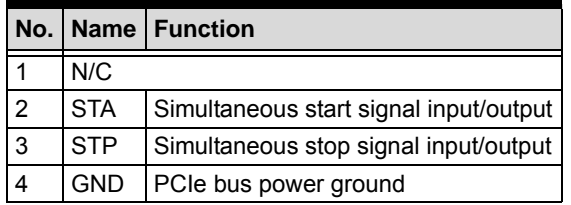

GND pins are powered by PCIe bus.

## <span id="page-21-1"></span>**1.8 P1 Manual Pulse Generator**

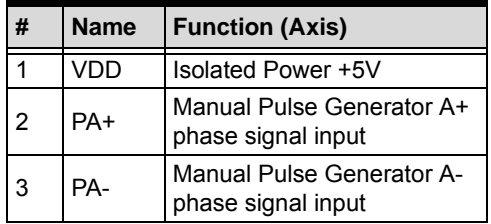

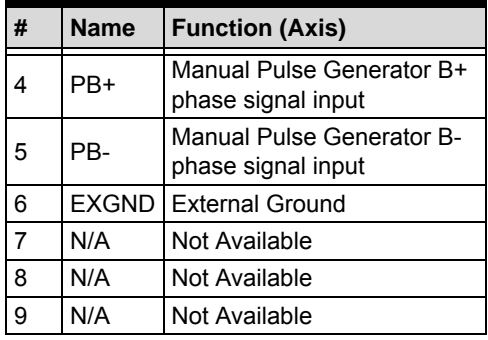

**Table 1-1: P1 Manual Pulse Generator**

<span id="page-22-1"></span>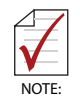

Refer to the contents of this chapter before wiring any cable between the PCIe-8154 and any motor driver

## <span id="page-22-0"></span>**1.9 CN5 Pin Assignments: TTL I/O**

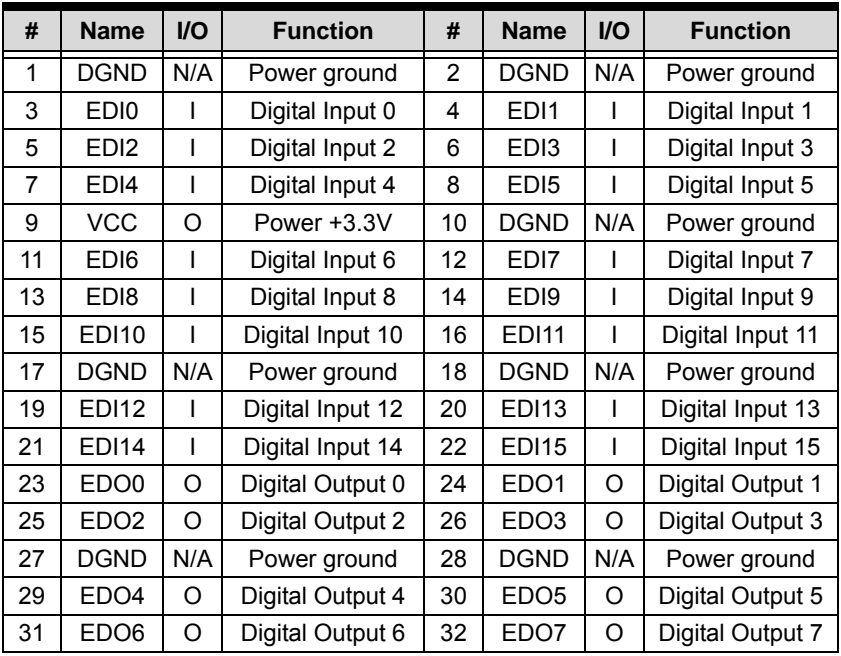

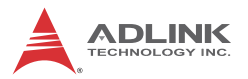

| #  | <b>Name</b>      | $II$ | <b>Function</b>   | #  | <b>Name</b>       | <b>I/O</b> | <b>Function</b>   |
|----|------------------|------|-------------------|----|-------------------|------------|-------------------|
| 33 | EDO <sub>8</sub> | O    | Digital Output 8  | 34 | EDO <sub>9</sub>  | O          | Digital Output 9  |
| 35 | <b>DGND</b>      | N/A  | Power ground      | 36 | <b>VCC</b>        | O          | Power +3.3V       |
| 37 | EDO10            | O    | Digital Output 10 | 38 | <b>EDO11</b>      | O          | Digital Output 11 |
| 39 | EDO12            | O    | Digital Output 12 | 40 | EDO <sub>13</sub> | O          | Digital Output 13 |
| 41 | <b>EDO14</b>     | O    | Digital Output 14 | 42 | <b>EDO15</b>      | O          | Digital Output 15 |
| 43 | <b>DGND</b>      | N/A  | Power ground      | 44 | <b>DGND</b>       | N/A        | Power ground      |

**Figure 1-3: IDE 44-pin Connector Assignment**

<span id="page-23-0"></span>

| #              | <b>Name</b>      | <b>I/O</b> | <b>Function</b>  | #   | <b>Name</b>       | $UO$ | <b>Function</b>   |
|----------------|------------------|------------|------------------|-----|-------------------|------|-------------------|
| 1              | <b>DGND</b>      | N/A        | Power ground     | 20  | <b>DGND</b>       | N/A  | Power ground      |
| $\overline{2}$ | ED <sub>I0</sub> |            | Digital Input 0  | 21  | EDO <sub>0</sub>  | O    | Digital Output 0  |
| 3              | ED <sub>11</sub> | ı          | Digital Input 1  | 22  | EDO <sub>1</sub>  | O    | Digital Output 1  |
| 4              | ED <sub>12</sub> | I          | Digital Input 2  | 23  | EDO <sub>2</sub>  | O    | Digital Output 2  |
| 5              | ED <sub>13</sub> |            | Digital Input 3  | 24  | EDO <sub>3</sub>  | O    | Digital Output 3  |
| 6              | ED <sub>14</sub> | ı          | Digital Input 4  | 25  | EDO <sub>4</sub>  | O    | Digital Output 4  |
| 7              | ED <sub>I5</sub> | ı          | Digital Input 5  | 26  | EDO <sub>5</sub>  | O    | Digital Output 5  |
| 8              | ED <sub>16</sub> | ı          | Digital Input 6  | 27  | EDO <sub>6</sub>  | O    | Digital Output 6  |
| 9              | ED <sub>I7</sub> | ı          | Digital Input 7  | 28  | EDO7              | O    | Digital Output 7  |
| 10             | ED <sub>18</sub> | ı          | Digital Input 8  | 29  | EDO <sub>8</sub>  | O    | Digital Output 8  |
| 11             | ED <sub>19</sub> |            | Digital Input 9  | 30  | EDO <sub>9</sub>  | O    | Digital Output 9  |
| 12             | <b>EDI10</b>     |            | Digital Input 10 | 31  | EDO <sub>10</sub> | O    | Digital Output 10 |
| 13             | <b>EDI11</b>     | ı          | Digital Input 11 | 32  | <b>EDO11</b>      | O    | Digital Output 11 |
| 14             | <b>EDI12</b>     | ı          | Digital Input 12 | 33  | EDO12             | O    | Digital Output 12 |
| 15             | <b>EDI13</b>     | ı          | Digital Input 13 | 34  | EDO <sub>13</sub> | O    | Digital Output 13 |
| 16             | <b>EDI14</b>     | ı          | Digital Input 14 | 35  | EDO <sub>14</sub> | O    | Digital Output 14 |
| 17             | <b>EDI15</b>     |            | Digital Input 15 | 36  | EDO15             | O    | Digital Output 15 |
| 18             | <b>DGND</b>      | N/A        | Power ground     | 37  | <b>DGND</b>       | N/A  | Power ground      |
| 19             | <b>VCC</b>       | Ω          | Power +3.3V      | N/A | N/A               | N/A  | N/A               |

<span id="page-23-1"></span>**Figure 1-4: DSUB 37-pin Connector Assignment**

## <span id="page-24-0"></span>**2 Getting Started**

## <span id="page-24-1"></span>**2.1 Package Contents**

In addition to this *User's Guide*, the package also includes the following items:

- ▶ PCIe-8154: advanced 4-axis servo/stepper motion control card
- $\triangleright$  General-purpose TTL I/O accessory cable (for CN5)

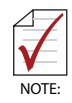

The terminal board is an optional accessory and is not included in the PCIe-8154 package.

If any of these items are missing or damaged, contact the dealer. Save the shipping materials and carton to ship or store the product in the future.

## <span id="page-24-2"></span>**2.2 PCIe-8154 Hardware Installation**

### <span id="page-24-3"></span>**Hardware Configuration**

The PCIe-8154 is fully Plug-and-Play compliant. Hence, memory allocation (I/O port locations) and IRQ channel of the PCIe card are assigned by the system BIOS. Addresses are assigned on a board-by-board basis for all PCIe cards in the system.

## <span id="page-24-4"></span>**PCIe Slot Selection**

The PCIe-8154 can be installed in any PCIe slot.

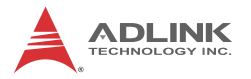

#### <span id="page-25-0"></span>**Installation Procedures**

- 1. Read through the manual and set up the jumpers according to your needs
- 2. Turn off the computer and all connected accessories (printer, modem, monitor, etc.). Remove the cover.
- 3. Select a PCIe expansion slot.
- 4. Before handling the PCIe-8154, discharge any static buildup by touching the metal case of the computer. Hold the edge of the card and do not touch the components.
- 5. Position the board into the selected PCIe slot.
- 6. Secure the card in place at the rear panel of the system unit using screws removed from the slot.

#### <span id="page-25-1"></span>**Troubleshooting:**

If the system doesn't boot or erratic operations occur with the PCIe board in place, an interrupt conflict is likely. Please consult the BIOS documentation.

Ensure the Control Panel lists the card. If not, check PCIe settings in BIOS or change PCIe slots.

### <span id="page-25-2"></span>**2.3 Software Driver Installation**

- 1. Run PCIe-8154 SDK.
- 2. Follow the procedures as instructed.
- 3. After setup installation is completed, restart Windows.

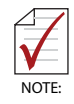

Ensure the latest software version from the ADLINK website is installed

## <span id="page-26-0"></span>**2.4 JP2 to JP8 Jumper Setting for Pulse Output**

J1-J8 set the type of output pulse signals (DIR and OUT), which can either be differential line driver or open collector output. Please [see "Pulse Output Signals OUT and DIR on CN2" on](#page-27-1) [page 16.](#page-27-1) for details. The default setting is differential line driver mode. Mapping is as follows:

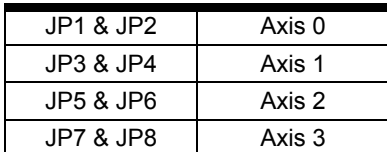

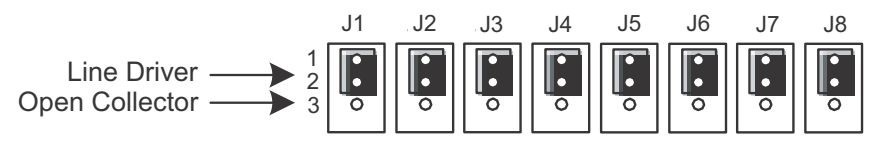

**Figure 2-1: Jumper Settings**

## <span id="page-26-2"></span><span id="page-26-1"></span>**2.5 SW1 Card Index Selection**

The SW1 switch is used to set the card index. For example, if 1 is set to ON and the others are OFF, that card index is 1. The index value can be from 0 to 15. Refer to the following table for details.

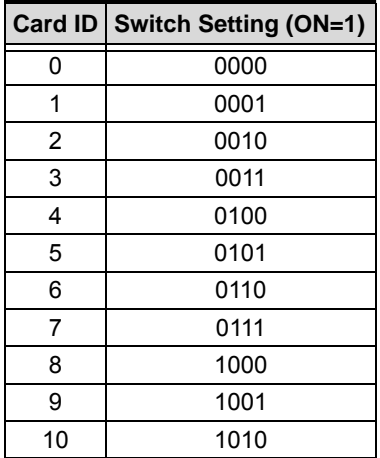

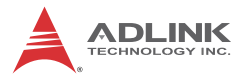

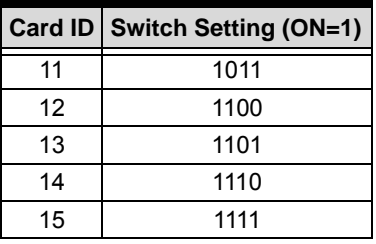

**Table 2-1: SW1 Card Index**

### <span id="page-27-2"></span><span id="page-27-0"></span>**2.6 Signal Connections**

#### <span id="page-27-1"></span>**2.6.1 Pulse Output Signals OUT and DIR on CN2**

With 4 axes pulse output signals on the PCIe-8154, each axis uses two pairs of OUT and DIR differential signals to transmit the pulse train and indicate the direction. The OUT and DIR signals can also be programmed as CW and CCW signal pairs. Each signal consists of a pair of differential signals. For example, OUT0 consists of OUT0+ and OUT0- signals.

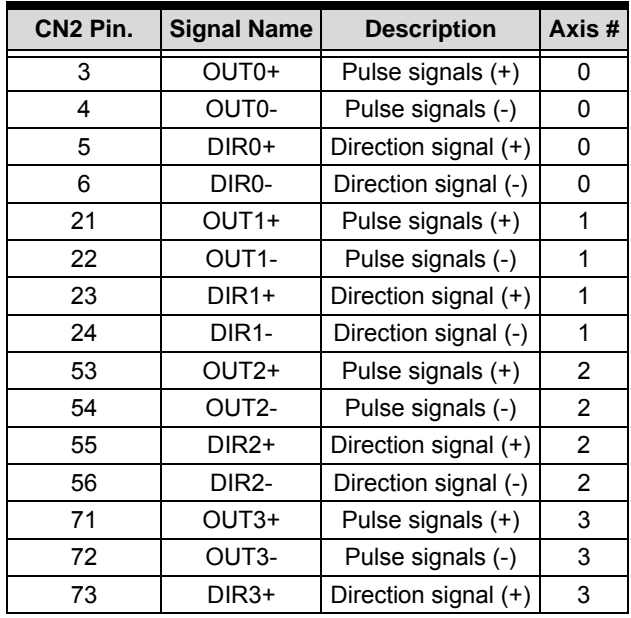

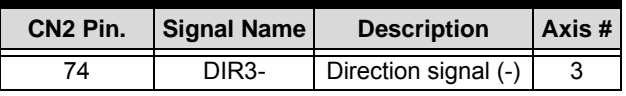

**Table 2-2: Pulse Output Signals on CN3**

<span id="page-28-0"></span>The output of the OUT or DIR signals can be configured by jumpers as either differential line drivers or open collector output. Users can select the output mode either by jumper wiring between 1 and 2 or 2 and 3 of jumpers J1 to J8 as follows:

| <b>Output Signal</b> | <b>For differential</b><br>line driver output,<br>close 1 and 2 on: | For open collector<br>output, close 2<br>and 3 on: |
|----------------------|---------------------------------------------------------------------|----------------------------------------------------|
| OUT0+                | J1                                                                  | J1                                                 |
| DIR <sub>0</sub> +   | J2                                                                  | J2                                                 |
| $OUT1+$              | J3                                                                  | J3                                                 |
| $DIR1+$              | J4                                                                  | J4                                                 |
| OUT <sub>2+</sub>    | J5                                                                  | J5                                                 |
| $DIR2+$              | J6                                                                  | J6                                                 |
| OUT <sub>3+</sub>    | J7                                                                  | J7                                                 |
| $DIR3+$              | J8                                                                  | J8                                                 |

**Table 2-3: OUT or DIR Output by Jumper**

<span id="page-28-1"></span>The default setting of OUT and DIR is differential line driver mode.

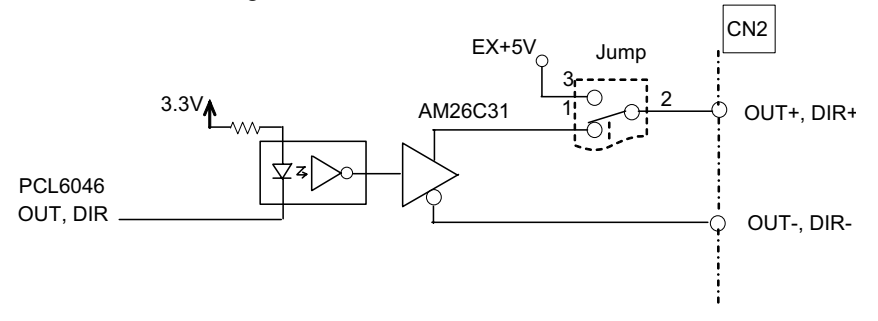

<span id="page-28-2"></span>**Figure 2-2: OUT and DIR Axis Signals**

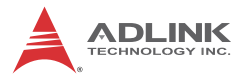

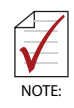

AUTION<sup>.</sup>

If the pulse output is set to open collector output mode, OUTand DIR- transmit OUT and DIR signals, with sink current not exceeding 20mA on the OUT- and DIR- pins, and default setting 1-2 shorted

OUT-/DIR- can connect to a 470Ω pulse input interface COM via J2/J3. Choose OUT-/DIR- to connect to OUT/DIR.

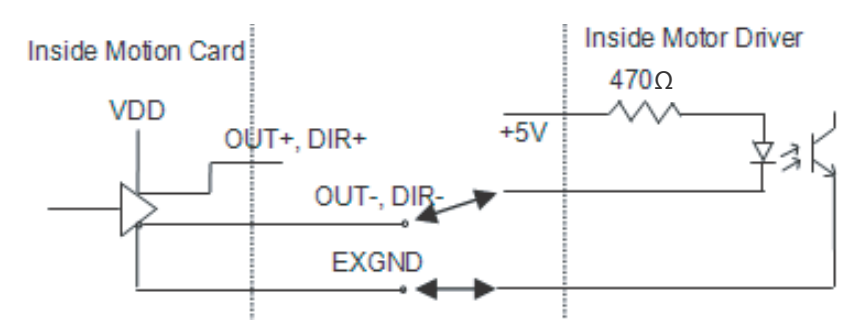

<span id="page-29-1"></span>**Figure 2-3: OUT/DIR through J2/J3 Connection**

Sink current exceeding 20mA will damage the 26LS31.

#### <span id="page-29-0"></span>**2.6.2 Encoder Feedback Signals EA, EB and EZ**

The encoder feedback signals include EA, EB, and EZ. Every axis has six pins for three differential pairs of phase-A (EA), phase-B (EB), and index (EZ) inputs. EA and EB are used for position counting, and EZ is used for zero position indexing. Its relative signal names, pin numbers, and axis numbers are as follows.

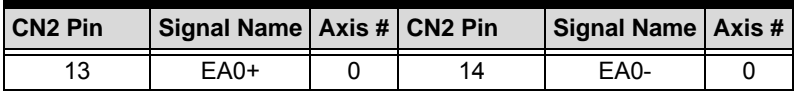

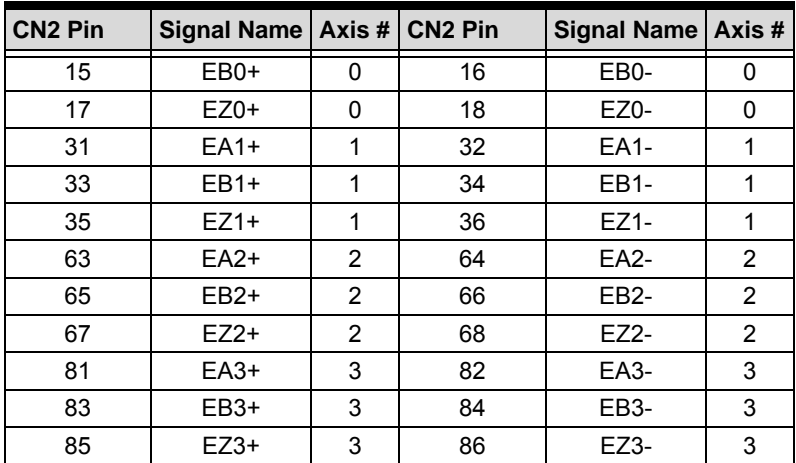

**Table 2-4: EA, EB, and EZ Pin Assignments**

<span id="page-30-0"></span>The input circuit of the EA, EB, and EZ signals is as shown.

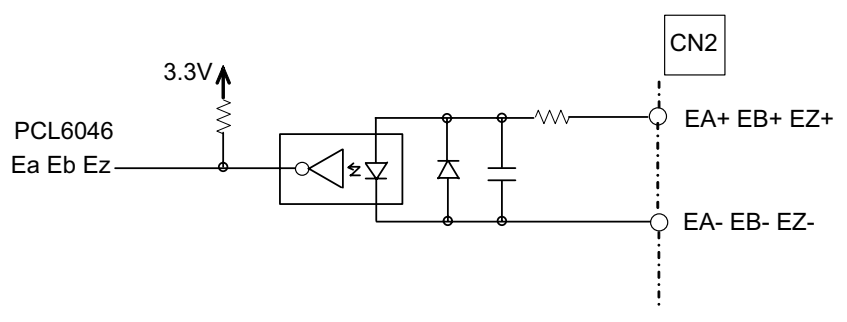

**Figure 2-4: EA, EB, and EZ Input Circuits**

<span id="page-30-1"></span>Please note that the voltage across each differential pair of encoder input signals (EA+, EA-), (EB+, EB-), and (EZ+, EZ-) should be at least 3.5V. Therefore, the output current must be observed when connecting to the encoder feedback or motor driver feedback as not to over drive the source. The differential signal pairs are converted to digital signals EA, EB, and EZ; then feed to the motion control ASIC.

Examples of connecting the input signals with an external circuit include the input circuit connected to an encoder or motor driver if

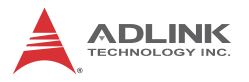

it is equipped with: (1) a differential line driver or (2) an open collector output.

#### **Connection to Line Driver Output**

To drive the PCIe-8154 encoder input, the driver output must provide at least 3.5V across the differential pairs with at least 8mA driving capacity. The grounds of both sides must be tied together. The maximum frequency is 3Mhz or more depends on wiring distance and signal conditioning.

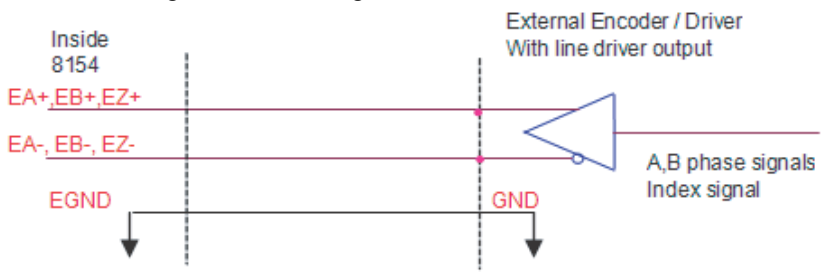

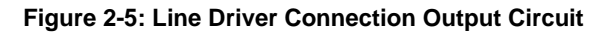

#### <span id="page-31-1"></span>**Connection to Open Collector Output**

To connect with an open collector output, an external power supply is necessary. Some motor drivers can provide the power source. The connection between the PCIe-8154, encoder, and the power supply is as shown. Note that an external current limiting resistor R is necessary to protect the PCIe-8154 input circuit.

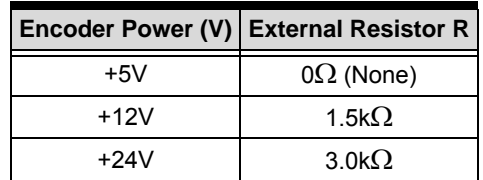

<span id="page-31-0"></span>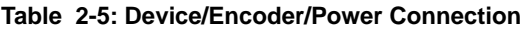

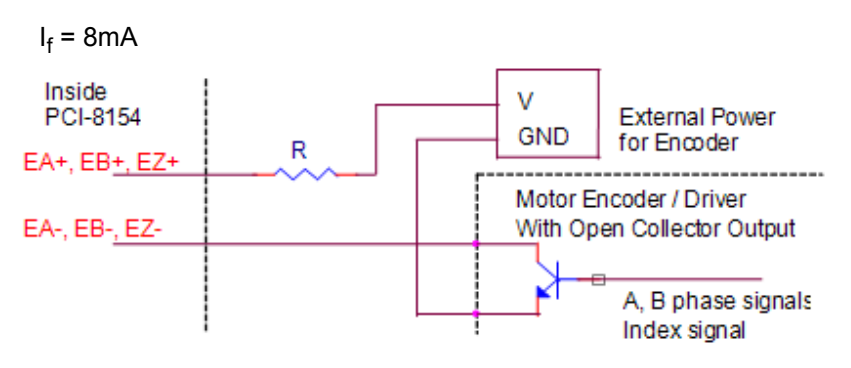

**Figure 2-6: Device/Encoder Connection Circuit**

## <span id="page-32-2"></span><span id="page-32-0"></span>**2.6.3 Origin Signal ORG**

The origin signals (ORG0-ORG3) are used as input signals for the origin of the mechanism. The following table lists signal names, pin numbers, and axis numbers:

| CN <sub>2</sub> Pin # | Signal Name   Axis # |   |
|-----------------------|----------------------|---|
| 41                    | ORG0                 |   |
| 47                    | ORG1                 |   |
| 91                    | ORG <sub>2</sub>     | 2 |
|                       | ORG <sub>3</sub>     | ঽ |

**Table 2-6: ORG0-ORG3 Pin Assignments**

<span id="page-32-1"></span>With the input circuit of the ORG signals, a limit switch is normally used to indicate the origin on one axis. The specifications of the limit switch should have contact capacity of +24V @ 6mA mini-

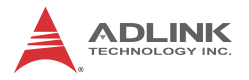

mum. An internal filter circuit filters out any high frequency spikes, which may cause errors in the operation.

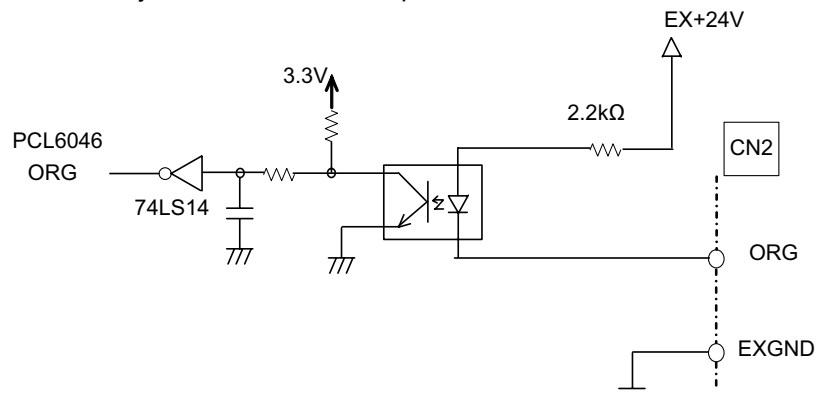

**Figure 2-7: ORG Input Circuit**

<span id="page-33-2"></span>When the motion controller is operated in the home return mode, the ORG signal is used to inhibit the control output signals (OUT and DIR). For detailed operations of the ORG signal, refer to section 4.3.3.

### <span id="page-33-0"></span>**2.6.4 End-Limit Signals PEL and MEL**

The end-limit signals for each axis, can be in the plus direction (PEL), or the minus direction (MEL), configured as follows.

| <b>CN<sub>2</sub></b> Pin | Signal Name   Axis #   CN2 Pin |    | Signal Name   Axis # |  |
|---------------------------|--------------------------------|----|----------------------|--|
| 37                        | PEL <sub>0</sub>               | 38 | MEL <sub>0</sub>     |  |
| 43                        | PEL <sub>1</sub>               | 44 | MEL <sub>1</sub>     |  |
| 87                        | PEL <sub>2</sub>               | 88 | MEL <sub>2</sub>     |  |
| 93                        | PEL3                           | 94 | MEL3                 |  |

<span id="page-33-1"></span>**Table 2-7: End-Limit Signal Pin Assignment**

As shown, the external limit switch should have a minimum contact capacity of +24V @ 8mA. Either 'A-type' (normal open) or 'Btype' (normal closed) contact switches can be used.

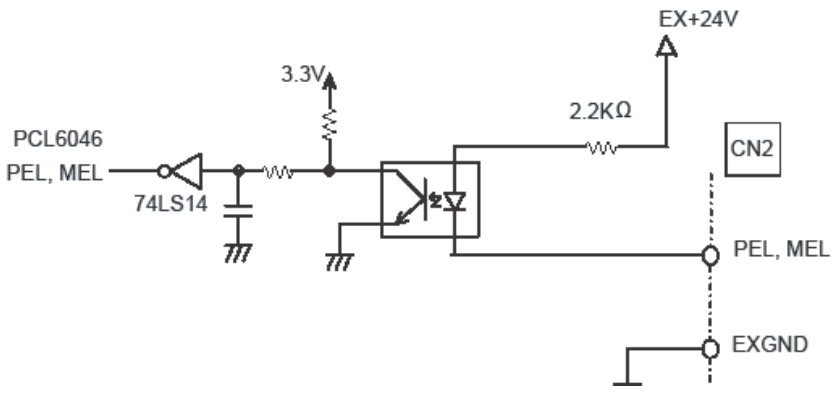

**Figure 2-8: End-Limit Signals Circuit**

#### <span id="page-34-2"></span><span id="page-34-0"></span>**2.6.5 In-Position Signal INP**

The in-position signal INP from a servo motor driver indicates its deviation error. If there is no deviation error then the servo's position indicates zero.

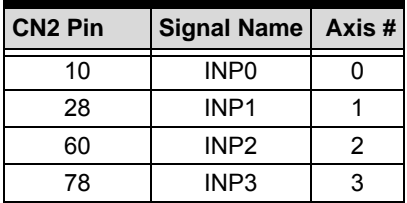

<span id="page-34-1"></span>**Table 2-8: INP Signal Connection**

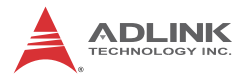

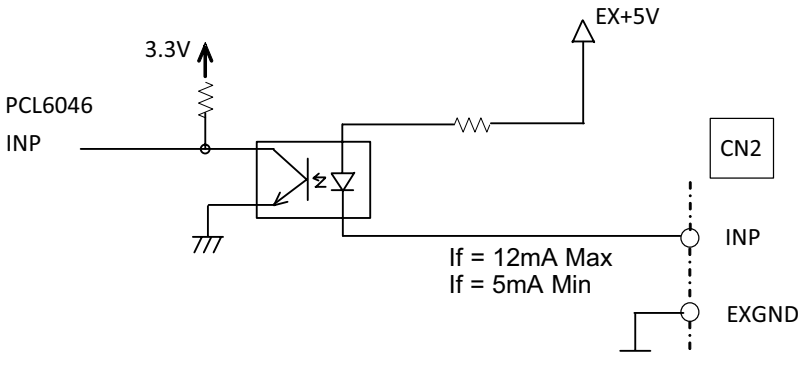

**Figure 2-9: INP Signal Circuit**

<span id="page-35-2"></span>The in-position signal is usually generated by the servomotor driver and is ordinarily an open collector output signal. An external circuit must provide at least 8mA current sink capabilities to drive the INP signal.

### <span id="page-35-0"></span>**2.6.6 Alarm Signal ALM**

The alarm signal ALM is used to indicate the alarm status from the servo driver.

| <b>CN2 Pin</b> | Signal Name   Axis # |   |
|----------------|----------------------|---|
| q              | ALM0                 |   |
| 27             | ALM1                 |   |
| 59             | ALM <sub>2</sub>     | 2 |
|                | ALM3                 | з |

**Table 2-9: Alarm Signal Connection**

<span id="page-35-1"></span>The ALM signal is normally an open collector output signal generated by the servomotor driver. An external circuit must provide at least 8mA current sink capabilities to drive the ALM signal.
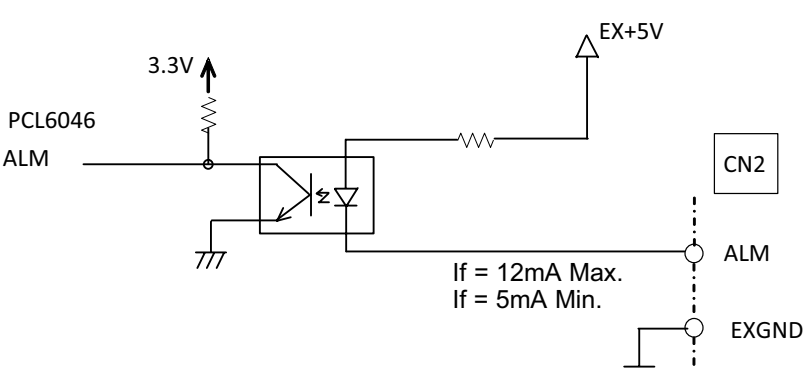

**Figure 2-10: Input Alarm Circuit**

# **2.6.7 Deviation Counter Clear Signal ERC**

The deviation counter clear signal (ERC) is active when:

- $\blacktriangleright$  Home return is complete
- $\blacktriangleright$  End-limit switch is active
- $\triangleright$  An alarm signal stops OUT and DIR signals
- $\triangleright$  An emergency stop command is issued by software (operator)

| <b>CN<sub>2</sub></b> Pin | Signal Name   Axis # |   |
|---------------------------|----------------------|---|
| я                         | ERC <sub>0</sub>     |   |
| 26                        | ERC <sub>1</sub>     |   |
| 58                        | ERC <sub>2</sub>     | 2 |
| 76                        | ERC <sub>3</sub>     | ว |

**Table 2-10: ERC Connection**

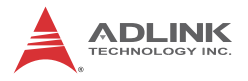

The ERC signal is used to clear the deviation counter of the servomotor driver. The ERC output circuit is an open collector with a maximum of 35V at 50mA driving capacity.

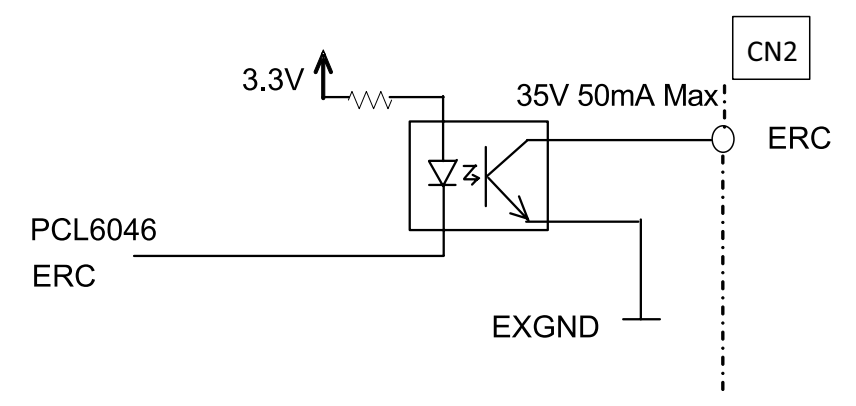

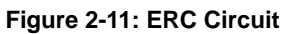

# **2.6.8 General-purpose Signal SVON**

The SVON signal can be used as a servomotor-on control or general purpose output signal.

| <b>CN<sub>2</sub></b> Pin | Signal Name   Axis # |   |
|---------------------------|----------------------|---|
|                           | SVON <sub>0</sub>    |   |
| 25                        | SVON <sub>1</sub>    |   |
| 57                        | SVON <sub>2</sub>    | 2 |
| 75                        | SVON3                | 3 |

**Table 2-11: SVON Connection**

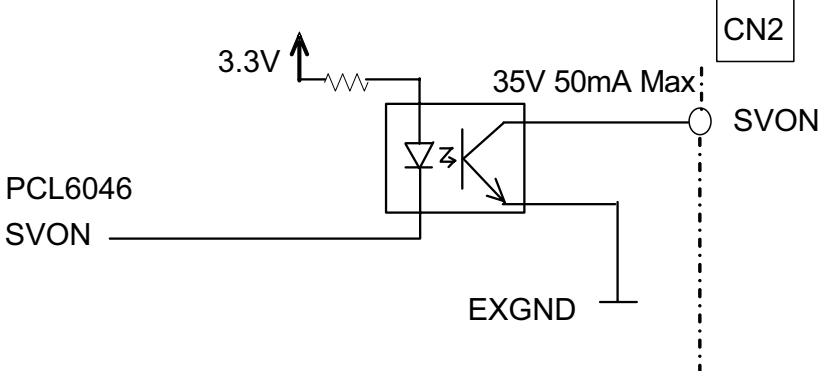

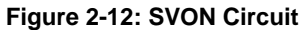

### **2.6.9 General-purpose Signal RDY**

The RDY signals can be used as motor driver ready input or general purpose input signals.

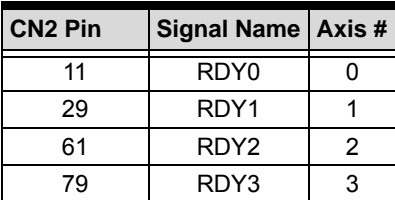

**Table 2-12: RDY Signal Connection**

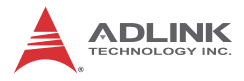

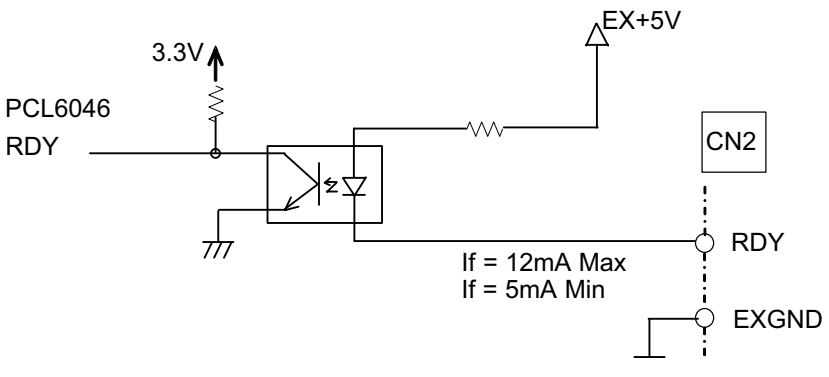

**Figure 2-13: RDY Circuit**

### **2.6.10 Multi-Functional Output Pin: DO/CMP**

The PCIe-8154 provides multi-functional output channels DO0/ CMP0 to DO3/CMP3, corresponding to 4 axes. Each output pin can be individually configured as Digit Output (DO) or as Comparison Output (CMP). When configured as a Comparison Output pin, the pin generates a pulse signal when the encoder counter matches a preset value.

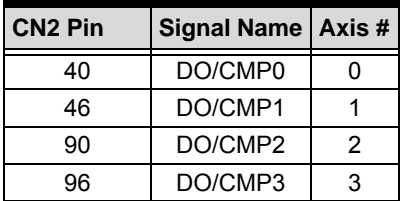

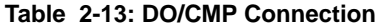

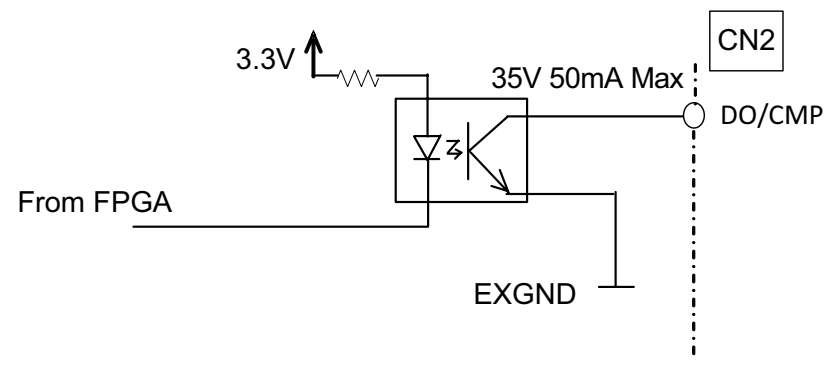

**Figure 2-14: DO/CMP Circuit**

### **2.6.11 Multi-Functional Input Pin: DI/LTC/SD/PCS/CLR/ EMG**

Each of the 4 multi-functional input pins on CN2 can be configured as DI (Digit Input), LTC (Latch), SD (Slow down), PCS (Target position override), CLR (Counter clear), or EMG (Emergency).

| <b>CN<sub>2</sub></b> Pin | <b>Signal Name</b>      | Axis $#$ |
|---------------------------|-------------------------|----------|
| 39                        | DI/LTC/SD/PCS/CLR/EMG 0 |          |
| 45                        | DI/LTC/SD/PCS/CLR/EMG 1 |          |
| 89                        | DI/LTC/SD/PCS/CLR/EMG 2 | 2        |
| 95                        | DI/LTC/SD/PCS/CLR/EMG 3 |          |

**Table 2-14: DI/LTC/SD/PCS/CLR/EMG Connection**

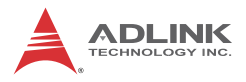

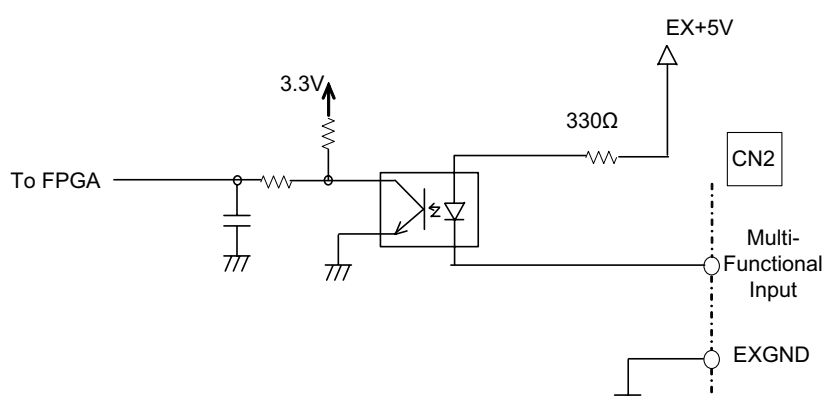

**Figure 2-15: DI/LTC/SD/PCS/CLR/EMG Circuit**

### **2.6.12 Manual Pulse Generator Input Signals PA and PB**

The PCIe-8154 can accept differential manual pulse generator input signals through the pins of P1 listed below. The manual pulse generator acts as an encoder, with A-B phase signals generating positioning information to guide the motor.

| P <sub>1</sub> Pin | Signal Name   Axis # |         | P <sub>1</sub> Pin | Signal Name   Axis # |         |
|--------------------|----------------------|---------|--------------------|----------------------|---------|
|                    | PA+                  | 0-3     |                    | DA-                  | $0 - 3$ |
|                    | PR+                  | $0 - 3$ |                    | PR-                  | $0 - 3$ |

**Table 2-15: Manual Pulse Generator Input Signal Connection**

The manual pulse generator signals are used for axes 0 to 3, where each axis' manual pulse generator can be disabled with the 8154 disable pulser input function.

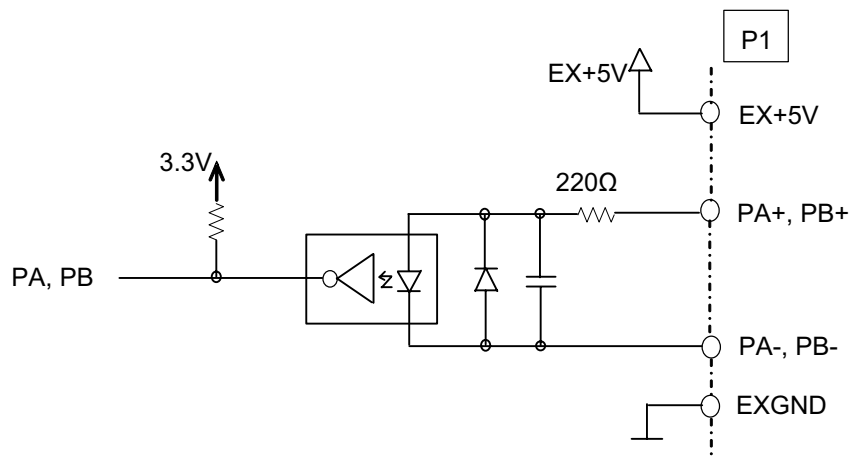

**Figure 2-16: Manual Pulse Generator Input Signal Circuit**

## **2.6.13 Simultaneous Start/Stop Signals STA and STP**

The PCIe-8154 provides STA and STP signals, which enable simultaneous starting and stopping of motion on multiple axes. The STA and STP signals are on K1/K2.

The STP and STA signals are both input and output signals. To start and stop simultaneously, both software control and external control are needed. With software control, the signals can be generated from any connected PCIe-8154. Alternatively, an external open collector or switch can drive the STA/STP signals for simultaneous start and stop.

If there are two or more PCIe-8154 cards, connect the K2 connector on the previous card to K1 connector on the next card. K1 and K2 connectors on the same PCIe-8154 are connected internally.

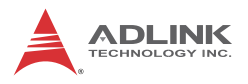

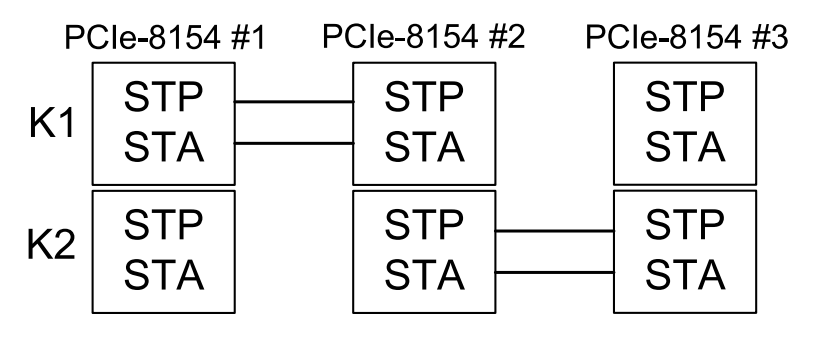

**Figure 2-17: STA & STP Connection**

External start and stop signals can initiate simultaneous crosscard motor operations, when connected to STA and STP pins on the K1 connector.

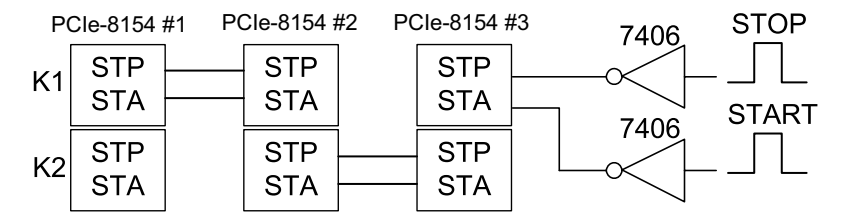

**Figure 2-18: STA & STP Connection With External Start/Stop**

## **2.6.14 General Purpose TTL I/O EDI And EDO**

32 general purpose TTL digital input/ outputs are provided on  $CN<sub>5</sub>$ .

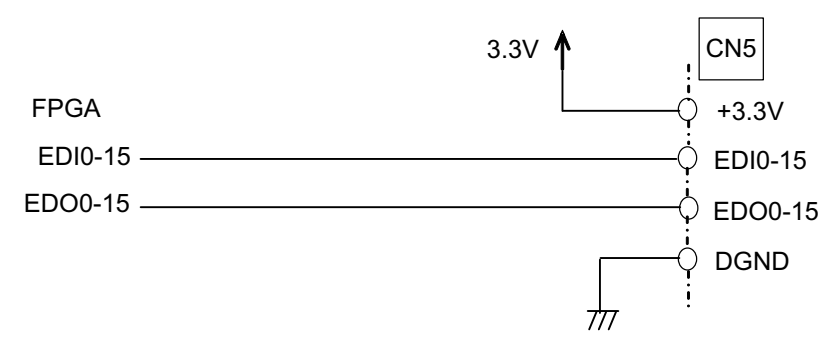

**Figure 2-19: EDI And EDO Circuit**

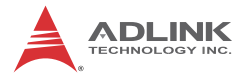

This page intentionally left blank.

# **Appendix A MotionCreatorPro**

After installing the hardware, it is necessary to correctly configure all cards and check the system. MotionCreatorPro provides simple yet powerful setup, configuration, testing, and debugging for motion control systems using 8154 cards.

MotionCreatorPro functions under Windows XP/7/8.1. Recommended screen resolution is 1024x768.

# **A.1 About MotionCreatorPro**

Before running MotionCreatorPro, please note the following.

- 1. MotionCreatorPro is written in VB.NET 2003.
- 2. MotionCreatorPro allows settings and configurations for 8154 cards to be saved. Saved configurations will be automatically loaded the next time MotionCreatorPro is executed. Two files, **8154.ini** and **8154MC.ini**, in the **windows root directory** are used to save all settings and configurations.
- 3. To duplicate configurations from one system to another, copy 8154.ini and 8154MC.ini into the Windows root directory.
- 4. If multiple 8154 cards use the same MotionCreatorPro saved configuration files, the DLL function call **8154** config from file() can be invoked within a user developed program. This function is available in a DOS environment as well.

# **A.2 Initiating MotionCreatorPro**

After installing the software drivers for the 8154 in Windows XP/7/ 8.1, the MotionCreatorPro program can be located at <chosen path>\ADLINK\8154\\MotionCreatorPro. To execute the program, double click the executable file or use Start>Program Files>ADLINK>8154>MotionCreatorPro.

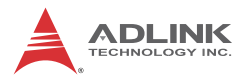

# **A.3 MotionCreatorPro Introduction**

## **Main Menu**

The main menu opens after starting MotionCreatorPro.

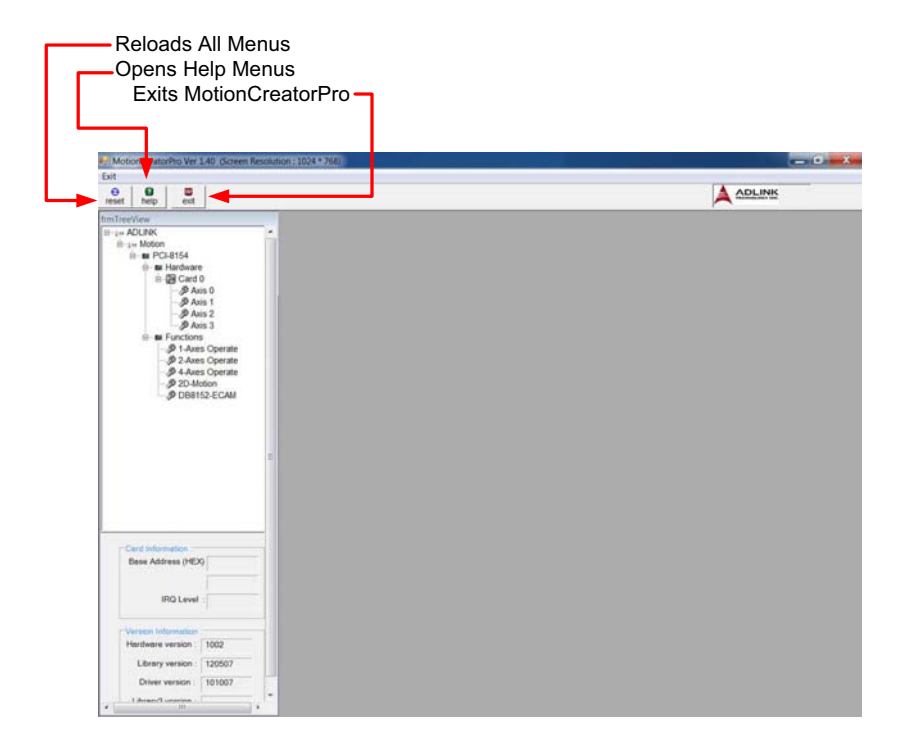

# **Select Menu**

The Select menu appears after starting MotionCreatorPro and enables selection of operating card and axis.

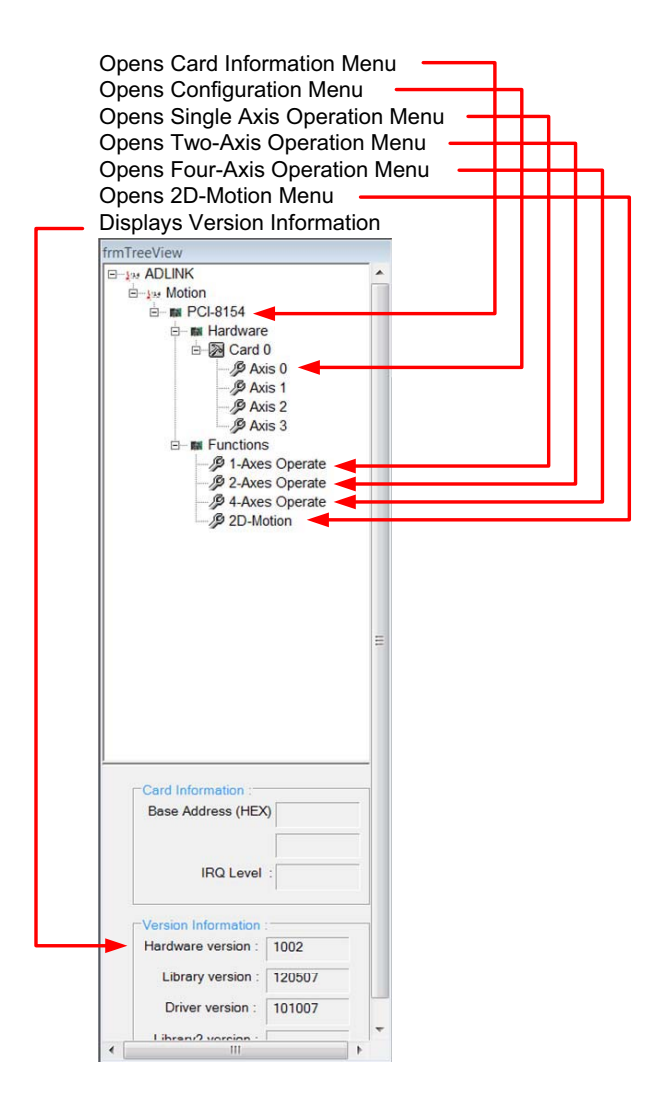

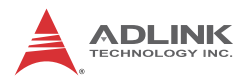

# **Card Information Menu**

Provides Information about the card:

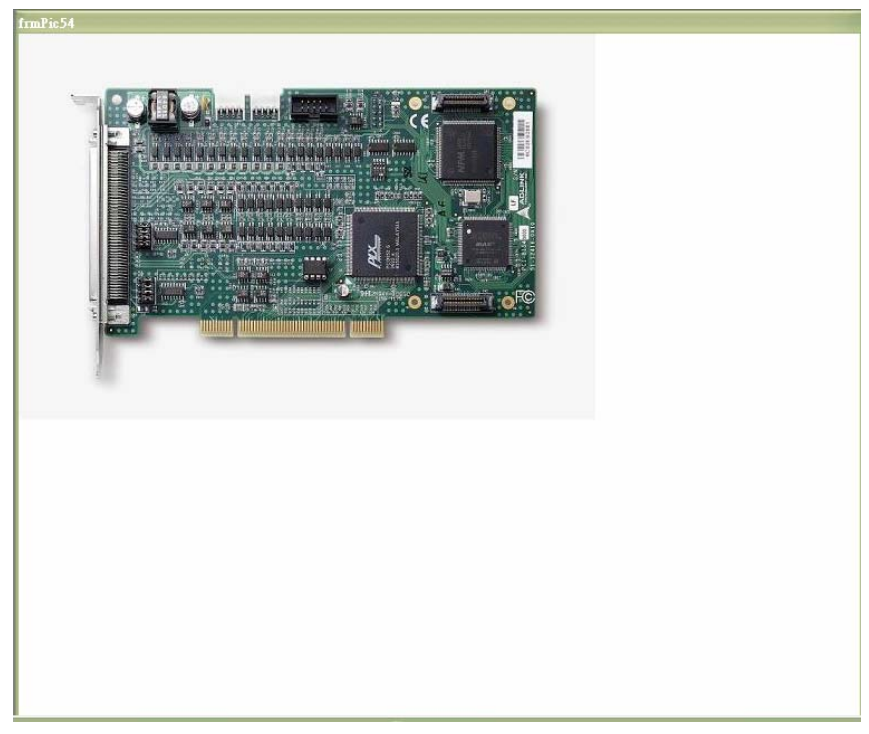

# **Configuration Menu**

In the **IO\_Config\_1** menu, users can configure ALM, INP, ERC, EL, ORG, and EZ, as follows.

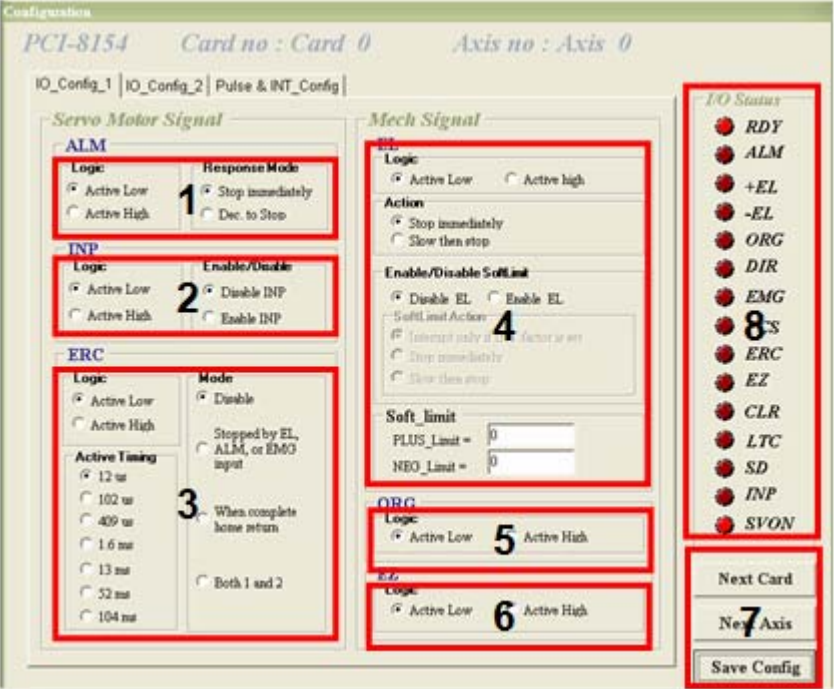

- 1. **ALM Logic and Response mode**: Select logic and response modes of ALM signal. The related function call is *\_8154\_set\_alm*().
- 2. **INP Logic and Enable/Disable selection**: Select logic, and Enable/ Disable the INP signal. The related function call is *\_8154\_set\_inp*()
- 3. **ERC Logic, Active timing and ERC mode**: Select the Logic, Active timing and mode of the ERC signal. The related function call is *\_8154\_set\_erc*().
- 4. **EL Response mode**: Select the response mode of the EL signal. The related function call is *\_8154\_set\_limit\_logic*().

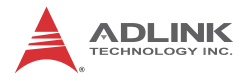

- 5. **ORG Logic**: Select the logic of the ORG signal. The related function call is *\_8154\_set\_home\_config*().
- 6. **EZ Logic**: Select the logic of the EZ signal. The related function call is  $8154$  set home config().
- 7. **Buttons**:
	- $\triangleright$  **Next Card:** Change operating card.
	- $\triangleright$  **Next Axis**: Change operating axis.
	- $\triangleright$  **Save Config**: Save current configuration to 8154.ini and 8154MC.ini.
- 8. **I/O Status**: The status of motion I/O. Light-On means Active, while Light-Off indicates inactive. The related function is *\_8154\_get\_io\_status*

In the **IO\_Config\_2** menu, users can configure LTC, SD, PCS, and Select\_Input.

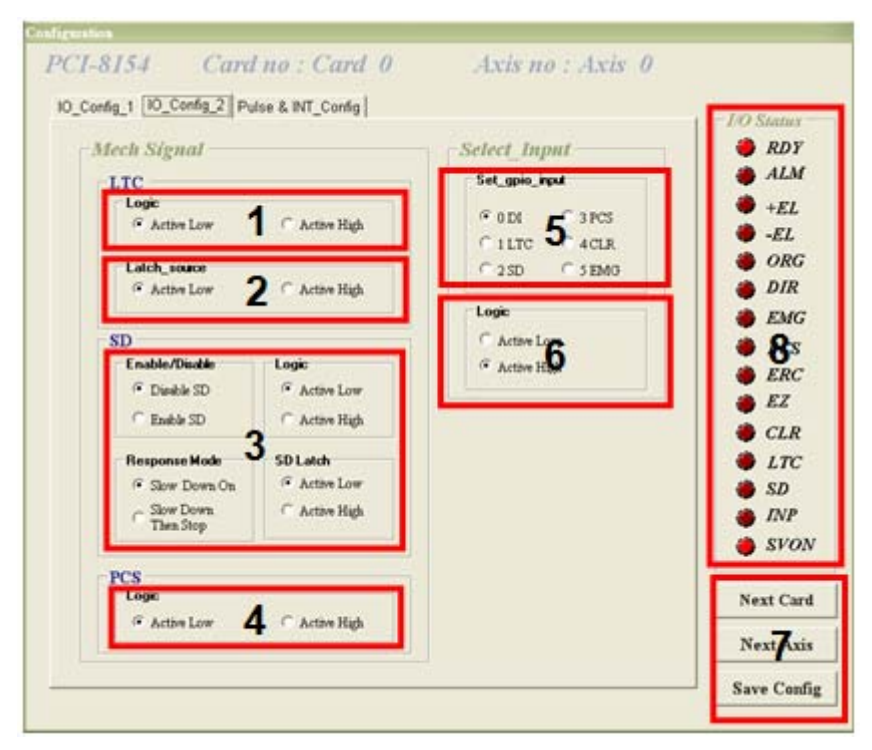

- 1. **LTC Logi**c: Select the logic of the LTC signal. The related function call is *\_8154\_set\_ltc\_logic*().
- 2. **LTC latch\_source**: Select the logic of the latch\_source signal. The related function call is *\_8154\_set\_latch\_source*().
- 3. **SD Configuration**: Configure the SD signal. The related function call is  $8154$  set sd().
- 4. **PCS Logic**: Select the logic of the SelectNo signal. The related function call is *\_8154\_set\_pcs\_logic*().
- 5. **Set gpio input**: Select the configurations of the gpio input. The related function call is *\_8154\_set\_gpio\_input\_function*.
- 6. **Gpio Logic**: Select the logic of the gpio. The related function call is *\_8154\_set\_gpio\_input\_function*.
- 7. **Buttons**:
	- $\triangleright$  **Next Card**: Change operating card.
	- $\triangleright$  **Next Axis**: Change operating axis.
	- $\triangleright$  **Save Config**: Save current configuration to 8154.ini And 8154MC.ini.
- 8. **I/O Status**: Displays I/O status, with lit indicating Active unlit inactive. The related function is *\_8154\_get\_io\_status*

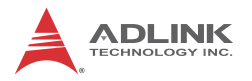

In the **Pulse & INT\_Config** menu, users can configure pulse input/output and move ratio and INT factor.

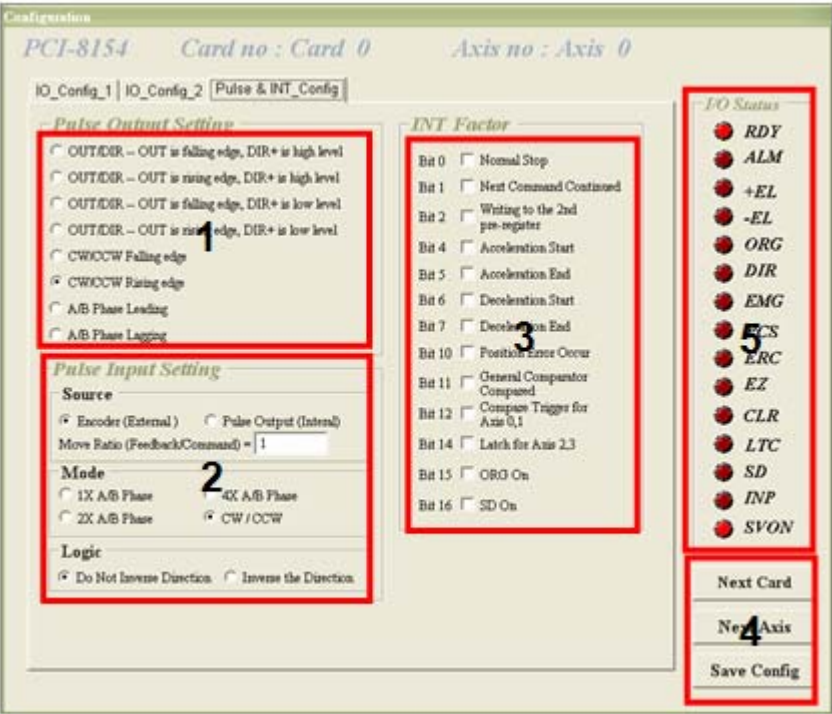

- 1. **Pulse Output Mode**: Select the output mode of the pulse signal (OUT/ DIR). The related function call is *\_8154\_set\_pls\_outmode*().
- 2. **Pulse Input**: Sets the configurations of the Pulse input signal(EA/EB). The related function calls are *\_8154\_set\_pls\_iptmode*(), *\_8154\_set\_feedback\_src*().
- 3. **INT Factor**: Select factors to initiate the event int. The related function call is *\_8154\_set\_int\_factor*().
- 4. **Buttons**:
	- $\triangleright$  **Next Card**: Change operating card.
	- $\triangleright$  **Next Axis**: Change operating axis.
- ▷ **Save Config**: Save current configuration to 8154.ini And 8154MC.ini.
- 5. **I/O Status**: The status of motion I/O. Light-On means Active, while Light-Off indicates inactive. The related function is *\_8154\_get\_io\_status.*

### **Single Axis Operation Menu**

In this menu, users can change the settings for a specific axis, such as velocity mode motion, preset relative/absolute motion, manual pulse move, and home return.

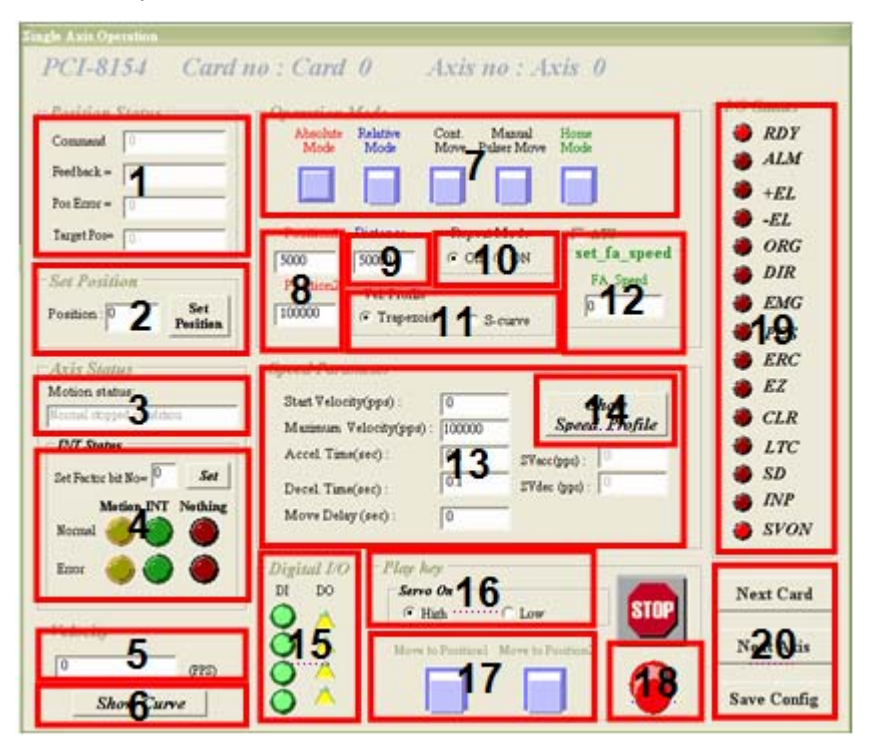

- 1. **Position**:
	- $\triangleright$  **Command**: displays the value of the command counter. The related function is *\_8154\_get\_command*().

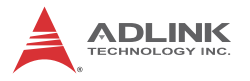

- $\triangleright$  **Feedback**: displays the value of the feedback position counter. The related function is *\_8154\_get\_position*()
- $\triangleright$  **Pos Error**: displays the value of the position error counter. The related function is *\_8154\_get\_error\_counter*().
- $\triangleright$  **Target Pos**: displays the value of the target position recorder. The related function is *\_8154\_get\_target\_pos*().
- 2. **Position Reset**: Resets all positioning counters to a specified value. The related functions are:
	- $\triangleright$  8154 set position(),
	- $\triangleright$  8154 set command(),
	- $\triangleright$  8154 reset error counter()
	- $\triangleright$  8154 reset target pos()
- 3. **Motion Status**: Displays the returned value of the *\_8154\_motion\_done* function. The related function is *\_8154\_motion\_done*().
- 4. **INT Status**:
	- $\triangleright$  int factor bit no: Set int factor bit.
	- $\triangleright$  **Normal INT:** display of Normal INT status. The related function is *\_8154\_wait\_motion\_interrupt* ().
	- $\triangleright$  **Error INT**: display of Error INT status. The related function is *\_8154\_wait\_error\_interrupt* ().
	- $\triangleright$  **GPIO INT**: display of GPIO INT status. The related function is *\_8154\_wait\_gpio\_interrupt* ().
- 5. **Velocity**: The absolute value of velocity in units of PPS. The related function is *\_8154\_get\_current\_speed*().
- 6. **Show Velocity Curve Button**: Clicking this button will open a window showing a velocity vs. time curve. In this curve, every 100ms, a new velocity data point will be added. To close, click again, and to clear data, click the curve.

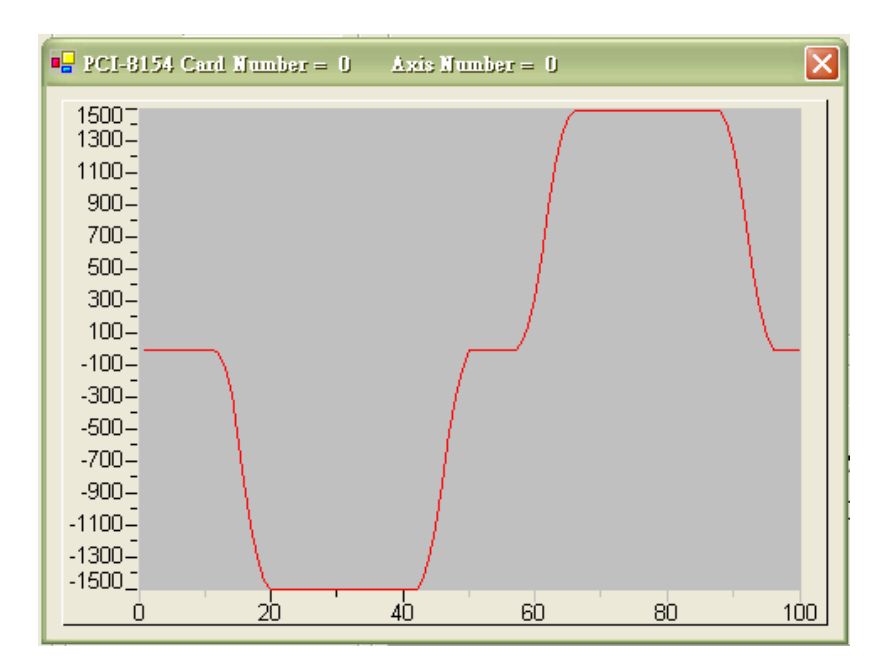

- 7. **Operating Mode**: Select operating mode.
	- Z **Absolute Mode**: "Position1" and "position2" is used as absolution target positions for motion. The related functions are *\_8154\_start\_ta\_move*(), *\_8154\_start\_sa\_move*().
	- $\triangleright$  **Relative Mode**: "Distance" is used as relative displacement for motion. The related function is *\_8154\_start\_tr\_move*(), *\_8154\_start\_sr\_move*().
	- $\triangleright$  **Cont. Move**: Velocity motion mode. The related function is *\_8154\_tv\_move*(), *\_8154\_start\_sv\_move*().

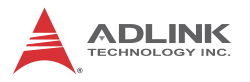

 $\triangleright$  **Manual manual pulse generator Move**: Manual Pulse motion. Clicking this button will invoke the manual pulse configuration window.

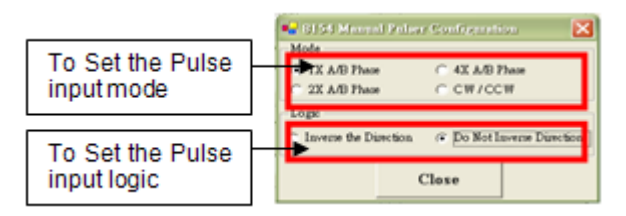

 $\triangleright$  **Home Mode:** Home return motion. Clicking this button will invoke the home move configuration window. The related function is *\_8154\_set\_home\_config*(). *If the check box "ATU" is checked, it will execute auto homing when motion starts.*

**ERC Output**: Select if the ERC signal will be sent when home move completes.

**EZ Count**: Set the EZ count number, which is effective on certain home return modes.

**Mode**: Select the home return mode. There are 13 modes available.

**Home Mode figure**: The figure shown explains the actions of the individual home modes.

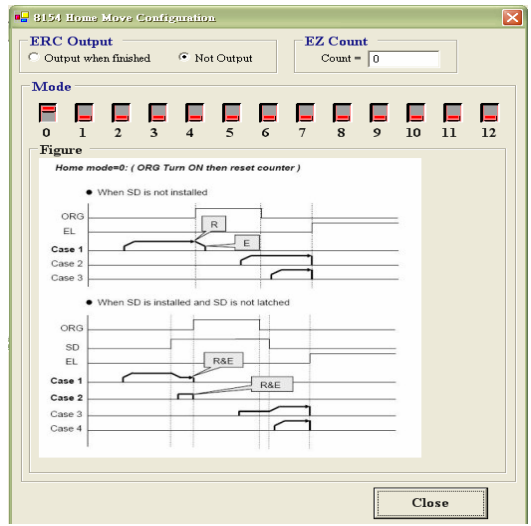

**Close**: Click this button close this window.

- 8. **Position**: Set the absolute position for "Absolute Mode." It is only effective when "Absolute Mode" is selected.
- 9. **Distance**: Set the relative distance for "Relative Mode." It is only effective when "Relative Mode" is selected.
- 10.**Repeat Mode**: When "On" is selected, the motion will become repeat mode (**forward<-->backward** or **position1<-->position2**). It is only effective when "Relative Mode" or "Absolute Mode" is selected.
- 11.**Vel. Profile**: Select the velocity profile. Both Trapezoidal and S-Curve are available for "Absolute Mode," "Relative Mode," and "Cont. Move."
- 12.**FA Speed/ATU**: Sets the configurations of the FA Speed. The related function calls are *\_8154\_set\_fa\_speed*(). If the check box "ATU" is checked, it will execute auto homing when motion starts.
- 13.**Motion Parameters**: Set the parameters for single axis motion. This parameter is meaningless if "Manual man-

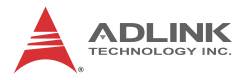

ual pulse generator Move" is selected, since the velocity and moving distance is decided by pulse input.

- $\triangleright$  **Start Velocity**: Set the start velocity of motion in units of PPS. In "Absolute Mode" or "Relative Mode," only the value is effective. For example, -100.0 is the same as 100.0. In "Cont. Move," both the value and sign are effective. –100.0 means 100.0 in the minus direction.
- $\triangleright$  **Maximum Velocity**: Set the maximum velocity of motion in units of PPS. In "Absolute Mode" or "Relative Mode," only the value is effective. For example, -5000.0 is the same as 5000.0. In "Cont. Move," both the value and

sing is effective. –5000.0 means 5000.0 in the minus direction.

- $\triangleright$  **Accel. Time**: Set the acceleration time in units of second.
- $\triangleright$  **Decel. Time**: Set the deceleration time in units of second.
- $\triangleright$  **SVacc**: Set the S-curve range during acceleration in units of PPS.
- $\triangleright$  **SVdec**: Set the S-curve range during deceleration in units of PPS.
- $\triangleright$  **Move Delay**: This setting is effective only when repeat mode is set "On." It will cause the 8154 to delay for a specified time before it continues to the next motion.
- 14.**Speed\_Profile**: Clicking this button will show the Speed Profile.

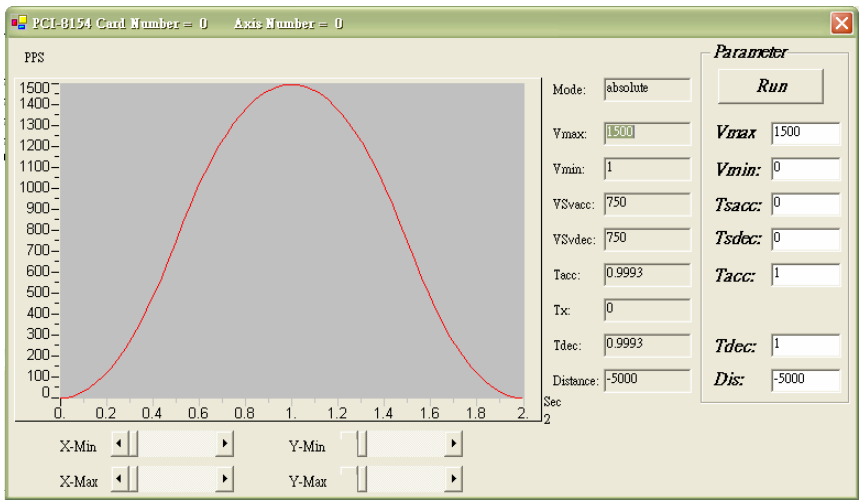

- 15.**Digital I/O**: Display and set Digital I/O. The related functions are: *\_8154\_get\_gpio\_output*(), *\_8154\_get\_gpio\_input*(), *\_8154\_set\_gpio\_output*().
- 16.**Servo On**: Set the SVON signal output status. The related function is  $8154$  set servo().
- 17.**Play Key**:

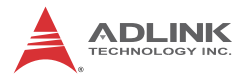

**Left play button**: Causes the 8154 start to outlet pulses according to previous setting.

- $\triangleright$  In "Absolute Mode." it causes the axis to move to position1.
- $\triangleright$  In "Relative Mode," it causes the axis to move forward.
- $\triangleright$  In "Cont. Move." it causes the axis to start to move according to the velocity setting.
- $\triangleright$  In "Manual manual pulse generator Move," it causes the axis to go into pulse move. The speed limit is the value set by "Maximum Velocity."

**Right play button**: Causes the 8154 start to outlet pulses according to previous setting.

- $\triangleright$  In "Absolute Mode." it causes the axis to move to position.
- $\triangleright$  In "Relative Mode." it causes the axis to move backwards.
- $\triangleright$  In "Cont. Move," it causes the axis to start to move according to the velocity setting, but in the opposite direction.
- $\triangleright$  In "Manual manual pulse generator Move," it causes the axis to go into pulse move. The speed limit is the value set by "Maximum Velocity."
- 18.**Stop Button**: Causes the 8154 to decelerate and stop. The deceleration time is defined in "Decel. Time." The related function is  $8154$  sd stop().
- 19.**I/O Status**: The status of motion I/O. Light-On means Active, while Light-Off indicates inactive. The related function is  $8154$  get io status().
- 20. **Buttons**:
	- $\triangleright$  **Next Card:** Change operating card.
	- $\triangleright$  **Next Axis**: Change operating axis.
	- $\triangleright$  **Save Config**: Save current configuration to 8154.ini And 8154MC.ini.
	- Z **Close**: Close the menu.

### **Two-Axis and Four-Axis Operation Menu**

In two-axis and four-axis menu, users can change the settings of two or four selected axis, including velocity mode motion, preset relative/absolute motion. User can discover two-axis and four-

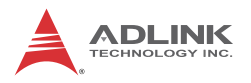

axis operation menu are similarly, that's because we just introduce two-axis menu.

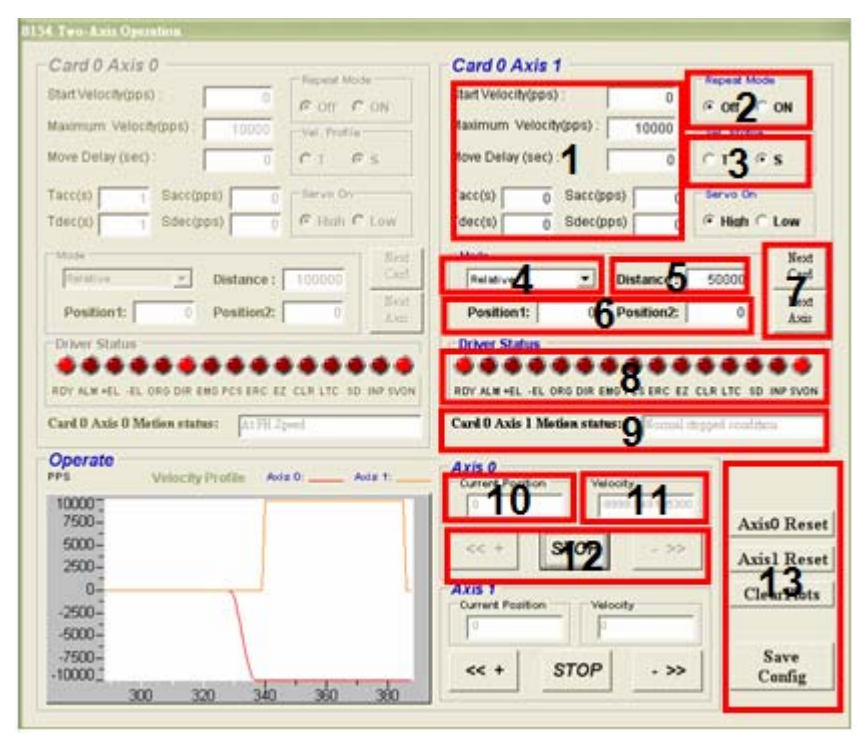

- 1. **Motion Parameters**: Set the parameters for single axis motion. This parameter is meaningless if "Manual manual pulse generator Move" is selected, since the velocity and moving distance is decided by pulse input.
	- $\triangleright$  **Start Velocity**: Set the start velocity of motion in units of PPS. In "Absolute Mode" or "Relative Mode," only the value is effective. For example, -100.0 is the same as 100.0.
	- $\triangleright$  **Maximum Velocity**: Set the maximum velocity of motion in units of PPS. In "Absolute Mode" or "Relative Mode," only the value is effective. For example, -5000.0 is the same as 5000.0.
	- $\triangleright$  **Tacc**: Set the acceleration time in units of second.
	- $\triangleright$  **Tdec:** Set the deceleration time in units of second.
	- $\triangleright$  **Sacc**: Set the S-curve range during acceleration in units of PPS.
	- $\triangleright$  **Sdec**: Set the S-curve range during deceleration in units of PPS.
- 2. **Repeat Mode**: When "On" is selected, the motion will become repeat mode (**forward<-->backward** or **position1<-->position2**). It is only effective when "Relative Mode" or "Absolute Mode" is selected.
- 3. **Vel. Profile**: Select the velocity profile. Both Trapezoidal and S-Curve are available for "Absolute Mode," "Relative Mode," and "Cont. Move."
- 4. **Operating Mode**: Select operating mode.
	- $\triangleright$  Absolute Mode: "Position1" and "position2" is used as absolution target positions for motion. The related functions are *\_8154\_start\_ta\_move*(), *\_8154\_start\_sa\_move*().
	- **EXECT** Relative Mode: "Distance" is used as relative displacement for motion. The related function is *\_8154\_start\_tr\_move*(), *\_8154\_start\_sr\_move*().
- 5. **Distance**: Set the relative distance for "Relative Mode." It is only effective when "Relative Mode" is selected.

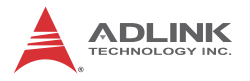

6. **Position**: Set the absolute position for "Absolute Mode." It is only effective when "Absolute Mode" is selected.

### 7. **Buttons**:

- $\triangleright$  **Next Card:** Change operating card.
- $\triangleright$  **Next Axis**: Change operating axis.
- 8. **I/O Status**: The status of motion I/O. Light-On means Active, while Light-Off indicates inactive. The related function is  $8154$  get *io* status().
- 9. **Motion status**: Displays the returned value of the *\_8154\_motion\_done* function. The related function is *\_8154\_motion\_done*().

### 10.**Current Position**:

- $\triangleright$  **Command**: displays the value of the command counter. The related function is *\_8154\_get\_position*().
- 11.**Velocity**: The absolute value of velocity in units of PPS. The related function is *\_8154\_get\_current\_speed*().

#### 12.**Play Key**:

**Left play button**: Causes the 8154 start to outlet pulses according to previous setting.

- $\triangleright$  In "Absolute Mode," it causes the axis to move to position1.
- $\triangleright$  In "Relative Mode." it causes the axis to move forward.
- $\triangleright$  Right play button: Causes the 8154 start to outlet pulses according to previous setting.
- $\triangleright$  In "Absolute Mode." it causes the axis to move to position2.
- $\triangleright$  In "Relative Mode," it causes the axis to move backwards.

**Stop Button**: Causes the 8154 to decelerate and stop. The deceleration time is defined in "Decel. Time." The related function is *\_8154\_sd\_stop*().

### 13.**Buttons**:

 $\triangleright$  **Axis0 Reset:** clicking this button will set all positioning counters of selected axis to zero. The related functions are:

```
_8154_set_position()
```

```
8154 set command()
```

```
8154 reset error counter()
```
8154 reset target pos()

- $\triangleright$  **Axis1 Reset:** clicking this button will set all positioning counters of selected axis to zero.
- $\triangleright$  **ClearPlots**: Clear the Motion Graph.
- ▷ **Save Config**: Save current configuration to 8154.ini and 8154MC.ini.
- Z **Close**: Close the menu.

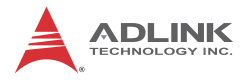

# **2D\_Motion Menu**

Press 2-D button in operating window will enter this window. This is for 2-D motion test. It includes the following topics:

- $\triangleright$  Linear Interpolation
- $\triangleright$  Circular Interpolation
- $\triangleright$  Incremental Jog
- $\triangleright$  Continuous Jog
- $\triangleright$  Other Control Objects

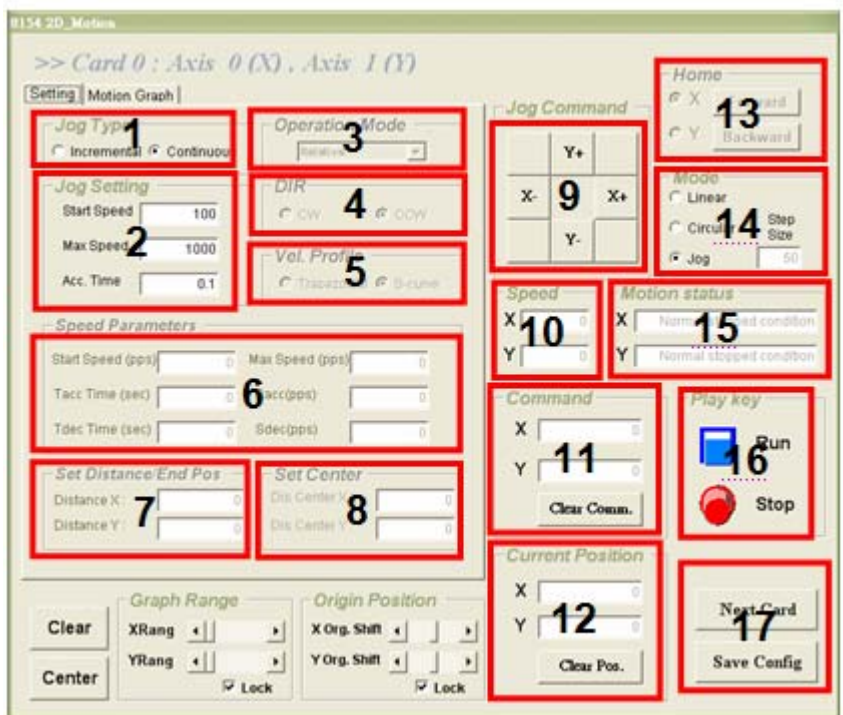

- 1. **Jog Type**:
	- $\triangleright$  **Continuous Jog**: Pressing a directional button directs the axis to continuously accelerate, with releasing the button stopping the axis immediately.

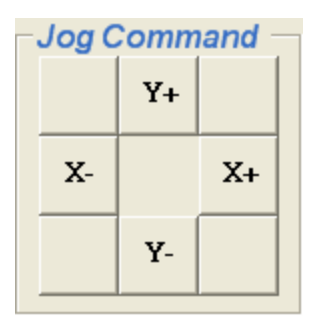

 $\triangleright$  **Incremental Jog**: When one directional button is pressed, the axis steps the distance entered.

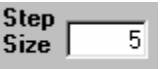

- 2. **Jog Setting**: Sets parameters for single axis motion. Inactive if "Jog Mode" is selected, since velocity and moving distance are decided by pulse input.
	- $\triangleright$  **Start Velocity**: Sets start velocity of motion in PPS.
	- $\triangleright$  **Maximum Velocity**: Sets the maximum velocity of motion in PPS.
	- $\triangleright$  **Tacc**: Sets the acceleration time in seconds.

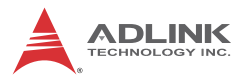

- 3. **Operating Mode**: Selects operating mode.
	- $\triangleright$  **Absolute Mode: "Position" is used as absolution target** position for motion when "Linear Interpolation Mode" is selected. "ABS EndPos" and "ABS Center" are used as absolution target positions for motion when "Circular Interpolation Mode" is selected. The related functions are  $8154$  start ta move(),  $8154$  start sa move().
	- **EXECT** Relative Mode: "Distance" is used as absolution target position for motion when "Linear Interpolation Mode" is selected. "Dis EndPos" and "Dis Center" are used as absolution target positions for motion when "Circular Interpolation Mode" is selected. The related function is 8154 start tr move(), 8154 start sr move().
- 4. **DIR**: Specified direction of arc, CW/CCW, only effective when "Circular Interpolation Mode" is selected.
- 5. **Vel. Profile**: Selects velocity profile. Both Trapezoidal and S-Curve are available for "Linear Interpolation Mode" and "Circular Interpolation Mode".
- 6. **Speed Parameters**: Sets the parameters for single axis motion. This parameter is meaningless if "Linear Interpolation Mode" or "Circular Interpolation Mode" is selected, since the velocity and moving distance is decided by pulse input.
	- $\triangleright$  **Start Velocity**: Sets the start velocity of motion in units of PPS.
	- $\triangleright$  **Maximum Velocity**: Sets the maximum velocity of motion in units of PPS.
	- **EXACCEL Time: Sets acceleration time in seconds.**
	- $\triangleright$  **Decel. Time:** Sets deceleration time in seconds.
	- $\triangleright$  **SVacc**: Sets S-curve range during acceleration in PPS.
	- $\triangleright$  **SVdec**: Sets the S-curve range during deceleration in PPS.
- 7. Set Distance/End Pos: Sets the absolution target positions or relative distance for "Linear Interpolation Mode" . Sets the position end of arc for "Circular Interpolation Mode". Available for "Linear Interpolation Mode" and "Circular Interpolation Mode".
- 8. **Set Center**: Sets the position of center for "Circular Interpolation Mode". Only available when "Circular Interpolation Mode" is selected.
- 9. **Jog Command**: Pressing one directional button generates a move.

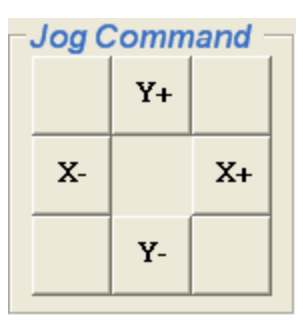

- 10.**Velocity**: The absolute value of velocity in PPS. The related function is  $8154$  get current speed().
- 11.**Interpolation Command**:
	- $\triangleright$  **Command**: displays the value of the command counter. The related function is *\_8154\_get\_command*().
- 12.**Current Position**:
	- $\triangleright$  **Feedback**: displays the value of the feedback position counter. The related function is *\_8154\_get\_position*().
- 13.**Home Mode**: Home return motion. Clicking this button invokes the home move configuration window. The related function is *\_8154\_set\_home\_config*(). Two home return buttons in the lower left corner of the window return to the origin.

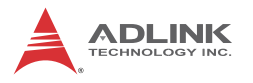

#### 14.**Mode**:

- $\triangleright$  **Linear Interpolation**: After motion parameters have been set in "Motion Parameters Setting Frame", the destination can be entered in this frame. Run launches linear interpolation motion.
- $\triangleright$  **Circular Interpolation**: Circular interpolation mode has arc degree, division axis, and optimize option parameters in "Motion Parameters Setting Frame".

After setting these parameters, arc center and degree can be entered in "Play Key Frame". Run launches circular interpolation motion.

15.**Motion status**: Displays the returned value of the *\_8154\_motion\_done* function. The related function is *\_8154\_motion\_done*().

#### 16.**Play Key**:

**Play button**: Causes the 8154 to outlet pulses according to previous settings.

- $\triangleright$  In "Linear Mode." the axis moves to Distance. The related function is *\_8154\_start\_tr\_move\_xy*, *\_8154\_start\_sr\_move\_xy*.
- $\triangleright$  In "Circular Mode," the axis moves to Distance(By Pos/ Dist(pulse)).The related function is *\_8154\_start\_tr\_arc\_xy*, *\_8154\_start\_sr\_arc\_xy*.

**Stop Button**: Causes the 8154 to decelerate and stop, with deceleration time is defined in "Decel. Time." The related function is  $8154$  sd stop().

### 17.**Buttons**:

- $\triangleright$  **Next Card**: Changes operating card.
- $\triangleright$  **Save Config**: Saves current configuration to 8154.ini And 8154MC.ini.
- $\triangleright$  **Close**: Closes the menu.
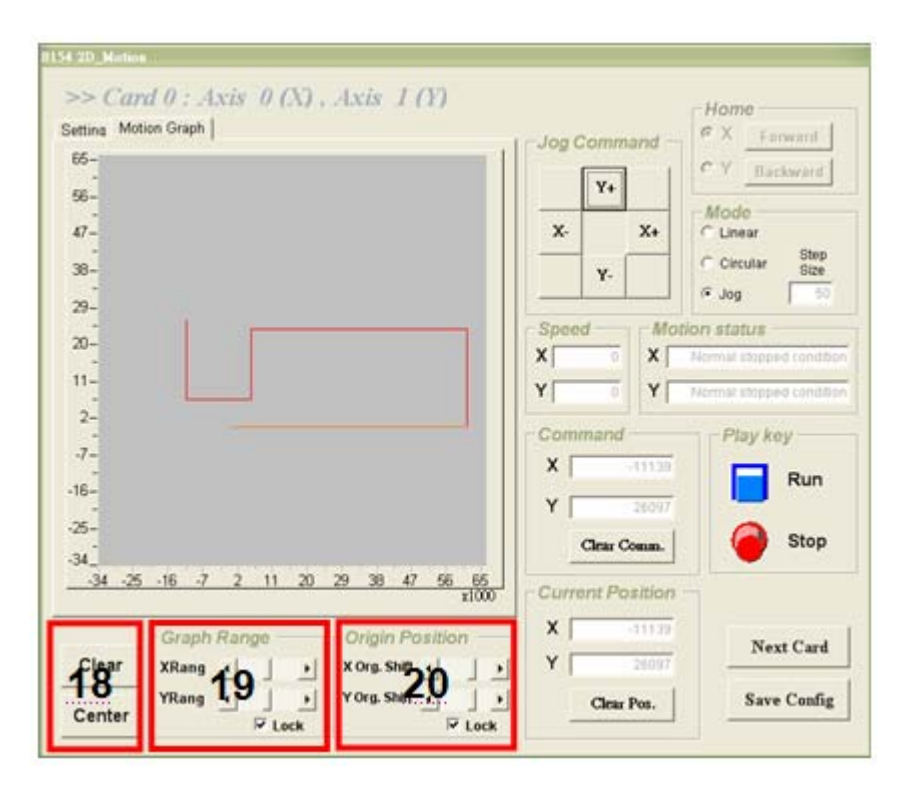

#### 18.**Graph Range Frame**:

- $\triangleright$  **Clear: Clears the Motion Graph.**
- $\triangleright$  **Center**: Displays the Motion Graph in center position.
- 19.**Graph Range**: controls X or Y axis display range.
- 20.**Origin Position**: allows panning of display location.

### **Help Menu**

Right clicking shows Help Information.

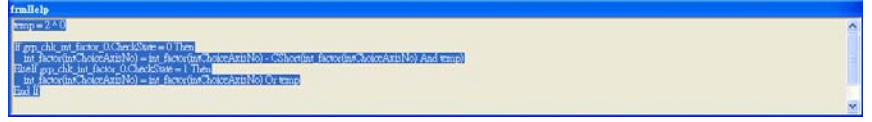

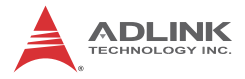

This page intentionally left blank.

# **Appendix B Function Library Reference**

The functions listed support development of programs in C, C++, and Visual Basic. If Delphi is used as the programming environment, it is necessary to transform the header files, pci\_8154.h manually.

## **B.1 Data Types**

The library uses these data types in **pci\_8154.h**. We suggest you use these data types in your application programs. Data type names and ranges in C/C++ are as follows

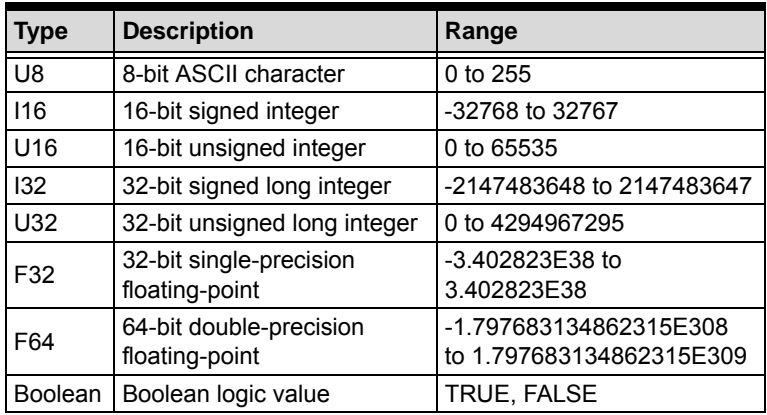

## **Function Naming**

The PCIe-8154 software drivers use full names to identify the function. Naming conventions are as follows.

In a 'C' programming environment:

\_{hardware\_model}\_{action\_name}. e.g. **\_8154\_initial()**.

To differentiate between a C library and a VB library, a capital "B" is placed at the beginning of each function name e.g. **B\_8154\_initial()**.

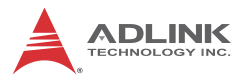

## **B.2 List of Functions**

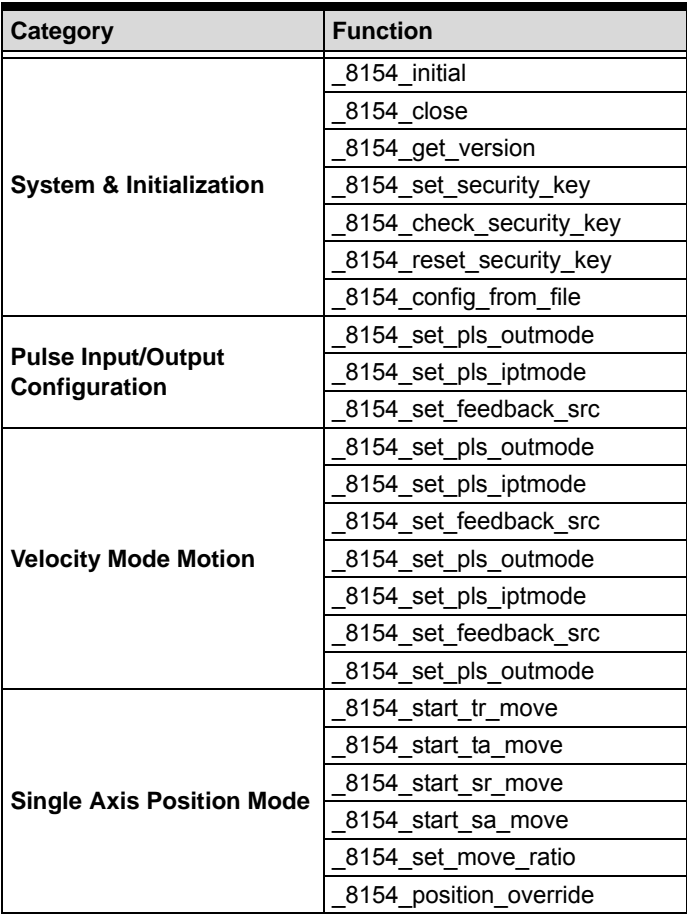

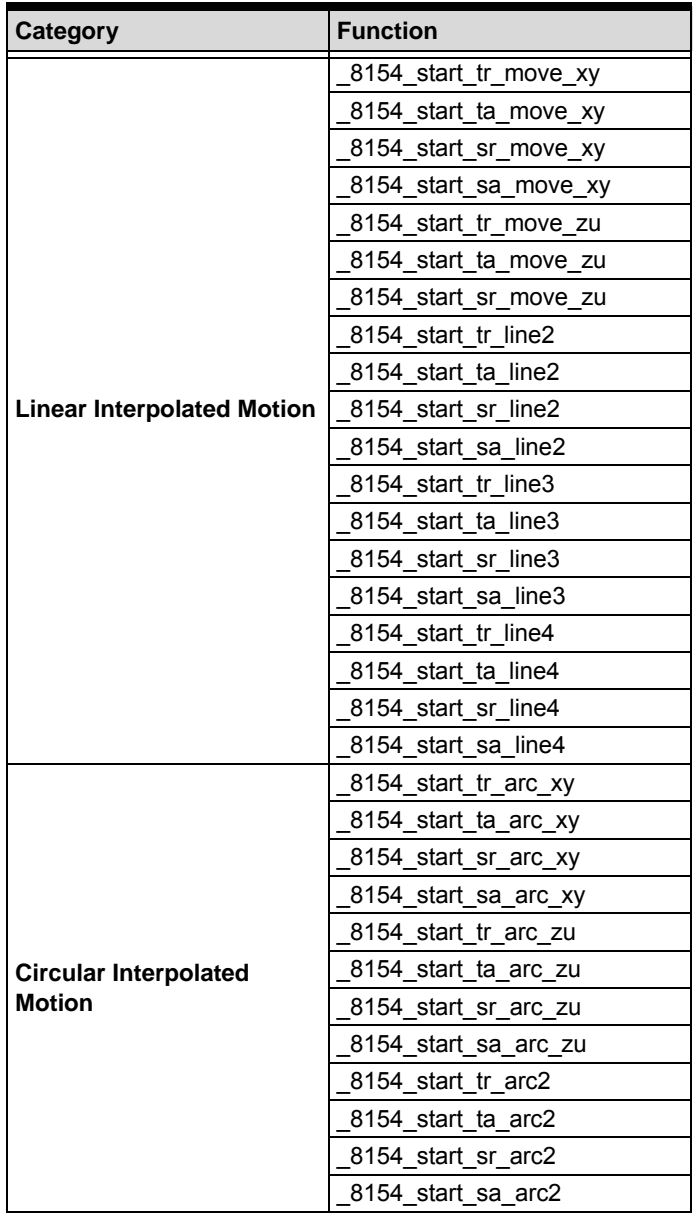

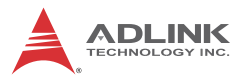

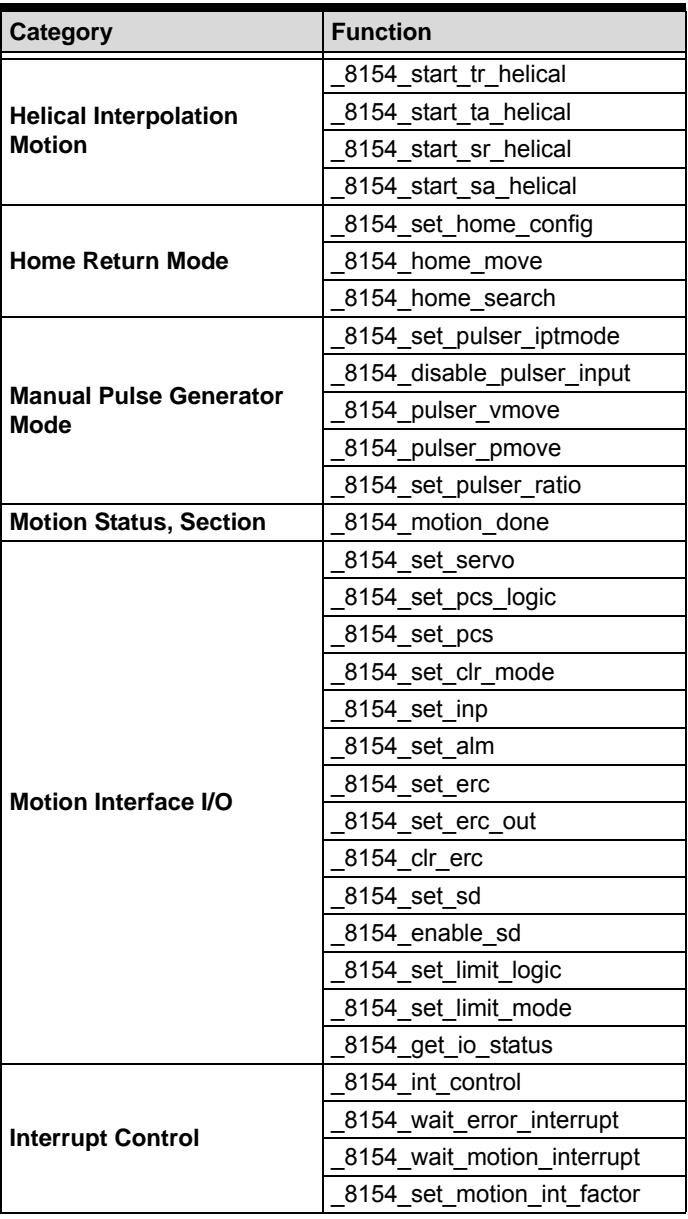

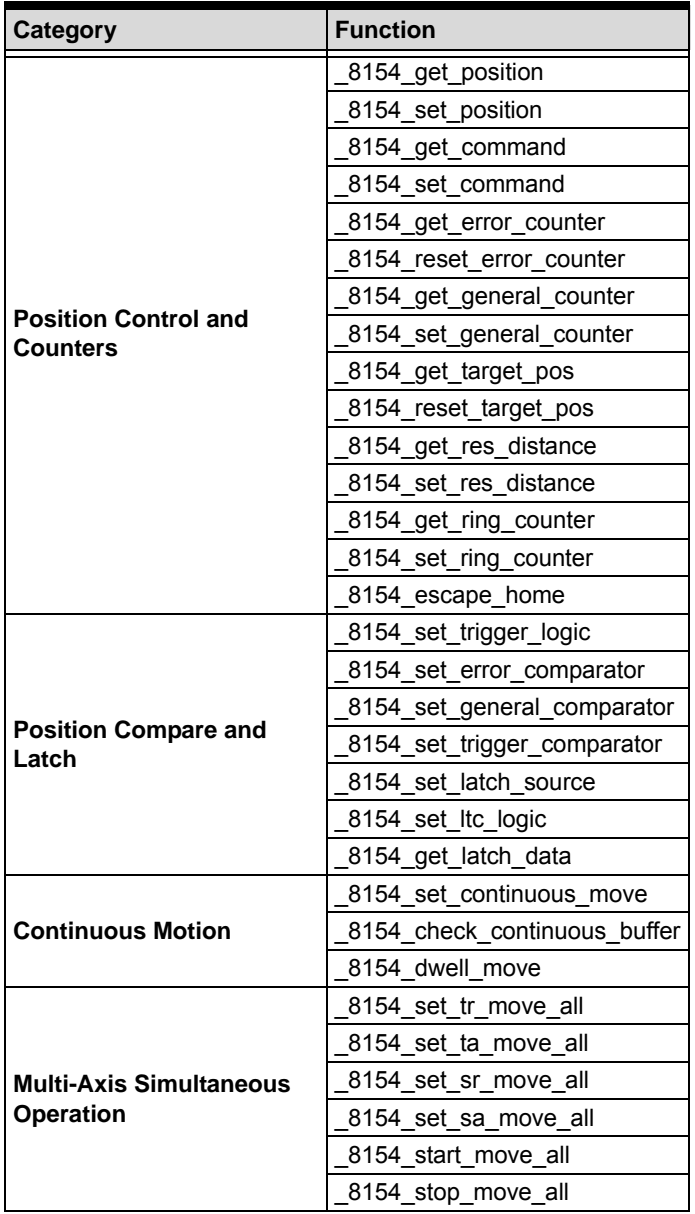

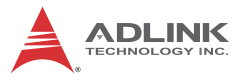

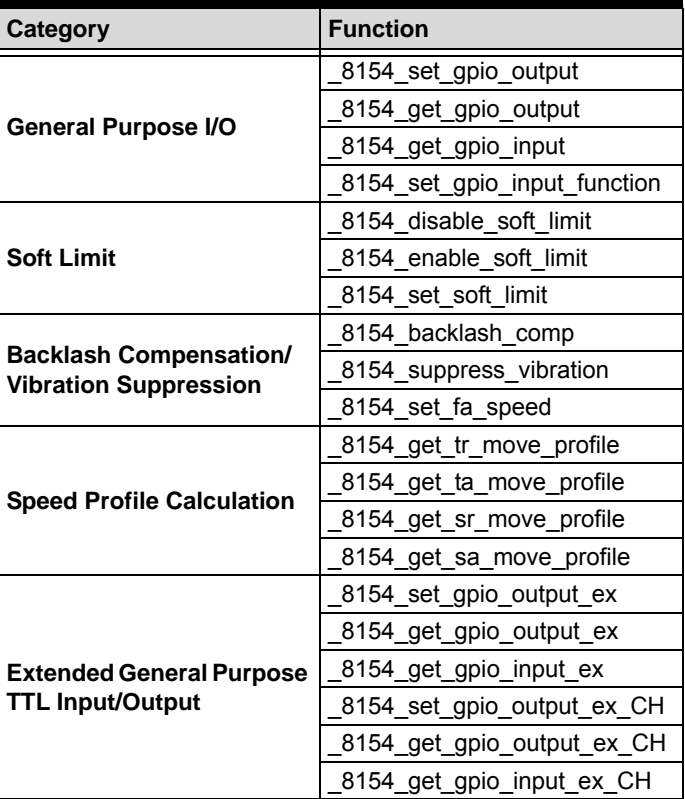

## **B.3 System and Initialization**

#### **@ Name**

**\_8154\_initial** – Card initialization

**\_8154\_close** – Card close

**\_8154\_get\_version** – Check hardware and software version information

**\_8154\_set\_security\_key** – Set the security password

**\_8154\_check\_security\_key** – Check the security password

**\_8154\_reset\_security\_key** – Rest the security password to default

**\_8154\_config\_from\_file** – Config PCIe-8154 settings from file

### **@ Description**

#### **\_8154\_initial**:

This function is used to initialize an 8154 card without assigning the hardware resources. All 8154 cards must be initialized by this function before calling other functions in your applications. By setting the parameter "**Manual\_ID**", user can choose the type that the card's ID is assigned manually or automatically.

#### **\_8154\_close**:

This function is used to close 8154 card and release its resources, which should be called at the end of your applications.

#### **\_8154\_get\_version**:

Lets users read back the firmware's, driver's and DLL's version information.

#### **\_8154\_set\_security\_key**:

This function is used to set a security code to the PCIe card.

See also:

```
_8154_check_security_key
_8154_reset_security_key
```
**\_8154\_check\_security\_key**:

This function is used to verify the security code which the user set by the function "**\_8154\_set\_security\_key**".

See also:

\_8154\_set\_security\_key 8154 reset security key

#### **\_8154\_reset\_security\_key**:

By this function, Users can reset the security code on the PCIe card to default value. The default security code is0.

See also:

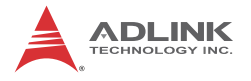

8154 check security key \_8154\_set\_security\_key

#### **\_8154\_config\_from\_file**:

This function is used to load the configuration of the PCIe-8154 according to specified file. By using MotionCreatorPro, user could test and configure the 8154 correctly. After saving the configuration, the file would be existed in user's system directory as 8154.ini.

When this function is executed, all 8154 cards in the system will be configured as the following functions were called according to parameters recorded in 8154.ini.

```
_8154_set_limit_logic
_8154_set_pcs_logic
_8154_set_ltc_logic
_8154_set_inp
_8154_set_erc
_8154_set_alm
_8154_set_pls_iptmode
8154 set pls outmode
_8154_set_move_ratio
_8154_set_latch_source
_8154_set_feedback_src
_8154_set_home_config
_8154_set_soft_limit
8154 set fa speed
_8154_set_sd
```
#### **@ Syntax C/C++(Windows XP/7/8.1)**

- I16 \_8154\_initial(U16 \*CardID\_InBit, I16 Manual ID);
- I16 \_8154\_close(void);
- I16 \_8154\_get\_version(I16 card\_id, I16 \*firmware\_ver, I32 \*driver\_ver, I32 \*dll\_ver);
- I16 \_8154\_set\_security\_key(I16 card\_id, I16 old secu code, I16 new secu code);
- I16 \_8154\_check\_security\_key(I16 card\_id, I16 secu code);
- I16 8154 reset security key(I16 card id);

```
I16 8154 config from file();
Visual Basic 6 (Windows XP/7/8.1)
  B 8154 initial(CardID InBit As Integer, ByVal
        Manual_ID As Integer) As Integer
  B_8154_close() As Integer
  B 8154 get version(ByVal card id As Integer,
        firmware ver As Integer, driver ver As Long,
        dll_ver As Long) As Integer
  B 8154 set security key(ByVal card id As Integer,
        ByVal old_secu_code As Integer, ByVal 
        new_secu_code As Integer) As Integer
  B 8154 check security key(ByVal card id As
        Integer, ByVal secu_code As Integer)As 
        Integer
  B_8154_reset_security_key(ByVal card_id As 
        Integer);
  B_8154_config_from_file() As Integer
```
### **@ Argument**

**CardID\_InBit**:

**Manual\_ID**: Enable the On board dip switch (SW1) to decide the Card ID

The CardID could be decided by :

0: the sequence of PCIe slot.

1: on board DIP switch (SW1).

card id: Specify the PCIe-8154 card index. The card id could be decided by DIP switch (SW1) or depend on slot sequence. Please refer to 8154 initial().

firmware ver: The current firmware version.

**driver** ver: The current device driver version.

**dll** ver: The current DLL library version.

**old\_secu\_code**: Old security code.

**new\_secu\_code**: New security code.

**secu\_code**: security code.

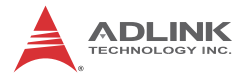

## **B.4 Pulse Input/Output Configuration**

### **@ Name**

**\_8154\_set\_pls\_iptmode** – Set the configuration for feedback pulse input.

**\_8154\_set\_pls\_outmode** – Set the configuration for pulse command output.

**\_8154\_set\_feedback\_src** – Enable/Disable the external feedback pulse input

### **@ Description**

**\_8154\_set\_pls\_iptmode**:

Configure the input modes of external feedback pulses. There are 4 types for feedback pulse input. Note that this function makes sense only when the Src parameter in **\_8154\_set\_feedback\_src**() function is enabled.

**\_8154\_set\_pls\_outmode**:

Configure the output modes of command pulses. There are 6 modes for command pulse output.

**\_8154\_set\_feedback\_src**:

If external encoder feedback is available in the system, set the Src parameter in this function to an **Enabled** state. Then, the internal 28-bit up/down counter will count according to the configuration of the **\_8154\_set\_pls\_iptmode**() function. Else, the counter will count the command pulse output.

#### **@ Syntax C/C++(Windows XP/7/8.1)**

```
I16 _8154_set_pls_iptmode(I16 AxisNo, I16 
     pls_iptmode, I16 pls_logic);
I16 _8154_set_pls_outmode(I16 AxisNo, I16 
     pls_outmode);
I16 8154 set feedback src(I16 AxisNo, I16 Src);
```
#### **Visual Basic6 (Windows XP/7/8.1)**

```
B_8154_set_pls_iptmode(ByVal AxisNo As Integer, 
     ByVal pls_iptmode As Integer, ByVal 
     pls_logic As Integer) As Integer
B_8154_set_pls_outmode(ByVal AxisNo As Integer, 
     ByVal pls_outmode As Integer) As Integer
B 8154 set feedback src(ByVal AxisNo As Integer,
     ByVal Src As Integer) As Integer
```
### **@ Argument**

**AxisNo**: Axis number designated to configure the pulse input/output.

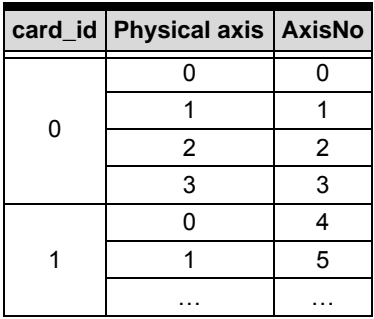

**pls\_iptmode**: Encoder feedback pulse input mode setting (EA/ EB signals).

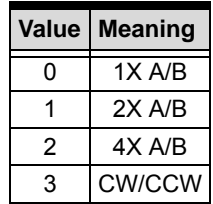

**pls\_logic**: Logic of encoder feedback pulse.

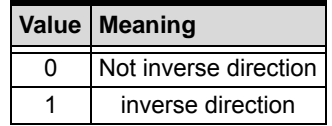

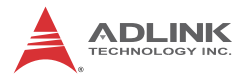

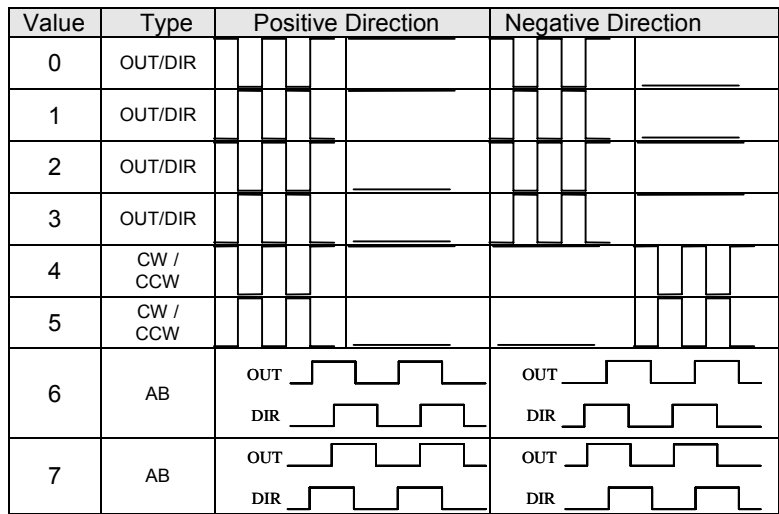

#### **pls\_outmode**: Setting of command pulse output mode.

**Src**: Counter source

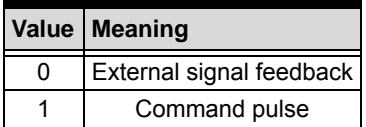

## **B.5 Velocity mode motion**

#### **@ Name**

**\_8154\_tv\_move** – Accelerate an axis to a constant velocity with trapezoidal profile

**\_8154\_sv\_move** – Accelerate an axis to a constant velocity with S-curve profile

**\_8154\_emg\_stop** – Immediately stop

**\_8154\_sd\_stop** – Decelerate to stop

**\_8154\_get\_current\_speed** – Get current speed

**\_8154\_speed\_override** – Change speed on the fly

### **@ Description**

#### **\_8154\_tv\_move**:

This function is to accelerate an axis to the specified constant velocity with a trapezoidal profile. The axis will continue to travel at a constant velocity until the velocity is changed or the axis is commanded to stop. The direction is determined by the sign of the velocity parameter.

#### **\_8154\_sv\_move**:

This function is to accelerate an axis to the specified constant velocity with a S-curve profile. The axis will continue to travel at a constant velocity until the velocity is changed or the axis is commanded to stop. The direction is determined by the sign of velocity parameter.

#### **\_8154\_emg\_stop**:

This function is used to immediately stop an axis. This function is also useful when a preset move (both trapezoidal and Scurve motion), manual move, or home return function is performed.

#### **\_8154\_sd\_stop**:

This function is used to decelerate an axis to stop with a trapezoidal or S-curve profile. This function is also useful when a preset move (both trapezoidal and S-curve motion), manual move, or home return function is performed. Note: The velocity profile is decided by original motion profile.

#### **\_8154\_get\_current\_speed**:

This function is used to read the current pulse output rate (pulse/sec) of a specified axis. It is applicable in any time in any operating mode.

#### **@ Syntax**

#### **C/C++(Windows XP/7/8.1)**

- I16 \_8154\_tv\_move(I16 AxisNo, F64 StrVel, F64 MaxVel, F64 Tacc);
- I16 \_8154\_sv\_move(I16 AxisNo, F64 StrVel, F64 MaxVel, F64 Tacc, F64 SVacc);

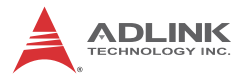

- I16  $8154$  emg stop(I16 AxisNo);
- I16  $8154$  sd stop(I16 AxisNo, F64 Tdec);
- I16 \_8154\_get\_current\_speed(I16 AxisNo, F64 \*speed)

#### **Visual Basic6 (Windows XP/7/8.1)**

- B 8154 ty move(ByVal AxisNo As Integer, ByVal StrVel As Double, ByVal MaxVel As Double, ByVal Tacc As Double) As Integer
- B 8154 sy move(ByVal AxisNo As Integer, ByVal StrVel As Double, ByVal MaxVel As Double, ByVal Tacc As Double, ByVal SVacc As Double) As Integer
- B\_8154\_emg\_stop(ByVal AxisNo As Integer) As Integer
- B\_8154\_sd\_stop(ByVal AxisNo As Integer, ByVal Tdec As Double) As Integer
- B\_8154\_get\_current\_speed(ByVal AxisNo As Integer, ByRef Speed As Double) As Integer

### **@ Argument**

**AxisNo**: Axis number designated to move or stop.

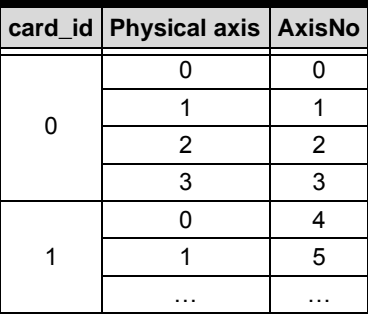

**StrVel**: Starting velocity in units of pulse per second

**MaxVel**: Maximum velocity in units of pulse per second

**Tacc**: Specified acceleration time in units of second

**SVacc**: Specified velocity interval in which S-curve acceleration is performed.

Note: SVacc = 0, for pure S-Curve

**Tdec**: specified deceleration time in units of second

**\*Speed**: Variable to get current speed (pulse/sec).

## **B.6 Single Axis Position Mode**

#### **@ Name**

**\_8154\_start\_tr\_move** – Begin a relative trapezoidal profile move

**\_8154\_start\_ta\_move** – Begins absolute trapezoidal profile move

**\_8154\_start\_sr\_move** – Begin a relative S-curve profile move

**\_8154\_start\_sa\_move** – Begins absolute S-curve profile move

**\_8154\_set\_move\_ratio** – Set the ration of command pulse and feedback pulse

**\_8154\_position\_override** – Change position on the fly

**\_8154\_set\_max\_override\_speed** – Set the maximum override speed

#### **@ Description**

#### **General**:

The moving direction is determined by the sign of the Pos or Dist parameter. If the moving distance is too short to reach the specified velocity, the controller will automatically lower the **MaxVel**, and the **Tacc**, **Tdec**, **VSacc**, and **VSdec** will also become shorter while dV/dt(acceleration / deceleration) and d(dV/dt)/dt (jerk) are keep unchanged.

**\_8154\_start\_tr\_move**:

This function causes the axis to accelerate form a starting velocity (StrVel), rotate at constant velocity (MaxVel), and decelerate to stop at the **relative distance** with **trapezoidal** profile. The acceleration (Tacc) and deceleration (Tdec) time is specified independently–it does not let the program wait for motion completion but immediately returns control to the program.

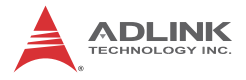

#### **\_8154\_start\_ta\_move**:

This function causes the axis to accelerate from a starting velocity (StrVel), rotate at constant velocity (MaxVel), and decelerates to stop at the specified **absolute position** with **trapezoidal** profile. The acceleration (Tacc) and deceleration (Tdec) time is specified independently. This command does not let the program wait for motion completion, but immediately returns control to the program.

#### **\_8154\_start\_sr\_move**:

This function causes the axis to accelerate from a starting velocity (StrVel), rotate at constant velocity (MaxVel), and decelerates to stop at the **relative distance** with **S-curve** profile. The acceleration (Tacc) and deceleration (Tdec) time is specified independently. This command does not let the program wait for motion completion, but immediately returns control to the program.

#### **\_8154\_start\_sa\_move**:

This function causes the axis to accelerate from a starting velocity (StrVel), rotate at constant velocity, and decelerates to stop at the specified **absolute position** with **S-curve** profile. The acceleration and deceleration time is specified independently. This command does not let the program wait for motion completion but immediately returns control to the program.

#### **\_8154\_set\_move\_ratio**:

This function configures scale factors for the specified axis. Usually, the axes only need scale factors if their mechanical resolutions are different. For example, if the resolution of feedback sensors is two times resolution of command pulse, then the parameter "**move\_ratio**" could be set as 2.

#### **\_8154\_position\_override**:

This function is used to change target position on the fly. There are some limitations on this function. Please refer to section 4.2.15 before use it.

#### **\_8154\_set\_max\_override\_speed**:

#### **@ Syntax**

#### **C/C++(Windows XP/7/8.1)**

- I16 8154 start tr move(I16 AxisNo, F64 Dist, F64 StrVel, F64 MaxVel, F64 Tacc, F64 Tdec);
- I16 8154 start ta move(I16 AxisNo, F64 Pos, F64 StrVel, F64 MaxVel, F64 Tacc, F64 Tdec);
- I16 8154 start sr move(I16 AxisNo, F64 Dist, F64 StrVel, F64 MaxVel, F64 Tacc, F64 Tdec, F64 SVacc, F64 SVdec);
- I16 \_8154\_start\_sa\_move(I16 AxisNo, F64 Pos, F64 StrVel, F64 MaxVel, F64 Tacc, F64 Tdec, F64 SVacc, F64 SVdec);
- I16 \_8154\_set\_move\_ratio(I16 AxisNo, F64 move ratio);
- I16 8154 position override(I16 AxisNo, F64 NewPos);
- I16 \_8154\_set\_max\_override\_speed(I16 AxisNo, F64 OvrdSpeed, I16 Enable);

#### **Visual Basic6 (Windows XP/7/8.1)**

- B\_8154\_start\_tr\_move(ByVal AxisNo As Integer, ByVal Dist As Double, ByVal StrVel As Double, ByVal MaxVel As Double, ByVal Tacc As Double, ByVal Tdec As Double) As Integer
- B\_8154\_start\_ta\_move(ByVal AxisNo As Integer, ByVal Pos As Double, ByVal StrVel As Double, ByVal MaxVel As Double, ByVal Tacc As Double, ByVal Tdec As Double) As Integer
- B\_8154\_start\_sr\_move(ByVal AxisNo As Integer, ByVal Dist As Double, ByVal StrVel As Double, ByVal MaxVel As Double, ByVal Tacc As Double, ByVal Tdec As Double, ByVal SVacc As Double, ByVal SVdec As Double) As Integer
- B\_8154\_start\_sa\_move(ByVal AxisNo As Integer, ByVal Pos As Double, ByVal StrVel As Double, ByVal MaxVel As Double, ByVal Tacc As Double, ByVal Tdec As Double, ByVal SVacc As Double, ByVal SVdec As Double) As Integer
- B 8154 set move ratio(ByVal AxisNo As Integer, ByVal move\_ratio As Double) As Integer
- B\_8154\_position\_override(ByVal AxisNo As Integer, ByVal NewPos As Double) As Integer

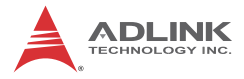

B 8154 set max override speed(ByVal AxisNo As Integer, ByVal OvrdSpeed As Double, ByVal Enable As Integer) As Integer

### **@ Argument**

**AxisNo**: Axis number designated to move or stop.

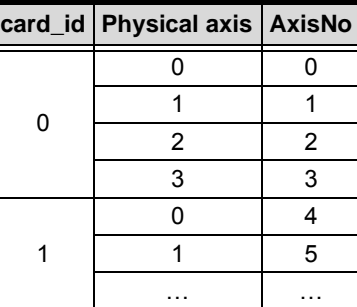

**Dist**: Specified relative distance to move (unit: pulse)

**Pos**: Specified absolute position to move (unit: pulse)

**StrVel**: Starting velocity of a velocity profile in units of pulse per second

**MaxVel**: Maximum velocity in units of pulse per second

**Tacc**: Specified acceleration time in units of seconds

**Tdec**: Specified deceleration time in units of seconds

**SVacc**: Specified velocity interval in which S-curve acceleration is performed.

Note: SVacc = 0, for pure S-Curve. For more details, see section 2.4.4

**SVdec**: specified velocity interval in which S-curve deceleration is performed.

Note: SVdec = 0, for pure S-Curve. For more details, see section 4.2.4

**Move\_ratio**: ratio of (feedback resolution)/(command resolution), should not be 0

**NewPos**: specified new absolute position to move

## **B.7 Linear Interpolated Motion**

#### **@ Name**

**\_8154\_start\_tr\_move\_xy** – Begin a relative 2-axis linear interpolation for X & Y axis with trapezoidal profile

**\_8154\_start\_ta\_move\_xy** – Begins absolute 2-axis linear interpolation for X & Y axis with trapezoidal profile

**\_8154\_start\_sr\_move\_xy** –Begin a relative 2-axis linear interpolation for X & Y axis with S-curve profile

**\_8154\_start\_sa\_move\_xy** –Begins absolute 2-axis linear interpolation for X & Y axis with S-curve profile

**\_8154\_start\_tr\_move\_zu** – Begin a relative 2-axis linear interpolation for Z & U axis with trapezoidal profile

**\_8154\_start\_ta\_move\_zu** – Begins absolute 2-axis linear interpolation for  $Z & U$  axis with trapezoidal profile

**\_8154\_start\_sr\_move\_zu** –Begin a relative 2-axis linear interpolation for Z & U axis with S-curve profile

**\_8154\_start\_sa\_move\_zu** –Begins absolute 2-axis linear interpolation for Z & U axis with S-curve profile

**\_8154\_start\_ta\_line2** – Begins absolute 2-axis linear interpolation for any 2 of 4 axes, with trapezoidal profile

**\_8154\_start\_sr\_line2** – Begin a relative 2-axis linear interpolation for any 2 of 4 axes, with S-curve profile

**\_8154\_start\_sa\_line2** – Begins absolute 2-axis linear interpolation for any 2 of 4 axes, with S-curve profile

**\_8154\_start\_tr\_line3** – Begin a relative 3-axis linear interpolation for any 3 of 4 axes, with trapezoidal profile

**\_8154\_start\_ta\_line3** – Begin a absolute 3-axis linear interpolation for any 3 of 4 axes, with trapezoidal profile

**\_8154\_start\_sr\_line3** – Begin a relative 3-axis linear interpolation for any 3 of 4 axes, with S-curve profile

**\_8154\_start\_sa\_line3** – Begin a absolute 3-axis linear interpolation for any 3 of 4 axes, with S-curve profile

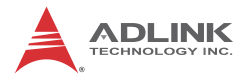

**\_8154\_start\_tr\_line4** – Begin a relative 4-axis linear interpolation for any 4 of 4 axes, with trapezoidal profile

**\_8154\_start\_ta\_line4** – Begin a absolute 4-axis linear interpolation for any 4 of 4 axes, with trapezoidal profile

**\_8154\_start\_sr\_line4** – Begin a relative 4-axis linear interpolation for any 4 of 4 axes, with S-curve profile

**\_8154\_start\_sa\_line4** – Begin a absolute 4-axis linear interpolation for any 4 of 4 axes, with S-curve profile

### **@ Description**

These functions perform linear interpolation motion with different profile. Detail Comparisons of those functions are described by follow table.

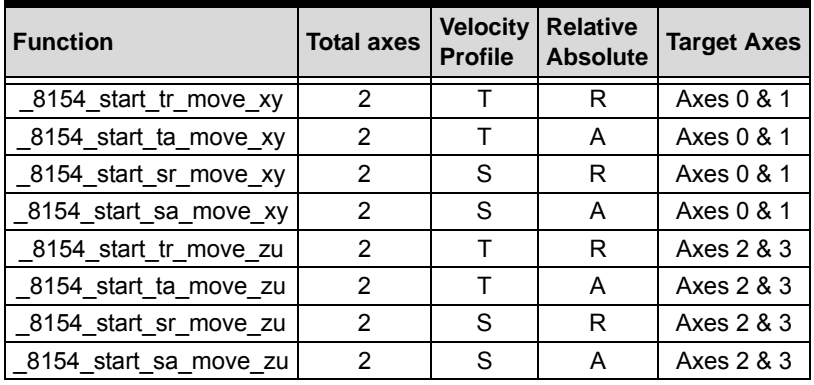

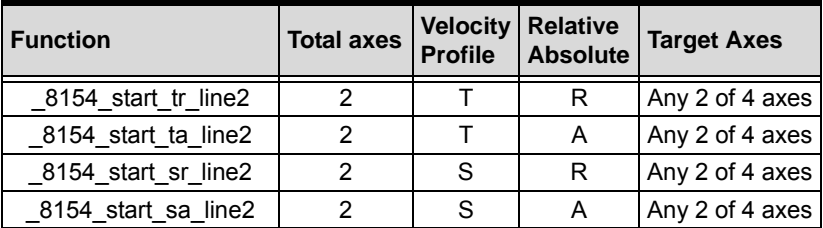

Note: The target two axes of linear interpolation are the 2 of 4 axes on a card.

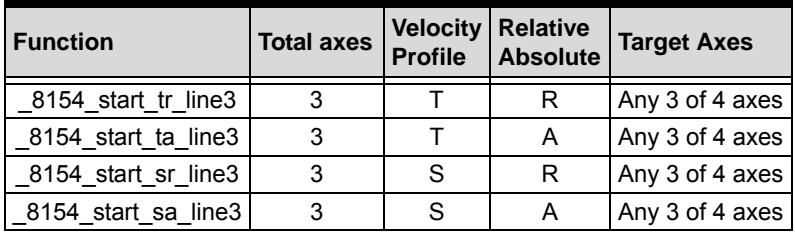

Note: The target 3 axes of linear interpolation are the 3 of 4 axes on a card.

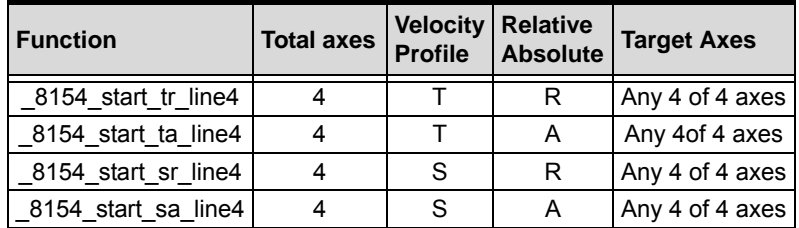

Note: The target 4 axes of linear interpolation are the 4 of 4 axes on a card.

#### **Velocity profile**:

- T: trapezoidal profile
- S: S-curve profile

#### **Relative / Absolute**:

- R: Relative distance
- A: Absoulte position

#### **@ Syntax C/C++(Windows XP/7/8.1)**

- I16 \_8154\_start\_tr\_move\_xy(I16 Card\_id, F64 DistX, F64 DistY, F64 StrVel, F64 MaxVel, F64 Tacc, F64 Tdec); I16 \_8154\_start\_ta\_move\_xy(I16 Card\_id, F64 PosX,
	- F64 PosY, F64 StrVel, F64 MaxVel, F64 Tacc, F64 Tdec);

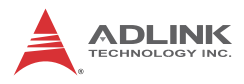

- I16 \_8154\_start\_sr\_move\_xy(I16 Card\_id, F64 DistX, F64 DistY, F64 StrVel, F64 MaxVel, F64 Tacc, F64 Tdec, F64 SVacc, F64 SVdec);
- I16 \_8154\_start\_sa\_move\_xy(I16 Card\_id, F64 PosX, F64 PosY, F64 StrVel, F64 MaxVel, F64 Tacc, F64 Tdec, F64 SVacc, F64 SVdec);
- I16 \_8154\_start\_tr\_move\_zu(I16 Card\_id, F64 DistX, F64 DistY, F64 StrVel, F64 MaxVel, F64 Tacc, F64 Tdec);
- I16 \_8154\_start\_ta\_move\_zu(I16 Card\_id, F64 PosX, F64 PosY, F64 StrVel, F64 MaxVel, F64 Tacc, F64 Tdec);
- I16 8154 start sr move zu(I16 Card id, F64 DistX, F64 DistY, F64 StrVel, F64 MaxVel, F64 Tacc, F64 Tdec, F64 SVacc, F64 SVdec);
- I16 \_8154\_start\_sa\_move\_zu(I16 Card\_id, F64 PosX, F64 PosY, F64 StrVel, F64 MaxVel, F64 Tacc, F64 Tdec, F64 SVacc, F64 SVdec);
- I16 \_8154\_start\_tr\_line2(I16 \*AxisArray, F64 \*DistArray, F64 StrVel, F64 MaxVel, F64 Tacc, F64 Tdec);
- I16 \_8154\_start\_ta\_line2(I16 \*AxisArray, F64 \*PosArray, F64 StrVel, F64 MaxVel, F64 Tacc, F64 Tdec);
- I16 \_8154\_start\_sr\_line2(I16 \*AxisArray, F64 \*DistArray, F64 StrVel, F64 MaxVel, F64 Tacc, F64 Tdec, F64 SVacc, F64 SVdec);
- I16 \_8154\_start\_sa\_line2(I16 \*AxisArray, F64 \*PosArray, F64 StrVel, F64 MaxVel, F64 Tacc, F64 Tdec, F64 SVacc, F64 SVdec);
- I16 \_8154\_start\_tr\_line3(I16 \*AxisArray, F64 \*DistArray, F64 StrVel, F64 MaxVel, F64 Tacc, F64 Tdec);
- I16 \_8154\_start\_ta\_line3(I16 \*AxisArray, F64 \*PosArray, F64 StrVel, F64 MaxVel, F64 Tacc, F64 Tdec);
- I16 \_8154\_start\_sr\_line3(I16 \*AxisArray, F64 \*DistArray, F64 StrVel, F64 MaxVel, F64 Tacc, F64 Tdec, F64 SVacc, F64 SVdec);
- I16 \_8154\_start\_sa\_line3(I16 \*AxisArray, F64 \*PosArray, F64 StrVel, F64 MaxVel, F64 Tacc, F64 Tdec, F64 SVacc, F64 SVdec);
- I16 8154 start tr line4(I16 \*AxisArray, F64 \*DistArray, F64 StrVel, F64 MaxVel, F64 Tacc, F64 Tdec);
- I16 8154 start ta line4(I16 \*AxisArray, F64 \*PosArray, F64 StrVel, F64 MaxVel, F64 Tacc, F64 Tdec);
- I16 8154 start sr line4(I16 \*AxisArray, F64 \*DistArray, F64 StrVel, F64 MaxVel, F64 Tacc, F64 Tdec, F64 SVacc, F64 SVdec);
- I16 \_8154\_start\_sa\_line4(I16 \*AxisArray, F64 \*PosArray, F64 StrVel, F64 MaxVel, F64 Tacc, F64 Tdec, F64 SVacc, F64 SVdec);

#### **Visual Basic6 (Windows XP/7/8.1)**

- B 8154 start tr move xy(ByVal Card id As Integer, ByVal DistX As Double, ByVal DistY As Double, ByVal StrVel As Double, ByVal MaxVel As Double, ByVal Tacc As Double, ByVal Tdec As Double) As Integer
- B 8154 start ta move xy(ByVal Card id As Integer, ByVal PosX As Double, ByVal PosY As Double, ByVal StrVel As Double, ByVal MaxVel As Double, ByVal Tacc As Double, ByVal Tdec As Double) As Integer
- B\_8154\_start\_sr\_move\_xy(ByVal Card\_id As Integer, ByVal DistX As Double, ByVal DistY As Double, ByVal StrVel As Double, ByVal MaxVel As Double, ByVal Tacc As Double, ByVal Tdec As Double, ByVal SVacc As Double, ByVal SVdec As Double) As Integer
- B\_8154\_start\_sa\_move\_xy(ByVal Card\_id As Integer, ByVal PosX As Double, ByVal PosY As Double, ByVal StrVel As Double, ByVal MaxVel As Double, ByVal Tacc As Double, ByVal Tdec As Double, ByVal SVacc As Double, ByVal SVdec As Double) As Integer
- B\_8154\_start\_tr\_move\_zu(ByVal Card\_id As Integer, ByVal DistX As Double, ByVal DistY As Double, ByVal StrVel As Double, ByVal MaxVel As Double, ByVal Tacc As Double, ByVal Tdec As Double);
- B\_8154\_start\_ta\_move\_zu(ByVal Card\_id As Integer, ByVal PosX As Double, ByVal PosY As Double, ByVal StrVel As Double, ByVal MaxVel As

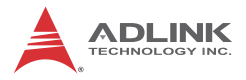

Double, ByVal Tacc As Double, ByVal Tdec As Double) As Integer

- B\_8154\_start\_sr\_move\_zu(ByVal Card\_id As Integer, ByVal DistX As Double, ByVal DistY As Double, ByVal StrVel As Double, ByVal MaxVel As Double, ByVal Tacc As Double, ByVal Tdec As Double, ByVal SVacc As Double, ByVal SVdec As Double) As Integer
- B\_8154\_start\_sa\_move\_zu(ByVal Card\_id As Integer, ByVal PosX As Double, ByVal PosY As Double, ByVal StrVel As Double, ByVal MaxVel As Double, ByVal Tacc As Double, ByVal Tdec As Double, ByVal SVacc As Double, ByVal SVdec As Double) As Integer
- B\_8154\_start\_tr\_line2(AxisArray() As Integer, DistArray() As Double, ByVal StrVel As Double, ByVal MaxVel As Double, ByVal Tacc As Double, ByVal Tdec As Double) As Integer
- B\_8154\_start\_ta\_line2(AxisArray() As Integer, PosArray() As Double, ByVal StrVel As Double, ByVal MaxVel As Double, ByVal Tacc As Double, ByVal Tdec As Double) As Integer
- B 8154 start sr line2((AxisArray() As Integer, DistArray() As Double, ByVal StrVel As Double, ByVal MaxVel As Double, ByVal Tacc As Double, ByVal Tdec As Double, ByVal Svacc As Double, ByVal Svdec As Double) As Integer
- B\_8154\_start\_sa\_line2(AxisArray() As Integer, PosArray() As Double, ByVal StrVel As Double, ByVal MaxVel As Double, ByVal Tacc As Double, ByVal Tdec As Double, ByVal Svacc As Double, ByVal Svdec As Double) As Integer
- B\_8154\_start\_tr\_line3(AxisArray() As Integer, DistArray() As Double, ByVal StrVel As Double, ByVal MaxVel As Double, ByVal Tacc As Double, ByVal Tdec As Double) As Integer
- B\_8154\_start\_ta\_line3(AxisArray() As Integer, PosArray() As Double, ByVal StrVel As Double, ByVal MaxVel As Double, ByVal Tacc As Double, ByVal Tdec As Double) As Integer
- B 8154 start sr line3((AxisArray() As Integer, DistArray() As Double, ByVal StrVel As Double, ByVal MaxVel As Double, ByVal Tacc

```
As Double, ByVal Tdec As Double, ByVal Svacc 
     As Double, ByVal Svdec As Double) As Integer
B_8154_start_sa_line3(AxisArray() As Integer, 
     PosArray() As Double, ByVal StrVel As 
     Double, ByVal MaxVel As Double, ByVal Tacc 
     As Double, ByVal Tdec As Double, ByVal Svacc 
     As Double, ByVal Svdec As Double) As Integer
B 8154 start tr line4(AxisArray() As Integer,
     DistArray() As Double, ByVal StrVel As 
     Double, ByVal MaxVel As Double, ByVal Tacc 
     As Double, ByVal Tdec As Double) As Integer
B_8154_start_ta_line4(AxisArray() As Integer, 
     PosArray() As Double, ByVal StrVel As 
     Double, ByVal MaxVel As Double, ByVal Tacc 
     As Double, ByVal Tdec As Double) As Integer
B_8154_start_sr_line4((AxisArray() As Integer, 
     DistArray() As Double, ByVal StrVel As 
     Double, ByVal MaxVel As Double, ByVal Tacc 
     As Double, ByVal Tdec As Double, ByVal Svacc 
     As Double, ByVal Svdec As Double) As Integer
B_8154_start_sa_line4(AxisArray() As Integer, 
     PosArray() As Double, ByVal StrVel As 
     Double, ByVal MaxVel As Double, ByVal Tacc 
     As Double, ByVal Tdec As Double, ByVal Svacc 
     As Double, ByVal Svdec As Double) As Integer
```
#### **@ Argument**

**card\_id**: Specify the PCIe-8154 card index. The card\_id could be decided by DIP switch (SW1) or depend on slot sequence. Please refer to **\_8154\_initial**().

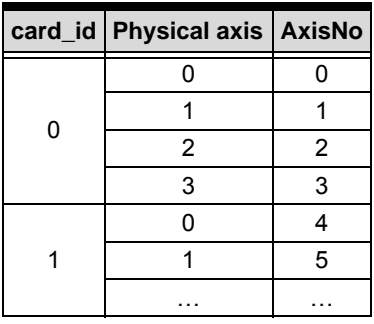

**AxisNo**: Axis number designated to move or stop.

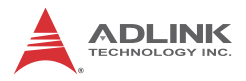

**DistX**: specified relative distance of **axis 0** to move (unit: pulse).

**DistY**: specified relative distance of **axis 1** to move (unit: pulse).

**PosX**: specified absolute position of **axis 0** to move (unit: pulse).

**PosY**: specified absolute position of **axis 1** to move (unit: pulse).

**StrVel**: Starting velocity of a velocity profile in units of pulse per second.

**MaxVel**: Maximum velocity in units of pulse per second.

**Tacc**: Specified acceleration time in units of seconds.

**Tdec**: Specified deceleration time in units of seconds.

**SVacc**: Specified velocity interval in which S-curve acceleration is performed.

Note: SVacc = 0, for pure S-Curve. For more details, see section  $4.2.4$ 

**SVdec**: specified velocity interval in which S-curve deceleration is performed.

Note: SVdec = 0, for pure S-Curve. For more details, see section 4.2.4

**\*AxisArray**: Array of axis number to perform interpolation.

Example:

```
I16 AxisArray[2] = {0, 3}; //axis 0, & axis 3 
     (correct)
I16 AxisArray[3] = {0,2, 3}; //axis 0, 2 & 3 
     (correct)
I16 AxisArray[2] = {1, 6}; //axis 1, & axis 6 
     (incorrect)
```
**\*DistArray**: Array of relative distance for linear interpolation.

Example:

```
I16 AxisArray[2] = {0, 3}; //axis 0, & axis 3
F64 DistArray[2] = {1000.0, 2000.0} //for axis 0
     x<sup>3</sup>
```
**\*PosArray**: Array of absolute position for linear interpolation.

Example:

```
I16 AxisArray[3] = {0,2,3}; //axis 0, 2 & 3
F64 PosArray[3] = \{200.0, 300.0, 400.0\} //
     absolute position for axis 0, 2 & 3
```
### **B.8 Circular Interpolation Motion**

#### **@ Name**

**\_8154\_start\_tr\_arc\_xy** – Begin a T-curve relative circular interpolation for X & Y axis

**\_8154\_start\_ta\_arc\_xy** – Begin a T-curve absolute circular interpolation for X & Y axis

**\_8154\_start\_sr\_arc\_xy** – Begin a S-curve relative circular interpolation for X & Y axis

**\_8154\_start\_sa\_arc\_xy** –Begin a S-curve absolute circular interpolation for X & Y axis

**\_8154\_start\_tr\_arc\_zu** – Begin a T-curve relative circular interpolation for Z & U axis

**\_8154\_start\_ta\_arc\_zu** – Begin a T-curve absolute circular interpolation for Z & U axis

**\_8154\_start\_sr\_arc\_zu** – Begin a S-curve relative circular interpolation for Z & U axis

**\_8154\_start\_sa\_arc\_zu** –Begin a S-curve absolute circular interpolation for Z & U axis

**\_8154\_start\_tr\_arc2** – Begin a T-curve relative circular interpolation for any 2 of 4 axes

**\_8154\_start\_ta\_arc2** – Begin a T-curve absolute circular interpolation for any 2 of 4 axes

**\_8154\_start\_sr\_arc2** – Begin a S-curve relative circular interpolation for any 2 of 4 axes

**\_8154\_start\_sa\_arc2** – Begin a S-curve absolute circular interpolation for any 2 of 4 axes

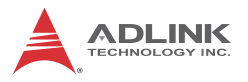

## **@ Description**

Those functions perform Circular interpolation motion with different profile. Detail Comparisons of those functions are described by follow table.

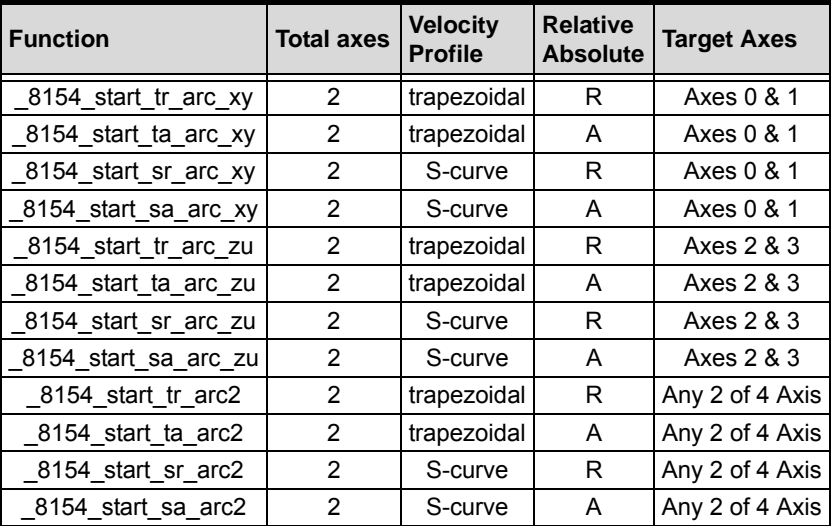

### **@ Syntax C/C++(Windows XP/7/8.1)**

- I16 \_8154\_start\_tr\_arc\_xy(I16 card\_id, F64 OffsetCx, F64 OffsetCy, F64 OffsetEx, F64 OffsetEy, I16 CW\_CCW, F64 StrVel,F64 MaxVel,F64 Tacc,F64 Tdec);
- I16 \_8154\_start\_ta\_arc\_xy(I16 card\_id, F64 Cx, F64 Cy, F64 Ex, F64 Ey, I16 CW\_CCW, F64 StrVel,F64 MaxVel,F64 Tacc,F64 Tdec);
- I16 \_8154\_start\_sr\_arc\_xy(I16 card\_id, F64 OffsetCx, F64 OffsetCy, F64 OffsetEx, F64 OffsetEy, I16 CW\_CCW, F64 StrVel,F64 MaxVel,F64 Tacc,F64 Tdec,F64 SVacc,F64 SVdec);
- I16 \_8154\_start\_sa\_arc\_xy(I16 card\_id, F64 Cx, F64 Cy, F64 Ex, F64 Ey, I16 CW\_CCW, F64 StrVel,F64 MaxVel,F64 Tacc,F64 Tdec,F64 SVacc,F64 SVdec);
- I16 8154 start tr arc zu(I16 card id, F64 OffsetCx, F64 OffsetCy, F64 OffsetEx, F64 OffsetEy, I16 CW\_CCW, F64 StrVel,F64 MaxVel,F64 Tacc,F64 Tdec);
- I16  $8154$  start ta arc zu(I16 card id, F64 Cx, F64 Cy, F64 Ex, F64 Ey, I16 CW\_CCW, F64 StrVel,F64 MaxVel,F64 Tacc,F64 Tdec);
- I16 8154 start sr arc zu(I16 card id, F64 OffsetCx, F64 OffsetCy, F64 OffsetEx, F64 OffsetEy, I16 CW\_CCW, F64 StrVel,F64 MaxVel,F64 Tacc,F64 Tdec,F64 SVacc,F64 SVdec);
- I16  $8154$  start sa arc zu(I16 card id, F64 Cx, F64 Cy, F64 Ex, F64 Ey, I16 CW\_CCW, F64 StrVel,F64 MaxVel,F64 Tacc,F64 Tdec,F64 SVacc,F64 SVdec);
- I16 8154 start tr arc2(I16 \*AxisArray, F64 \*OffsetCenter, F64 \*OffsetEnd, I16 CW\_CCW, F64 StrVel,F64 MaxVel,F64 Tacc,F64 Tdec);
- I16 8154 start ta arc2(I16 \*AxisArray, F64 \*CenterPos, F64 \*EndPos, I16 CW\_CCW, F64 StrVel,F64 MaxVel,F64 Tacc,F64 Tdec);
- I16 \_8154\_start\_sr\_arc2(I16 \*AxisArray, F64 \*OffsetCenter, F64 \*OffsetEnd, I16 CW\_CCW, F64 StrVel,F64 MaxVel,F64 Tacc,F64 Tdec, F64 SVacc,F64 SVdec);
- I16 \_8154\_start\_sa\_arc2(I16 \*AxisArray, F64 \*CenterPos, F64 \*EndPos, I16 CW\_CCW, F64 StrVel,F64 MaxVel, F64 Tacc, F64 Tdec, F64 SVacc, F64 SVdec);

#### **Visual Basic6 (Windows XP/7/8.1)**

- B\_8154\_start\_tr\_arc\_xy( ByVal card\_id As Integer, ByVal OffsetCx As Double, ByVal OffsetCy As Double, ByVal OffsetEx As Double, ByVal OffsetEy As Double, ByVal CW\_CCW As Integer, ByVal StrVel As Double, ByVal MaxVel As Double, ByVal Tacc As Double, ByVal Tdec As Double);
- B\_8154\_start\_ta\_arc\_xy(ByVal card\_id As Integer, ByVal Cx As Double, ByVal Cy As Double, ByVal Ex As Double, ByVal Ey As Double, ByVal CW\_CCW As Integer, ByVal StrVel As

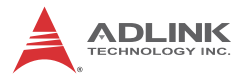

Double, ByVal MaxVel As Double, ByVal Tacc As Double, ByVal Tdec As Double) As Integer

- B\_8154\_start\_sr\_arc\_xy(ByVal card\_id As Integer, ByVal OffsetCx As Double, ByVal OffsetCy As Double, ByVal OffsetEx As Double, ByVal OffsetEy As Double, ByVal CW\_CCW As Integer, ByVal StrVel As Double, ByVal MaxVel As Double, ByVal Tacc As Double, ByVal Tdec As Double, ByVal Svacc As Double, ByVal Svdec As Double) As Integer
- B 8154 start sa arc xy(ByVal card id As Integer, ByVal Cx As Double, ByVal Cy As Double, ByVal Ex As Double, ByVal Ey As Double, ByVal CW\_CCW As Integer, ByVal StrVel As Double, ByVal MaxVel As Double, ByVal Tacc As Double, ByVal Tdec As Double, ByVal Svacc As Double, ByVal Svdec As Double) As Integer
- B\_8154\_start\_tr\_arc\_zu( ByVal card\_id As Integer, ByVal OffsetCx As Double, ByVal OffsetCy As Double, ByVal OffsetEx As Double, ByVal OffsetEy As Double, ByVal CW\_CCW As Integer, ByVal StrVel As Double, ByVal MaxVel As Double, ByVal Tacc As Double, ByVal Tdec As Double);
- B\_8154\_start\_ta\_arc\_zu(ByVal card\_id As Integer, ByVal Cx As Double, ByVal Cy As Double, ByVal Ex As Double, ByVal Ey As Double, ByVal CW\_CCW As Integer, ByVal StrVel As Double, ByVal MaxVel As Double, ByVal Tacc As Double, ByVal Tdec As Double) As Integer
- B\_8154\_start\_sr\_arc\_zu(ByVal card\_id As Integer, ByVal OffsetCx As Double, ByVal OffsetCy As Double, ByVal OffsetEx As Double, ByVal OffsetEy As Double, ByVal CW\_CCW As Integer, ByVal StrVel As Double, ByVal MaxVel As Double, ByVal Tacc As Double, ByVal Tdec As Double, ByVal Svacc As Double, ByVal Svdec As Double) As Integer
- B\_8154\_start\_sa\_arc\_zu(ByVal card\_id As Integer, ByVal Cx As Double, ByVal Cy As Double, ByVal Ex As Double, ByVal Ey As Double, ByVal CW\_CCW As Integer, ByVal StrVel As Double, ByVal MaxVel As Double, ByVal Tacc

As Double, ByVal Tdec As Double, ByVal Svacc As Double, ByVal Svdec As Double) As Integer

- B\_8154\_start\_tr\_arc2(AxisArray() As Integer, OffsetCenter() As Double, OffsetEnd() As Double, Byval CW\_CCW As Integer, ByVal StrVel As Double , ByVal MaxVel As Double, ByVal Tacc As Double, ByVal Tdec As Double) As Integer
- B\_8154\_start\_ta\_arc2(AxisArray() As Integer, CenterPos() As Double, EndPos() As Double, Byval CW\_CCW As Integer, ByVal StrVel As Double , ByVal MaxVel As Double, ByVal Tacc As Double, ByVal Tdec As Double) As Integer
- B\_8154\_start\_sr\_arc2(AxisArray() As Integer, OffsetCenter() As Double, OffsetEnd() As Double, Byval CW\_CCW As Integer, ByVal StrVel As Double , ByVal MaxVel As Double, ByVal Tacc As Double, ByVal Tdec As Double, ByVal Svacc As Double, ByVal Svdec As Double) As Integer
- B\_8154\_start\_sa\_arc2(AxisArray() As Integer, CenterPos() As Double, EndPos() As Double, Byval CW\_CCW As Integer, ByVal StrVel As Double , ByVal MaxVel As Double, ByVal Tacc As Double, ByVal Tdec As Double, ByVal Svacc As Double, ByVal Svdec As Double) As Integer

#### **@ Argument**

card id: Specify the PCIe-8154 card index. The card id could be decided by DIP switch (SW1) or depend on slot sequence. Please refer to 8154 initial().

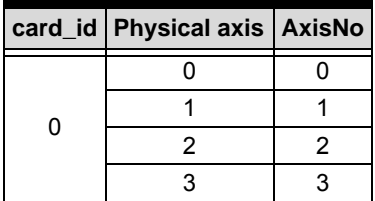

**AxisNo**: Axis number designated to move or stop.

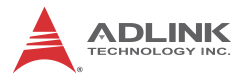

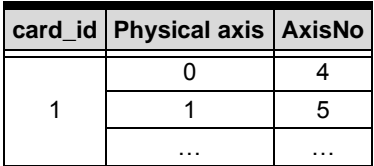

**OffsetCx**: X-axis (first axis of target axes) offset to center

**OffsetCy**: Y-axis (second axis of target axes) offset to center

**OffsetEx**: X-axis (first axis of target axes) offset to end of arc

**OffsetEy**: Y-axis offset to end of arc

**Cx**: X-axis (first axis of target axes) absolute position of center of arc

**Cy**: Y-axis (second axis of target axes) absolute position of center of arc

**Ex**: X-axis (first axis of target axes) absolute position of end of arc

**Ey**: Y-axis (second axis of target axes) absolute position of end of arc

**CW\_CCW**: Specified direction of arc

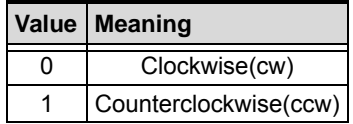

**StrVel**: Starting velocity of a velocity profile in units of pulse per second.

**MaxVel**: Maximum velocity in units of pulse per second.

**Tacc**: Specified acceleration time in units of seconds.

**Tdec**: Specified deceleration time in units of seconds.

**SVacc**: Specified velocity interval in which S-curve acceleration is performed.

Note: SVacc = 0, for pure S-Curve. For more details, see section 4.2.4

**SVdec**: specified velocity interval in which S-curve deceleration is performed.

Note: SVdec = 0, for pure S-Curve. For more details, see section 4.2.4

**\*AxisArra**y: Array of axis number to perform interpolation.

Example:

```
I16 AxisArray[2] = {0, 3}; //axis 0, & axis 3 
     (correct)
I16 AxisArray[2] = {1, 6}; //axis 1, & axis 6 
     (incorrect)
```
**\*OffsetCenter**: Array of the offset to center (relative to the start position)

Example:

```
F64 OffsetCenter[2] = {2000.0, 0.0}; //offset
     from start position(initial point) for 1st & 
     2nd axes
```
**\*OffsetEnd**: Array of the offset to end of arc (relative to the start position)

Example: F

```
64 OffsetEnd[2] = {4000.0, 0.0}; //offset from
     start position(initial point for 1st & 2nd 
     axes
```
\*CenterPos: Array of the center of arc absolute position

Example:

```
F64 CenterPos[2] = {2000.0, 0.0}; //absolute
     center position for 1st & 2nd axes
```
\*EndPos: Array of the end point of arc absolute position

Example:

 $F64 \text{ EndPos}[2] = \{4000.0, 0.0\};$  //absolute end position for 1st & 2nd axes

## **B.9 Helical Interpolation Motion**

### **@ Name**

**\_8154\_start\_tr\_helical** – Begin a T-curve relative helical interpolation for X, Y and Z axis

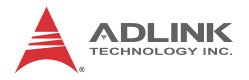

**\_8154\_start\_ta\_helical** – Begin a T-curve absolute helical interpolation for X, Y and Z axis

**\_8154\_start\_sr\_helical** – Begins S-curve relative helical interpolation for X, Y and Z axis

**\_8154\_start\_sa\_helical** –Begins S-curve absolute helical interpolation for X, Y and Z axis

## **@ Description**

These functions perform helical interpolation motion with different profiles. Detail comparsions of these functions are described in follow table. These function can be used for circular interpolation between the axes X and Y and to adjust the angle of a jig toward an arc tangent point with the Z axis. Also, in this operation, the U axis operation will be a "dummy motion" and it cannot be used for any other purpose.

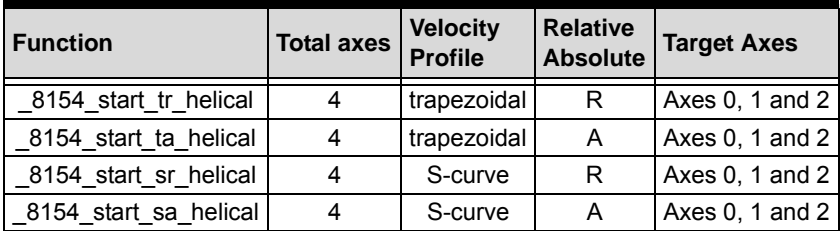

#### **@ Syntax**

#### **C/C++(Windows XP/7/8.1)**

- I16 \_8154\_start\_tr\_helical(I16 card\_id, F64 OffsetCx, F64 OffsetCy, F64 OffsetEx, F64 OffsetEy, F64 PitchDist, I16 CW\_CCW, F64 StrVel, F64 MaxVel, F64 Tacc, F64 Tdec);
- I16  $8154$  start ta helical(I16 card id, F64 Cx, F64 Cy, F64 Ex, F64 Ey, F64 PitchPos, I16 CW\_CCW, F64 StrVel, F64 MaxVel, F64 Tacc, F64 Tdec);
- I16 8154 start sr helical(I16 card id, F64 OffsetCx, F64 OffsetCy, F64 OffsetEx, F64 OffsetEy, F64 PitchDist, I16 CW\_CCW, F64 StrVel, F64 MaxVel, F64 Tacc, F64 Tdec, F64 SVacc, F64 SVdec);
I16  $8154$  start sa helical(I16 card id, F64 Cx, F64 Cy, F64 Ex, F64 Ey, F64 PitchPos, I16 CW\_CCW, F64 StrVel, F64 MaxVel, F64 Tacc, F64 Tdec, F64 SVacc, F64 SVdec);

### **Visual Basic6 (Windows XP/7/8.1)**

- B 8154 start tr helical Lib "8154.dll" Alias "\_8154\_start\_tr\_helical" (ByVal card\_id As Integer, ByVal OffsetCx As Double, ByVal OffsetCy As Double, ByVal OffsetEx As Double, ByVal OffsetEy As Double, ByVal PitchDist As Double, ByVal CW\_CCW As Integer, ByVal StrVel As Double, ByVal MaxVel As Double, ByVal Tacc As Double, ByVal Tdec As Double) As Integer
- B\_8154\_start\_ta\_helical Lib "8154.dll" Alias "\_8154\_start\_ta\_helical" (ByVal card\_id As Integer, ByVal Cx As Double, ByVal Cy As Double, ByVal Ex As Double, ByVal Ey As Double, ByVal PitchPos As Double, ByVal CW\_CCW As Integer, ByVal StrVel As Double, ByVal MaxVel As Double, ByVal Tacc As Double, ByVal Tdec As Double) As Integer
- B\_8154\_start\_sr\_helical Lib "8154.dll" Alias "\_8154\_start\_sr\_helical" (ByVal card\_id As Integer, ByVal OffsetCx As Double, ByVal OffsetCy As Double, ByVal OffsetEx As Double, ByVal OffsetEy As Double, ByVal PitchDist As Double, ByVal CW\_CCW As Integer, ByVal StrVel As Double, ByVal MaxVel As Double, ByVal Tacc As Double, ByVal Tdec As Double, ByVal SVacc As Double, ByVal SVdec As Double) As Integer
- B\_8154\_start\_sa\_helical Lib "8154.dll" Alias "\_8154\_start\_sa\_helical" (ByVal card\_id As Integer, ByVal Cx As Double, ByVal Cy As Double, ByVal Ex As Double, ByVal Ey As Double, ByVal PitchPos As Double, ByVal CW\_CCW As Integer, ByVal StrVel As Double, ByVal MaxVel As Double, ByVal Tacc As Double, ByVal Tdec As Double, ByVal SVacc As Double, ByVal SVdec As Double) As Integer

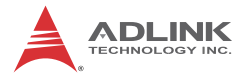

# **@ Argument**

**card\_id**: Specify the PCIe-8154 card index. The card\_id could be decided by DIP switch (SW1) or depend on slot sequence.Please refer to 8154 initial().

**AxisNo**: Axis number designated to move or stop.

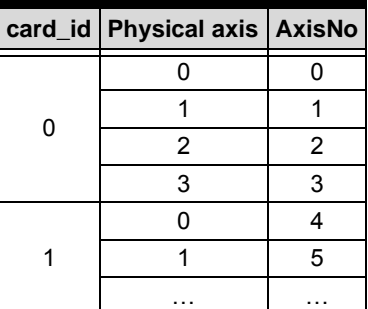

**OffsetCx**: X-axis (first axis of target axes) offset to center

**OffsetCy**: Y-axis (second axis of target axes) offset to center

**OffsetEx**: X-axis (first axis of target axes) offset to end of arc

**OffsetEy**: Y-axis offset to end of arc

**PitchDist**: Z-axis specified relative distance to move

**Cx**: X-axis (first axis of target axes) absoult position of center of arc

**Cy**: Y-axis (second axis of target axes) absoult position of center of arc

**Ex**: X-axis (first axis of target axes) absoult position of end of arc

**Ey**: Y-axis (second axis of target axes) absoult position of end of arc

**PitchPos**: Z-axis specified absolute position to move

**CW\_CCW**: Specified direction of arc

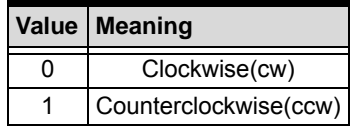

**StrVel**: Starting velocity of a velocity profile in units of pulse per second.

**MaxVel**: Maximum velocity in units of pulse per second.

**Tacc**: Specified acceleration time in units of seconds.

**Tdec**: Specified deceleration time in units of seconds.

**SVacc**: Specified velocity interval in which S-curve acceleration is performed.

Note: SVacc = 0, for pure S-Curve. For more details, see section 4.2.4

**SVdec**: specified velocity interval in which S-curve deceleration is performed.

Note: SVdec = 0, for pure S-Curve. For more details, see section  $4.2.4$ 

# **B.10 Home Return Mode**

## **@ Name**

**\_8154\_set\_home\_config** – Set the configuration for home return move motion

**\_8154\_home\_move** – Perform a home return move.

**\_8154\_home\_search** – Perform an auto search home

# **@ Description**

### **\_8154\_set\_home\_config**

Configures the home return mode, origin(ORG) and index signal(EZ) logic, EZ count, and ERC output options for the home move() function. Refer to section 4.2.10 for the setting of home\_mode control.

### **\_8154\_home\_move**

This function will cause the axis to perform a home return move according to the 8164 set home config() function settings. The direction of movement is determined by the sign of

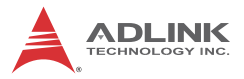

velocity parameter (MaxVel). Since the stopping condition of this function is determined by the home\_mode setting, users should take care in selecting the initial moving direction. Users should also take care to handle conditions when the limit switch is touched or other conditions that are possible causing the axis to stop. For more detail description, see section 4.2.10

#### **\_8154\_home\_search**

This function will cause the axis to perform a home-search move according to the 8164 set home config() function settings. The direction of movement is determined by the sign of velocity parameter (MaxVel). Since the stopping condition of this function is determined by the home\_mode setting, users should take care in selecting the initial moving direction. Users should also take care to handle conditions when the limit switch is touched or other conditions that are possible causing the axis to stop. For more detail description, see section 4.2.11

## **@ Syntax**

### **C/C++(Windows XP/7/8.1)**

- I16 \_8154\_set\_home\_config(I16 AxisNo, I16 home\_mode, I16 org\_logic, I16 ez\_logic, I16 ez\_count, I16 erc\_out);
- I16 \_8154\_home\_move(I16 AxisNo, F64 StrVel, F64 MaxVel, F64 Tacc);
- I16 8154 home search(I16 AxisNo, F64 StrVel, F64 MaxVel, F64 Tacc, F64 ORGOffset);

### **Visual Basic (Windows XP/7/8.1)**

- B\_8154\_set\_home\_config(ByVal AxisNo As Integer, ByVal home\_mode As Integer, ByVal org\_logic As Integer, ByVal ez\_logic As Integer, ByVal ez\_count As Integer, ByVal erc\_out As Integer) As Integer
- B 8154 home move(ByVal AxisNo As Integer, ByVal StrVel As Double, ByVal MaxVel As Double, ByVal Tacc As Double) As Integer
- B 8154 home search(ByVal AxisNo As Integer, ByVal StrVel As Double, ByVal MaxVel As Double, ByVal Tacc As Double, ByVal ORGOffset As Double) As Integer

# **@ Argument**

**AxisNo**: Axis number designated to move or stop.

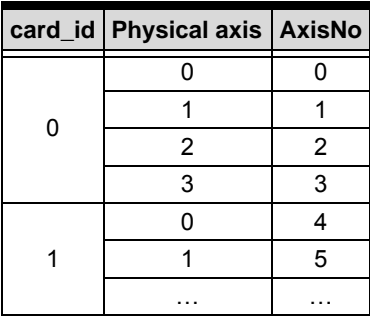

**home\_mode**: Stopping modes for home return, This value is between 0 to 12. Please refer to the operation theory section 4.2.10

**org\_logic**: Action logic configuration for ORG

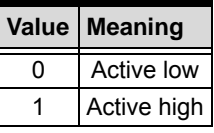

**ez\_logic**: Action logic configuration for EZ

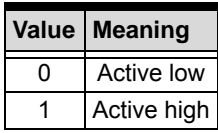

**ez\_count**: 0-15 (Please refer to section 4.2.10)

**erc\_out**: Set ERC output options.

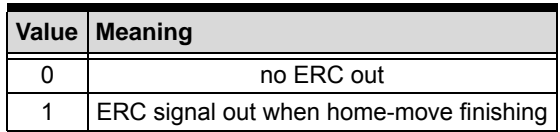

**StrVel**: Starting velocity of a velocity profile. (unit: pulse/sec)

**MaxVel**: Maximum velocity. (unit: pulse/sec)

Tacc: Specified acceleration time (Unit: sec)

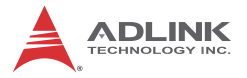

**ORGOffset**: The escape pulse amounts when home search touches the ORG singal (Unit: pulse)

# **B.11 Manual Pulse Generator Motion**

### **@ Name**

**\_8154\_disable\_manual pulse generator\_input** – Disable the manual pulse generator input

**\_8154\_manual pulse generator\_pmove** – Manual manual pulse generator p\_move

**\_8154\_manual pulse generator\_vmove** – Manual manual pulse generator v\_move

**\_8154\_set\_manual pulse generator\_ratio** – Set manual manual pulse generator ratio for actual output pulse rate

**\_8154\_set\_manual pulse generator\_iptmode** – Set the input signal modes of manual pulse generator

# **@ Description**

### **\_8154\_disable\_manual pulse generator\_input**

This function is used to set the manual pulse generator input disable or enable.

#### **\_8154\_manual pulse generator\_pmove**

With this command, the axis begins to move according to the manual pulse input. The axis will output one pulse when it receives one manual pulse, until the **\_8154\_disable\_manual pulse generator\_input** function disables the manual pulse generator or the output pulse number reaches the distance.

### **\_8154\_manual pulse generator\_vmove**

With this command, the axis begins to move according to the manual pulse input. The axis will output one pulse when it receives one manual pulse, until the **\_8154\_disable\_manual pulse generator\_input** function disables the manual pulse generator.

### **\_8154\_set\_manual pulse generator\_ratio**

Set manual pulse ratio for actual output pulse rate. The formula for manual pulse output rate is:

Output Pulse Count = Input manual pulse generator Count x (MultiF + 1) x DivF / 2048

The  $DivF = 1 \sim 2047$  Divide Factor

The MultiF= 0~31 Multiplication Factor

### **\_8154\_set\_manual pulse generator\_iptmode**

This function is used to configure the input mode of manual manual pulse generator.

# **@ Syntax**

### **C/C++(Windows XP/7/8.1)**

- I16 \_8154\_disable\_manual pulse generator input(I16 AxisNo, U16 Disable );
- I16 \_8154\_manual pulse generator\_pmove(I16 AxisNo, F64 Dist, F64 SpeedLimit);
- I16 8154 manual pulse generator vmove(I16 AxisNo, F64 SpeedLimit);
- I16 \_8154\_set\_manual pulse generator\_ratio(I16 AxisNo, I16 DivF, I16 MultiF);
- I16 \_8154\_set\_manual pulse generator\_iptmode(I16 AxisNo, I16 InputMode, I16 Inverse);

## **Visual Basic (Windows XP/7/8.1)**

- B\_8154\_disable\_manual pulse generator\_input(ByVal AxisNo As Integer, ByVal Disable As Integer) As Integer
- B\_8154\_manual pulse generator\_pmove(ByVal AxisNo As Integer, ByVal Dist As Double, ByVal SpeedLimit As Double) As Integer

B\_8154\_manual pulse generator\_vmove(ByVal AxisNo As Integer, ByVal SpeedLimit As Double) As Integer

B\_8154\_set\_manual pulse generator\_ratio(ByVal AxisNo As Integer, ByVal DivF As Integer, ByVal MultiF As Integer) As Integer

B\_8154\_set\_manual pulse generator\_iptmode(ByVal AxisNo As Integer, ByVal InputMode As

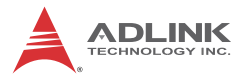

Integer, ByVal Inverse As Integer) As Integer

# **@ Argument**

**AxisNo**: Axis number designated to move or stop.

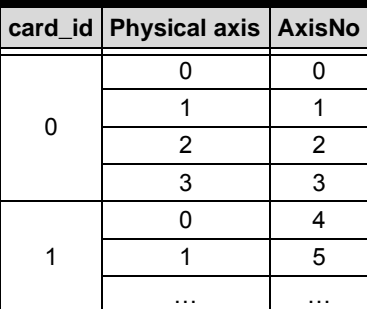

**Disable**: Disable manual pulse generator input.

Disable = 1, disable manual pulse generator

Disable = 0, enable manual pulse generator

**Dist**: Specified relative distance to move (unit: pulse)

For example, if SpeedLimit is set to be 100pps, then the axis can move at fastest 100pps, even the input manual pulse generator signal rate is more then 100pps.

**DivF**: Divide factor (1-2047)

Note: When 0 or 2048 is entered, the division circuit will be OFF.

**MultiF**: Multiplication factor (0-31)

**InputMode**: Setting of manual pulse input mode from the PA and PB pins

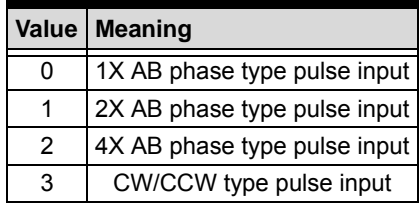

**Inverse**: Reverse the moving direction from pulse direction

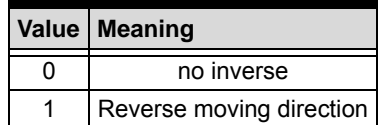

# **B.12 Motion Status**

# **@ Name**

**\_8154\_motion\_done** – Return the motion status

# **@ Description**

### **\_8154\_motion\_done**:

Return the motion status of the 8154. The return code show as below:

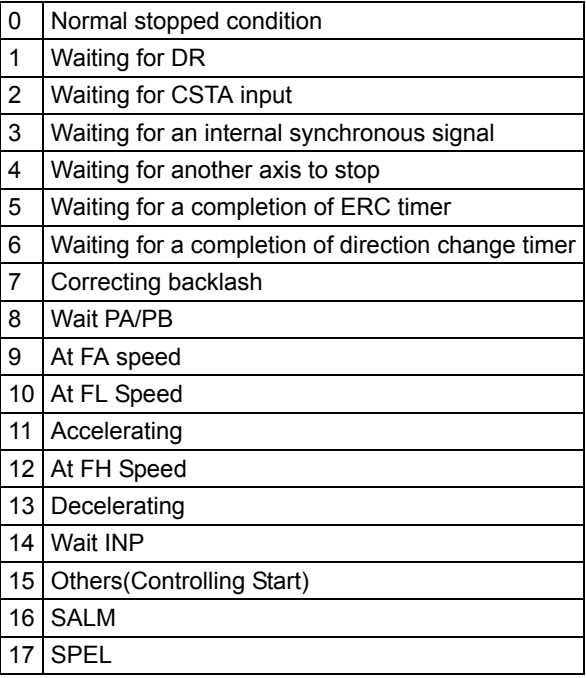

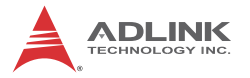

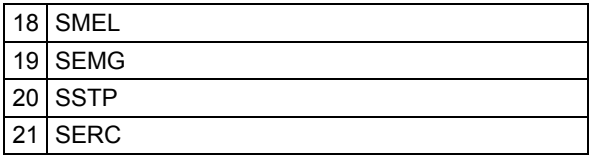

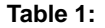

# **@ Syntax C/C++(Windows XP/7/8.1)**

```
I16 _8154_motion_done(I16 AxisNo)
```
### **Visual Basic (Windows XP/7/8.1)**

B\_8154\_motion\_done(ByVal AxisNo As Integer) As Integer

### @ Argument

**AxisNo**: Axis number designated to move or stop.

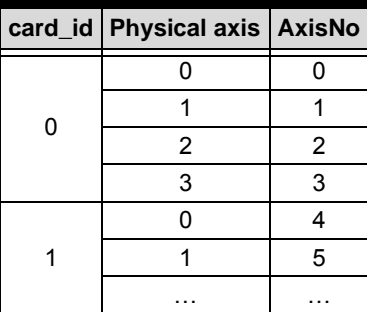

# **B.13 Motion Interface I/O**

## **@ Name**

**\_8154\_set\_servo** – Set the ON-OFF state of the SVON signal

**\_8154\_set\_pcs\_logic** – Set the logic of PCS signal

**\_8154\_set\_pcs** – Enable the PCS for position override

**\_8154\_set\_clr\_mode** – Set the mode of CLR signal

**\_8154\_set\_inp** – Set the logic of INP signal and operating mode

**\_8154\_set\_alm** – Set the logic of ALM signal and operating mode

**\_8154\_set\_erc** – Set the logic of ERC signal and operating mode

**\_8154\_set\_erc\_out** – Output an ERC signal

**\_8154\_clr\_erc** – Clear the ERC signal

**\_8154\_set\_sd** – Set the logic SD signal and operating mode

**\_8154\_enable\_sd** – Enable SD signal

**\_8154\_set\_limit\_logic** – Set the logic of PEL/MEL signal

**\_8154\_set\_limit\_mode** – Set PEL/MEL operating mode

**\_8154\_get\_io\_status** –Get all the motion I/O statuses of each 8154

## **@ Description**

**\_8154\_set\_servo**:

You can set the ON-OFF state of the SVON signal with this function. The default value is 1(OFF), which means the SVON is open to GND.

```
_8154_set_pcs_logic:
```
Set the active logic of the PCS signal input

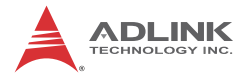

#### **\_8154\_set\_pcs**:

Enable the position override when input signal PCS is turn ON. The PCS terminal status can be monitored by the "**\_8154\_get\_io\_status**" function.

#### **\_8154\_set\_clr\_mode**

CLR inputted signal can reset specified counters(command, position, error and general purpose counter). The reset action could be set by this function. The reset action mode has 4 types. For details refer to arguments description.

#### **\_8154\_set\_inp**:

Set the active logic of the In-Position signal input from the servo driver. Users can select whether they want to enable this function. It is disabled by default.

### **\_8154\_set\_alm**:

Set the active logic of the ALARM signal input from the servo driver. Two reacting modes are available when the ALARM signal is active.

#### **\_8154\_set\_erc**:

Users can set the logic and on time of the ERC with this function. It also can set the manual pulse generator width of ERC signal.

#### **\_8154\_set\_erc\_out**:

This function is used to output the ERC singal manually.

#### **\_8154\_clr\_erc**:

This function is used to reset the output when the ERC signal output is specified to a level type output.

#### **\_8154\_set\_sd**:

Set the active logic, latch control, and operating mode of the SD signal input from a mechanical system. Users can select whether they want to enable this function by **\_8154\_enable\_sd**. It is disabled by default

#### **\_8154\_enable\_sd**:

Enable the SD signal input. Default setting is default.

**\_8154\_set\_limit\_logic**:

Set the EL logic, normal open or normal closed.

### **\_8154\_set\_limit\_mode**:

Set the reacting modes of the EL signal.

#### **\_8154\_get\_io\_status**:

Get all the I/O statuses for each axis. The definition for each bit is as follows:

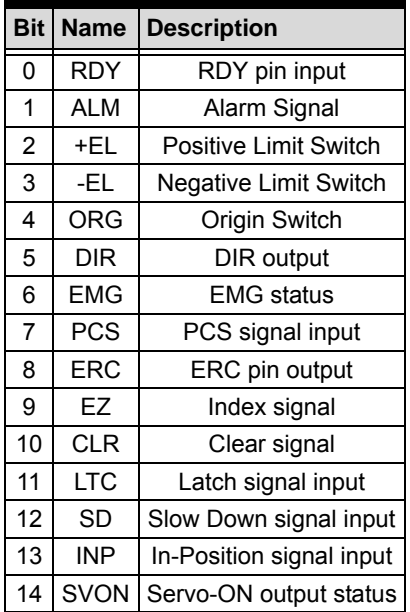

### **@ Syntax C/C++(Windows XP/7/8.1)**

- I16 \_8154\_set\_servo(I16 AxisNo, I16 on\_off);
- I16 \_8154\_set\_pcs\_logic(I16 AxisNo, I16 pcs\_logic);
- I16 \_8154\_set\_pcs(I16 AxisNo, I16 enable);
- I16 \_8154\_set\_clr\_mode(I16 AxisNo, I16 clr\_mode, I16 targetCounterInBit);
- I16 \_8154\_set\_inp(I16 AxisNo, I16 inp\_enable, I16 inp\_logic);

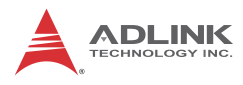

- I16 \_8154\_set\_alm(I16 AxisNo, I16 alm\_logic, I16 alm mode);
- I16 \_8154\_set\_erc(I16 AxisNo, I16 erc\_logic, I16 erc\_pulse\_width, I16 erc\_mode);
- I16 8154 set erc out(I16 AxisNo);
- I16 \_8154\_clr\_erc(I16 AxisNo);
- I16 \_8154\_set\_sd(I16 AxisNo, I16 sd\_logic, I16 sd latch, I16 sd mode);
- I16 \_8154\_enable\_sd(I16 AxisNo, I16 enable);
- I16 \_8154\_set\_limit\_logic(I16 AxisNo, U16 Logic );
- I16 \_8154\_set\_limit\_mode(I16 AxisNo, I16 limit\_mode);
- I16 \_8154\_get\_io\_status(I16 AxisNo, U16 \*io\_sts);

### **Visual Basic (Windows XP/7/8.1)**

- B 8154 set servo(ByVal AxisNo As Integer, ByVal on\_off As Integer) As Integer
- B\_8154\_set\_pcs\_logic(ByVal AxisNo As Integer, ByVal pcs\_logic As Integer) As Integer
- B\_8154\_set\_pcs(ByVal AxisNo As Integer, ByVal enable As Integer)As Integer
- B 8154 set clr mode(ByVal AxisNo As Integer, ByVal clr\_mode As Integer, ByBal targetCounterInBit as Integer) As Integer
- B 8154 set inp(ByVal AxisNo As Integer, ByVal inp\_enable As Integer, ByVal inp\_logic As Integer) As Integer
- B 8154 set alm(ByVal AxisNo As Integer, ByVal alm\_logic As Integer, ByVal alm\_mode As Integer) As Integer
- B 8154 set erc(ByVal AxisNo As Integer, ByVal erc\_logic As Integer, ByVal erc\_pulse\_width As Integer, ByVal erc\_mode As Integer) As Integer
- B\_8154\_set\_erc\_out(ByVal AxisNo As Integer) As Integer
- B\_8154\_clr\_erc(ByVal AxisNo As Integer) As Integer
- B\_8154\_set\_sd(ByVal AxisNo As Integer, ByVal sd\_logic As Integer, ByVal sd\_latch As Integer, ByVal sd\_mode As Integer) As Integer

```
B_8154_enable_sd(ByVal AxisNo As Integer, ByVal 
     Enable As Integer) As Integer
B_8154_set_limit_logic(ByVal AxisNo As Integer, 
     ByVal Logic As Integer) As Integer
B_8154_set_limit_mode(ByVal AxisNo As Integer, 
     ByVal limit_mode As Integer) As Integer
I16 _8154_get_io_status(ByVal AxisNo As Integer, 
     io_sts As Integer) As Integer
```
# **@ Argument**

**AxisNo**: Axis number designated to move or stop.

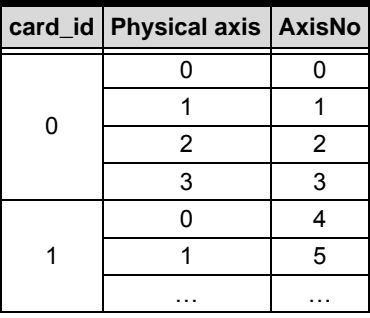

**on\_off**: ON-OFF state of SVON signal

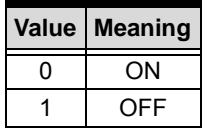

**pcs\_logic**: PCS signal input logic

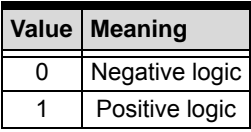

**enable**: enable or disable

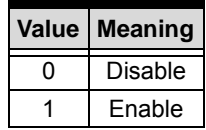

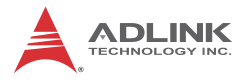

**clr\_mode**: Specify a CLR input clear mode

 $clr$  mode = 0, Clear on the falling edge (default)

 $\text{cir}$  mode = 1, Clear on the rising edge

 $cir$  mode = 2, Clear on a LOW level

 $cir$  mode = 3, Clear on a HIGH level

**targetCounterInBit**: Enable/Disable clear target counter in bit

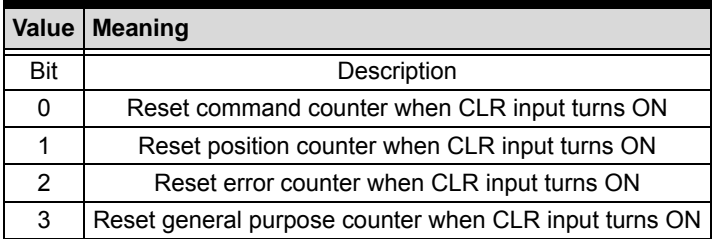

**inp\_enable**: INP function enabled/disabled

inp  $enable = 0$ , Disabled (default)

inp  $enable = 1$ , Enabled

**inp\_logic**: Set the active logic for the INP signal

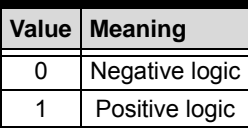

**alm\_logic**: Setting of active logic for ALARM signals

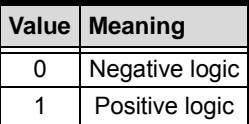

**alm\_mode**: Reacting modes when receiving an ALARM signal.

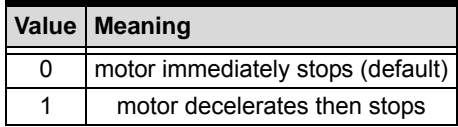

### **erc\_logic**: Set the active logic for the ERC signal

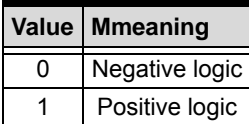

**erc\_pulse\_width**: Set the pulse width of the ERC signal

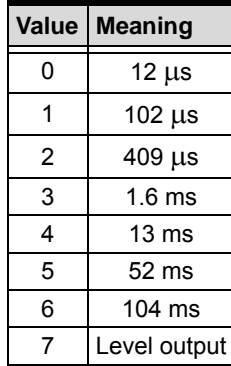

**erc\_mode**:

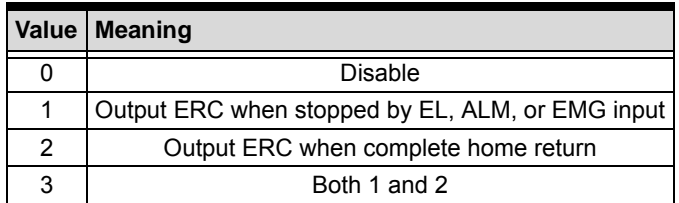

**sd\_logic**:

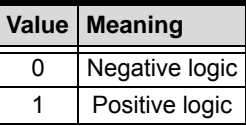

**sd\_latch**: Set the latch control for the SD signal

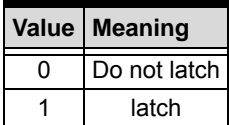

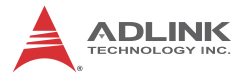

### **sd\_mode**: Set the reacting mode of the SD signal

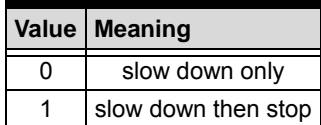

**enable**: Set the ramping-down point for high speed feed.

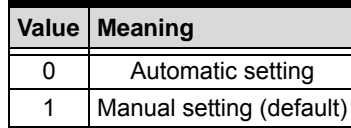

**Logic**: Set the PEL/MEL logic.

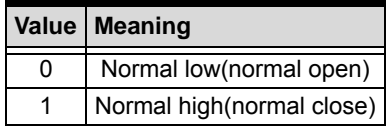

**limit\_mode**:

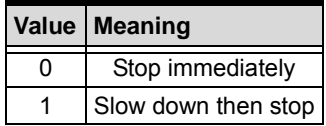

**\*io\_sts**: I/O status. Please refer to 6.12 function description.

# <span id="page-125-0"></span>**B.14 Interrupt Control**

### **@ Name**

**\_8154\_int\_control** – Enable/Disable INT service

**\_8154\_set\_motion\_int\_factor** – Set the factors of motion related interrupts

**\_8154\_wait\_error\_interrupt** – Wait error related interrupts

**\_8154\_wait\_motion\_interrupt** – Wait motion related interrupts

# **@ Description**

**\_8154\_int\_control**:

This function is used to enable the Windows interrupt event to host PC.

### **\_8154\_set\_motion\_int\_factor**:

This function allows users to select motion related factors to initiate the event int. The error can never be masked once the interrupt service is turned on by **\_8154\_int\_control**(). Once the Interrupt function is enabled, you can use **\_8154\_wait\_motion\_interrupt**() to wait event.

### **\_8154\_wait\_error\_interrupt**:

When user enabled the Interrupt function by **\_8154\_int\_control**(). He could use this function to wait the error interrupts. Please refer to the operation theory section 4.8

### **\_8154\_wait\_motion\_interrupt**:

When user enabled the Interrupt function by **\_8154\_int\_control**() and set the interrupt factors by 8154 set motion int factor(). User could use this function to wait the specific interrupt. When this function was running, the process would never stop until evens were triggered or the function was time out.

### **@ Syntax**

### **C/C++(Windows XP/7/8.1)**

- **I16 \_8154\_int\_control(I16 card\_id, I16 intFlag);**
- **I16 \_8154\_set\_motion\_int\_factor(I16 AxisNo, U32 int\_factor );**
- **I16 \_8154\_wait\_error\_interrupt(I16 AxisNo, I32 TimeOut\_ms );**
- **I16** \_8154\_wait\_motion\_interrupt(I16 AxisNo, I16 IntFactorBitNo, I32 TimeOut ms );

### **Visual Basic (Windows XP/7/8.1)**

B\_8154\_int\_control(ByVal card\_id As Integer, ByVal intFlag As Integer) As Integer

B\_8154\_wait\_error\_interrupt(ByVal AxisNo As Integer, ByVal TimeOut\_ms As Long) As Integer

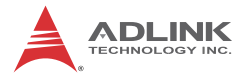

B\_8154\_wait\_motion\_interrupt(ByVal AxisNo As Integer, ByVal IntFactorBitNo As Integer, ByVal TimeOut\_ms As Long) As Integer B\_8154\_set\_motion\_int\_factor(ByVal AxisNo As Integer, ByVal int\_factor As Long) As Integer

# **@ Argument**

**card\_id**: Specify the index of target PCIe-8154 card. The card\_id could be decided by DIP switch (SW1) or depend on slot sequence. Please refer to **\_8154\_initial**().

**intFlag**: Enable/Disable the Interrupt function

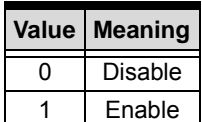

**AxisNo**: Axis number designated to move or stop.

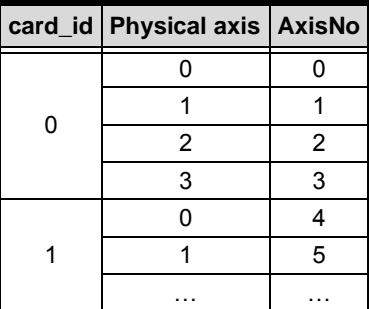

**int\_factor**: interrupt factor

motion INT factors (Value, 0: Disable, 1: Enable)

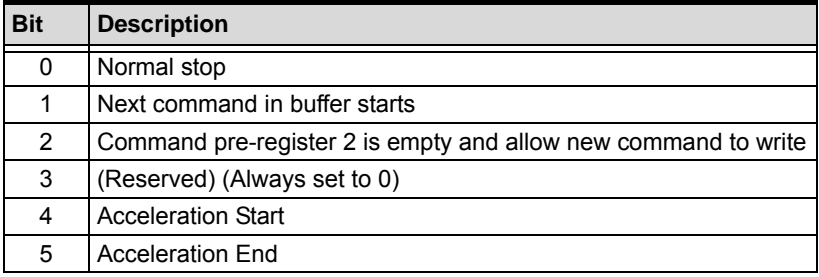

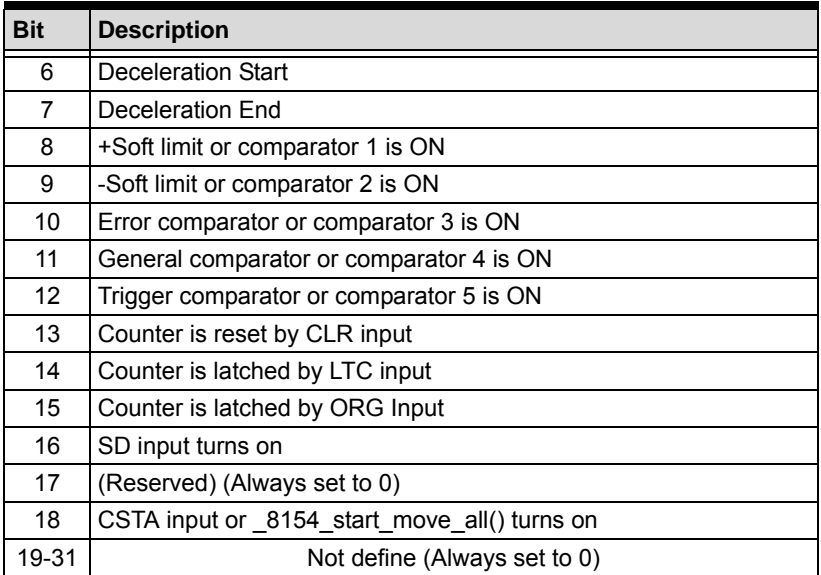

**TimeOut\_ms**: Specifies the time-out interval, in milliseconds. If TimeOut\_ms is zero, the function tests the states of the specified objects and returns immediately. If TimeOut\_ms is -1, the function's time-out interval never elapses (infinite).

**IntFactorBitNo**: Specifies the bit number of the INT factor.

e.g. IntFactorBitNo = 4, It means waiting the factor of "Acceleration Start" interrupt.

# **B.15 Position Control and Counters**

### **@ Name**

**\_8154\_get\_position** – Get the value of feedback position counter

**\_8154\_set\_position** – Set the feedback position counter

**\_8154\_get\_command** – Get the value of command position counter

**\_8154\_set\_command** – Set the command position counter

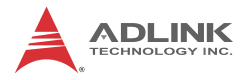

**\_8154\_get\_error\_counter** – Get the value of position error counter

**\_8154\_reset\_error\_counter** – Reset the position error counter

**\_8154\_get\_general\_counter** – get the value of general counter

**\_8154\_set\_general\_counter** – Set the general counter

**\_8154\_get\_target\_pos** – Get the value of target position recorder

**\_8154\_reset\_target\_pos** – Reset target position recorder

**\_8154\_get\_res\_distance** – Get remaining pulses accumulated from motion

**\_8154\_set\_res\_distance** – Set remaining pulses record

**\_8154\_get\_ring\_counter** – Acquires limitation value of ring counter

**\_8154\_set\_ring\_counter** – Sets ring counter limitation and enables ring counter function

**\_8154\_escape\_home** – Leaves from the home position, with positivity of negative move set by the MaxVel

## **@ Description**

**\_8154\_get\_position**:

This function is used to read the feedback position counter value. Note that this value has already been processed by the move ratio setting by 8154 set move ratio<sup>()</sup>. If the move ratio is 0.5, than the value of position will be twice. The source of the feedback counter is selectable by the function **\_8154\_set\_feedback\_src**() to be external EA/EB or internal pulse output of 8154 .

**\_8154\_set\_position**:

This function is used to change the feedback position counter to the specified value. Note that the value to be set will be processed by the move ratio. If move ratio is 0.5, then the set value will be twice as given value.

### **\_8154\_get\_command**:

This function is used to read the value of the command position counter. The source of the command position counter is the pulse output of the 8154.

### **\_8154\_set\_command**:

This function is used to change the value of the command position counter.

### **\_8154\_get\_error\_counter**:

This function is used to read the value of the position error counter.

### **\_8154\_reset\_error\_counter**:

This function is used to clear the position error counter.

### **\_8154\_get\_general\_counter**:

This function is used to read the value of the general counter.

### **\_8154\_set\_general\_counter**:

This function is used to set the counting source of and change the value of general counter (By default, the source is manual pulse generator input).

### **\_8154\_get\_target\_pos**:

This function is used to read the value of the target position recorder. The target position recorder is maintained by the 8154 software driver. It records the position to settle down for current running motion.

### **\_8154\_reset\_target\_pos**:

This function is used to set new value for the target position recorder. It is necessary to call this function when home return completes, or when a new feedback counter value is set by function 8154 set position().

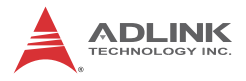

#### **\_8154\_get\_res\_distance**:

This function is used to read the value of the residue distance recorder. The target position recorder is maintained by the 8154 software driver. It records the position to settle down for current running motion.

#### **\_8154\_set\_res\_distance**:

This function is used to change the value of the residue distance counter

#### **\_8154\_get\_ring\_counter**

Acquires limitation value of ring counter.

#### **\_8154\_set\_ring\_counter**

Sets ring counter limitation and enables ring counter function, wherein command and feedback counters operate as a ring counter. When ring counter limitation is set to zero, ring counter function is disabled.

As shown, when ring counter limitation (I32 RingVal) is set to four, command and feedback counters count up until counter value equals four, at which point command and feedback counters reset to zero and the operation is repeated.

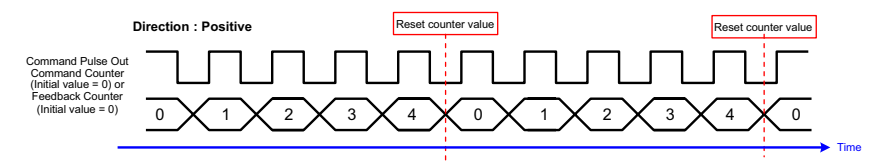

Accordingly, as is further shown, when ring counter limitation (I32 RingVal) is set to four, command and feedback counters count down until counter value equals zero, command and feedback counters are reset to four, and the operation is repeated.

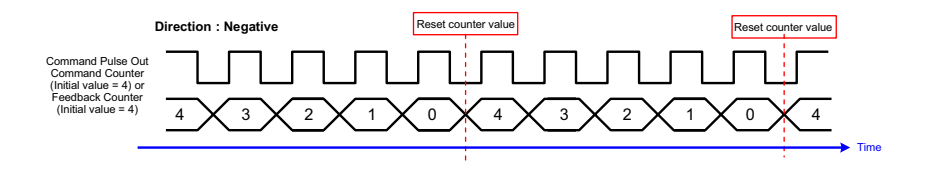

### **\_8154\_escape\_home**

Leaves from the home position, with positivity of negative move set by the MaxVel

# **@ Syntax C/C++(Windows XP/7/8.1)**

```
I16 8154 get position(I16 AxisNo, F64 *Pos);
  I16 _8154_set_position(I16 AxisNo, F64 Pos);
  I16 8154 get command(I16 AxisNo, I32 *Command);
  I16 8154 set command(I16 AxisNo, I32 Command);
  I16 _8154_get_error_counter(I16 AxisNo, I16 
        *error);
  I16 8154 reset error counter(I16 AxisNo);
  I16 _8154_get_general_counter(I16 AxisNo, F64 
        *CntValue);
  I16 8154 set general counter(I16 AxisNo, I16
        CntSrc, F64 CntValue);
  I16 _8154_get_target_pos(I16 AxisNo, F64 *T_pos);
  I16 8154 reset target pos(I16 AxisNo, F64
       T_pos);
  I16 _8154_get_res_distance(I16 AxisNo, F64 
        *Res_Distance);
  I16 _8154_set_res_distance(I16 AxisNo, F64 
       Res_Distance);
  I16 8154 set ring counter( I16 AxisNo, I32
        RingVal );
  I16 _8154_get_ring_counter( I16 AxisNo, I32 
        *RingVal );
  I16 _8154_escape_home (I16 AxisNo, F64 StrVel, 
        F64 MaxVel, F64 Tacc);
Visual Basic (Windows XP/7/8.1)
  B_8154_get_position(ByVal AxisNo As Integer, Pos 
        As Double) As Integer
  B_8154_set_position(ByVal AxisNo As Integer, 
        ByVal Pos As Double) As Integer
  B 8154 get command(ByVal AxisNo As Integer, Cmd
        As Long) As Integer
  B_8154_set_command(ByVal AxisNo As Integer, ByVal 
        Cmd As Long) As Integer
```
B\_8154\_get\_error\_counter(ByVal AxisNo As Integer, ByRef error As Integer) As Integer

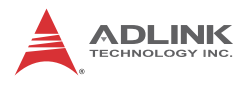

B 8154 reset error counter(ByVal AxisNo As Integer) As Integer B\_8154\_set\_general\_counter(ByVal AxisNo As Integer, ByVal CntSrc As Integer, ByVal CntValue As Double) As Integer B\_8154\_get\_general\_counter(ByVal AxisNo As Integer, ByRef Pos As Double) As Integer B 8154 reset target pos(ByVal AxisNo As Integer, ByVal Pos As Double) As Integer B\_8154\_get\_target\_pos(ByVal AxisNo As Integer, ByRef Pos As Double) As Integer B\_8154\_set\_res\_distance(ByVal AxisNo As Integer, ByVal Res\_Distance As Double) As Integer B 8154 get res distance(ByVal AxisNo As Integer, ByRef Res\_Distance As Double) As Integer B\_8154\_set\_ring\_counter (ByVal AxisNo As Integer, ByVal RingVal As Long) As Integer B\_8154\_get\_ring\_counter (ByVal AxisNo As Integer, RingVal As Long) As Integer B 8154 escape home (ByVal AxisNo As Integer, ByVal StrVel As Double, ByVal MaxVel As Double, ByVal Tacc As Double) As Integer

# **@ Argument**

**AxisNo**: Axis number designated to move or stop. **card\_id Physical axis AxisNo**

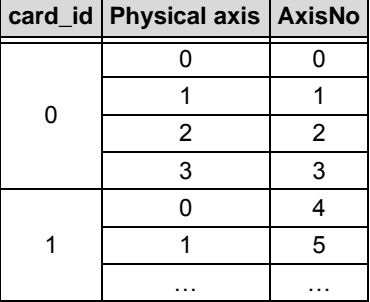

**Pos**, **\*Pos**: Feedback position counter value, (\_8154\_get/ set\_position)

range: -134217728 to 134217727

**Cmd**, **\*Cmd**: Command position counter value,

range: -134217728 to 134217727

**\*error**: Position error counter value,

range: -32768 to 32767

**CntSrc**: general counter source

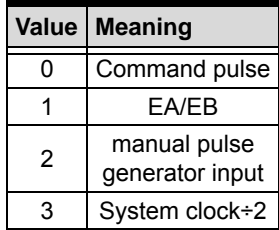

**CntValue**, **\*CntValue**: the counter value

**TargetPos**, **\*TargetPos**: Target position recorder value,

range: -134217728 to 134217727

**ResDistance**, **\*ResDistance**: residue distance

**RingVal, \*RingVal**: Limitation value of ring counter.( 0 < RingVal < 134217727 ), wherein if RingVal equals zero, disable ring counter function

**StrVel**: Starting velocity of a velocity profile in pulses per second

**MaxVel**: Maximum velocity in pulses per second

**Tacc**: Specified acceleration time in seconds

# **B.16 Position Compare and Latch**

### **@ Name**

**\_8154\_set\_trigger\_logic** – Set the CMP signal's logic

**\_8154\_set\_trigger\_comparator** – Set the trigger comparator

**\_8154\_set\_error\_comparator** – Set the error comparator

**\_8154\_set\_general\_comparator** – Set the general comparator

**\_8154\_set\_latch\_source** – Set the latch timing for a counter

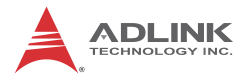

**\_8154\_set\_ltc\_logic** – Set the logic of LTC signal

**\_8154\_get\_latch\_data** – Get the latch data from counter

# **@ Description**

### **\_8154\_set\_trigger\_logic**:

This function is used to set the logic of CMP single.

### **\_8154\_set\_error\_comparator**:

This function is used to set the comparing method and value for the error comparator. When the position error counter's value reaches the comparing value, the 8154 will generate an interrupt to the host PC. Also [see Section B.14 on page 114](#page-125-0).

### **\_8154\_set\_general\_comparator**:

This function is used to set the comparing source counter, comparing method and value for the general comparator. When the comparison conditions are met, there is one of the 4 reactions will be done. The detail setting, see the argument description.

### **\_8154\_set\_trigger\_comparator**:

This function is used to set the comparing source counter, comparing method and value for the trigger comparator. When the comparison source counter's value reaches the comparing value, the 8154 will generate a pulse output via CMP and an interrupt (event int status, bit 12) will also be sent to host PC.

### **\_8154\_set\_latch\_source**:

There are 4 latch triggering source. By using this function, user can choose the event source to latch counters' data.

### **\_8154\_set\_ltc\_logic**:

This function is used to set the logic of the latch input.

### **\_8154\_get\_latch\_data**:

After the latch signal arrived, the function is used to read the latched value of counters.

# **@ Syntax**

# **C/C++(Windows XP/7/8.1)**

- I16 8154 set trigger logic(I16 AxisNo, I16 Logic);
- I16 8154 set error comparator(I16 AxisNo, I16 CmpMethod, I16 CmpAction, I32 Data);
- I16 \_8154\_set\_general\_comparator(I16 AxisNo, I16 CmpSrc, I16 CmpMethod,
- I16 CmpAction, I32 Data);
- I16 \_8154\_set\_trigger\_comparator(I16 AxisNo, I16 CmpSrc, I16 CmpMethod,
- I32 Data);
- I16 \_8154\_set\_latch\_source(I16 AxisNo, I16 LtcSrc);
- 16 8154 set ltc logic(I16 AxisNo, I16 LtcLogic);
- I16 \_8154\_get\_latch\_data(I16 AxisNo, I16

```
CounterNo, F64 *Pos);
```
### **Visual Basic (Windows XP/7/8.1)**

- B\_8154\_set\_trigger\_logic(ByVal AxisNo As Integer, ByVal Logic As Integer) As Integer
- B\_8154\_set\_error\_comparator(ByVal AxisNo As Integer, ByVal CmpMethod As Integer, ByVal CmpAction As Integer, ByVal Data As Long) As Integer
- B\_8154\_set\_general\_comparator(ByVal AxisNo As Integer, ByVal CmpSrc As Integer, ByVal CmpMethod As Integer, ByVal CmpAction As Integer, ByVal Data As Long) As Integer
- B\_8154\_set\_trigger\_comparator(ByVal AxisNo As Integer, ByVal CmpSrc As Integer, ByVal CmpMethod As Integer, ByVal Data As Long) As Integer
- B\_8154\_set\_latch\_source(ByVal AxisNo As Integer, ByVal LtcSrc As Integer) As Integer
- B 8154 set ltc logic(ByVal AxisNo As Integer, ByVal StcLogic As Integer) As Integer
- B\_8154\_get\_latch\_data(ByVal AxisNo As Integer, ByVal CounterNo As Integer, Pos As Double) As Integer

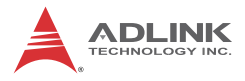

# **@ Argument**

**AxisNo**: Axis number designated to move or stop.

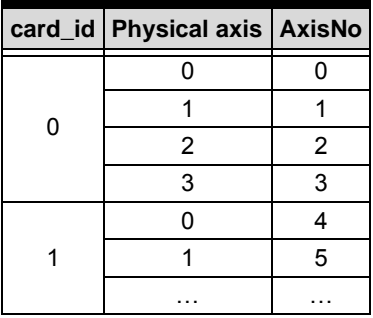

**Logic**: logic of comparing trigger

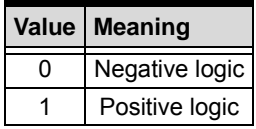

**CmpSrc**: The comparing source counters

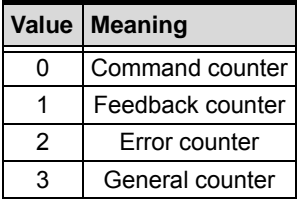

**CmpMethod**: The comparing methods

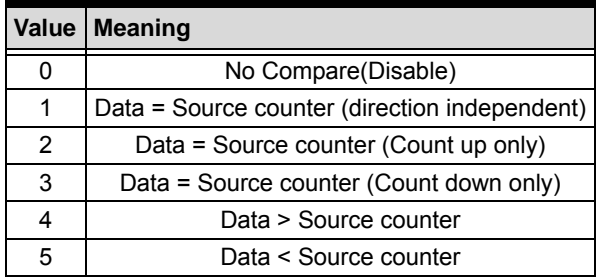

**Data**: Comparing value (Position)

### **CmpAction**:

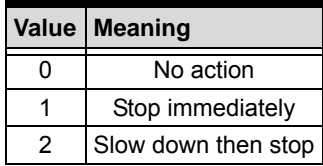

**ltc\_src**:

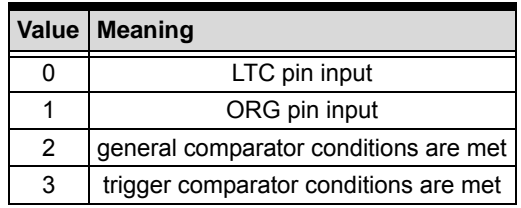

**ltc\_logic**: LTC signal operation edge

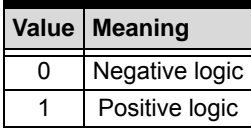

**CounterNo**: Specified the counter to latch

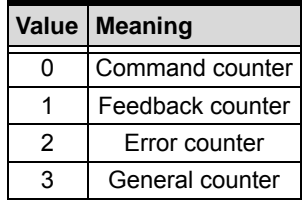

**\*Pos**: Latch data (Position)

# **B.17 Continuous motion**

### **@ Name**

**\_8154\_set\_continuous\_move** – Enable continuous motion for absolute motion

**\_8154\_check\_continuous\_buffer** – Check if the buffer is empty

**\_8154\_dwell\_move** – Set a dwell move

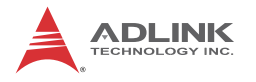

# **@ Description**

### **\_8154\_set\_continuous\_move**:

This function is necessary before and after continuous motion command sequences

**\_8154\_check\_continuous\_buffer**:

This function is used to detect if the command pre-register (buffer) is empty or not. Once the command pre-register (buffer) is empty, users may write the next motion command into it. Otherwise, the new command will overwrite the previous command in the 2nd command pre-register. If the return code is 1 means buffer is full. Otherwise return code is 0, buffer is not full.

### **\_8154\_dwell\_move**:

This function is used to start a dwell move that means the move does not cause real motion for a specific time.

Example:

```
8154 set continuous move( 2, 1 ); // start
     continuous move
_8154_start_tr_move( 2, 20000.0, 10.0, 10000.0, 
     0.1, 0.1);_8154_dwell_move( 2, 2000); //dwell move for 2 
     sec.
_8154_start_sr_move( 2, 20000.0, 10.0, 10000.0, 
     0.1, 0.1, 0, 0 );
_8154_set_continuous_move( 2, 0 ); //end 
     continuous move
```
## **@ Syntax**

## **C/C++(Windows XP/7/8.1)**

```
I16 _8154_set_continuous_move(I16 AxisNo, I16 
     Enable);
I16 8154 check continuous buffer(I16 AxisNo);
I16 _8154_dwell_move(I16 AxisNo, F64 ms);
```
### **Visual Basic (Windows XP/7/8.1)**

```
B_8154_set_continuous_move(ByVal AxisNo As 
     Integer, ByVal Enable As Integer) As Integer
B 8154 check continuous buffer(ByVal AxisNo As
     Integer) As Integer
```

```
B 8154 dwell move(ByVal AxisNo As Integer, ByVal
     ms As Double) As Integer
```
# **@ Argument**

**AxisNo**: Axis number designated to move or stop.

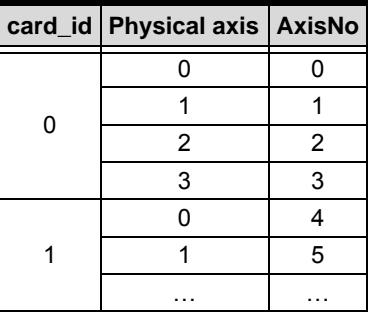

**Enable**: continuous motion switch logic

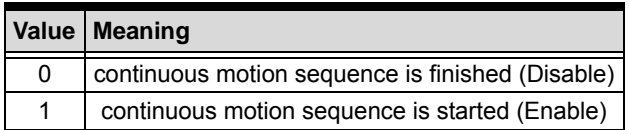

**millisecond**: Time of dwell move. the unit is in milliseconds.

# **B.18 Multiple Axes Simultaneous Operation**

### **@ Name**

**\_8154\_set\_tr\_move\_all** – Multi-axis simultaneous operation setup

**\_8154\_set\_ta\_move\_all** – Multi-axis simultaneous operation setup

8154 set sr move all – Multi-axis simultaneous operation setup

**\_8154\_set\_sa\_move\_all** – Multi-axis simultaneous operation setup

**\_8154\_start\_move\_all** – Begin a multi-axis trapezoidal profile motion

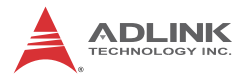

**\_8154\_stop\_move\_all** – Simultaneously stop Multi-axis motion

# **@ Description**

Theses functions are related to simultaneous operations of multiaxes, even in different cards. The simultaneous multi-axis operation means to start or stop moving specified axes at the same time. The axes moved are specified by the parameter "AxisArray," and the number of axes are defined by parameter "TotalAxes" in **\_8154\_set\_tr\_move\_all**().

When properly setup with 8154 set xx move all(), the function 8154 start move all<sup>()</sup> will cause all specified axes to begin a trapezoidal relative movement, and 8154 stop move all() will stop them. Both functions quarantee that motion Starting/Stopping on all specified axes are at the same time. Note that it is necessary to make connections according to [Section 1.7 on page 10](#page-21-0) if these two functions are needed.

The following code demos how to utilize these functions. This code moves axis 0 and axis 1 to distance 80000.0 and 120000.0 respectively. If we choose velocities and accelerations that are proportional to the ratio of distances, then the axes will arrive at their endpoints at the same time.

Example:

```
I16 axes[2] = \{0, 1\};F64 dist[2] = \{80000.0, 120000.0\},
F64 str_vel[2] = \{0.0, 0.0\},
F64 max_vel[2] = {4000.0, 6000.0},
F64 Tacc[2] = \{0.1, 0.6\},
F64 Tdec[2] = \{0.1, 0.6\};
_8154_set_tr_move_all(2, axes, dist, str_vel, 
     max_vel, Tacc, Tdec);
_8154_start_move_all(axes[0]);
```
# **@ Syntax C/C++(Windows XP/7/8.1)**

I16 8154 set tr move all(I16 TotalAxes, I16 \*AxisArray, F64 \*DistA, F64 \*StrVelA, F64 \*MaxVelA, F64 \*TaccA, F64 \*TdecA);

- I16 8154 set ta move all(I16 TotalAx, I16 \*AxisArray, F64 \*PosA, F64 \*StrVelA, F64 \*MaxVelA, F64 \*TaccA, F64 \*TdecA);
- I16 8154 set sr move all(I16 TotalAx, I16 \*AxisArray, F64 \*DistA, F64 \*StrVelA, F64 \*MaxVelA, F64 \*TaccA, F64 \*TdecA, F64 \*SVaccA, F64 \*SVdecA);
- I16 8154 set sa move all(I16 TotalAx, I16 \*AxisArray, F64 \*PosA, F64 \*StrVelA, F64 \*MaxVelA, F64 \*TaccA, F64 \*TdecA, F64 \*SVaccA, F64 \*SVdecA);
- I16 \_8154\_start\_move\_all(I16 FirstAxisNo);
- I16  $8154$  stop move all(I16 FirstAxisNo);

#### **Visual Basic (Windows XP/7/8.1)**

- B\_8154\_set\_tr\_move\_all(ByVal TotalAxes As Integer, ByRef AxisArray As Integer, ByRef DistA As Double, ByRef StrVelA As Double, ByRef MaxVelA As Double, ByRef TaccA As Double, ByRef TdecA As Double) As Integer
- B\_8154\_set\_sa\_move\_all(ByVal TotalAxes As Integer, ByRef AxisArray As Integer, ByRef PosA As Double, ByRef StrVelA As Double, ByRef MaxVelA As Double, ByRef TaccA As Double, ByRef TdecA As Double, ByRef SVaccA As Double, ByRef SVdecA As Double) As Integer
- B\_8154\_set\_ta\_move\_all(ByVal TotalAxes As Integer, ByRef AxisArray As Integer, ByRef PosA As Double, ByRef StrVelA As Double, ByRef MaxVelA As Double, ByRef TaccA As Double, ByRef TdecA As Double) As Integer
- B\_8154\_set\_sr\_move\_all(ByVal TotalAxes As Integer, ByRef AxisArray As Integer, ByRef DistA As Double, ByRef StrVelA As Double, ByRef MaxVelA As Double, ByRef TaccA As Double, ByRef TdecA As Double, ByRef SVaccA As Double, ByRef SVdecA As Double) As Integer
- B\_8154\_start\_move\_all(ByVal FirstAxisNo As Integer) As Integer
- B\_8154\_stop\_move\_all(ByVal FirstAxisNo As Integer) As Integer

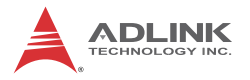

# **@ Argument**

**TotalAxes**: Number of axes for simultaneous motion

**\*AxisArray**: Specified axes number array designated to move.

- **\*DistA**: Specified distance array in units of pulse
- **\*StrVelA**: Starting velocity array in units of pulse per second

**\*MaxVelA**: Maximum velocity array in units of pulse per second

**\*TaccA**: Acceleration time array in units of seconds

**\*TdecA**: Deceleration time array in units of seconds

**\*PosA**: Specified position array in units of pulse

**\*SvaccA**: Specified velocity interval array in which S-curve acceleration is performed.

**\*SvdecA**: Specified velocity interval array in which S-curve deceleration is performed.

**FirstAxisNo**: The first element in AxisArray.

# **B.19 General-Purpose DIO**

# **@ Name**

**\_8154\_set\_gpio\_output** – Set digital output

**\_8154\_get\_gpio\_output** – Get digital output

**\_8154\_get\_gpio\_input** – Get digital input

```
_8154_set_gpio_input_function – Set the signal types for
any digital inputs
```
# **@ Description**

**\_8154\_set\_gpio\_output**:

The PCIe-8154 has 4 digital output channels. By this function, user could control the digital outputs.

**\_8154\_get\_gpio\_output**:

This function is used to get the digital output status.

```
_8154_get_gpio_input:
```
PCIe-8154 has 4 digital input channels. By this function, user can get the digital input status.

#### **\_8154\_set\_gpio\_input\_function**:

PCIe-8154 has 4 digital input channels. By this function, user can set one of several input signals to any specific DI channels. Those signals include LTCn, SDn, PCSn, CLRn, EMG. (The index word n mean axis index)

### **@ Syntax**

#### **C/C++(Windows XP/7/8.1)**

- I16 \_8154\_set\_gpio\_output(I16 card\_id, I16 DoValue );
- I16  $8154$  get gpio output(I16 card id, I16 \* DoValue );
- I16 \_8154\_get\_gpio\_input(I16 card\_id, I16 \* DiValue );
- I16 \_8154\_set\_gpio\_input\_function(I16 card\_id, I16 Channel, I16Select, I16 Logic);

#### **Visual Basic (Windows XP/7/8.1)**

- B\_8154\_set\_gpio\_output(ByVal card\_id As Integer, ByVal DoValue As Integer) As Integer
- B\_8154\_get\_gpio\_output(ByVal card\_id As Integer, DoValue As Integer) As Integer
- B 8154 get gpio input(ByVal card id As Integer, DiValue As Integer) As Integer
- B\_8154\_set\_gpio\_input\_function(ByVal card\_id As Integer, ByVal Channel As Integer, ByVal Select As Integer, ByVal Logic As Integer)As Integer

## **@ Argument**

**card\_id**: Specify the PCIe-8154 card index. The card\_id could be decided by DIP switch (SW1) or depend on slot sequence. Please refer to **\_8154\_initial**().

**DoValue**, **\*DoValue**: Digital output value. Bit 0-3: D\_out 0-3.

**\*DiValue**: Digital input value, Bit 0-3: D\_in 0-3

**Channel**: Digital channel DI0 - DI3

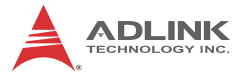

#### **Select**: signal types select

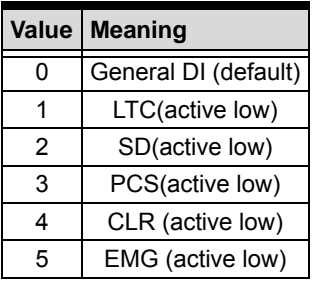

**Logic**: input signal logic

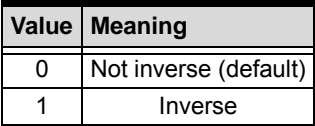

# **B.20 Soft Limit**

### **@ Name**

**\_8154\_disable\_soft\_limit** – Disable soft limit function

**\_8154\_enable\_soft\_limit** – Enable soft limit function

**\_8154\_set\_soft\_limit** – Set soft limit

## **@ Description**

#### **\_8154\_disable\_soft\_limit**:

This function is used to disable the soft limit function.

#### **\_8154\_enable\_soft\_limit**:

This function is used to enable the soft limit function. Once enabled, the action of soft limit will be exactly the same as physical limit.

#### **\_8154\_set\_soft\_limit**:

This function is used to set the soft limit value.

## **@ Syntax C/C++(Windows XP/7/8.1)**

```
I16 8154 disable soft limit(I16 AxisNo);
```
- I16 \_8154\_enable\_soft\_limit(I16 AxisNo, I16 Action);
- I16 8154 set soft limit(I16 AxisNo, I32 PlusLimit, I32 MinusLimit);

## **Visual Basic (Windows XP/7/8.1)**

- B\_8154\_disable\_soft\_limit(ByVal AxisNo As Integer) As Integer
- B 8154 enable soft limit(ByVal AxisNo As Integer, ByVal Action As Integer) As Integer
- B 8154 set soft limit(ByVal AxisNo As Integer, ByVal PlusLimit As Long, ByVal MinusLimit As Long) As Integer

# **@ Argument**

**AxisNo**: Axis number designated to move or stop.

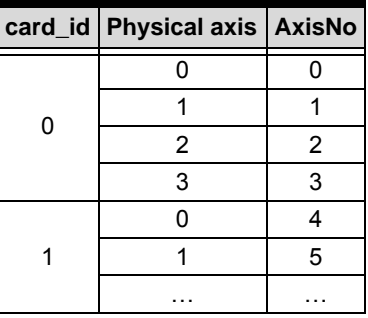

**Action**: The reacting method of soft limit

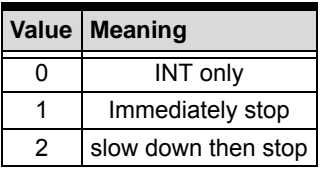

**PlusLimit**: Soft limit value, positive direction **MinusLimit**: Soft limit value, negative direction

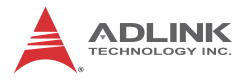

# **B.21 Backlash Compensation / Vibration Suppression**

## **@ Name**

**\_8154\_backlash\_comp** – Set backlash corrective pulse for compensation

**\_8154\_suppress\_vibration** – Set vibration suppressing timing

**\_8154\_set\_fa\_speed** – Set the FA speed

# **@ Description**

**\_8154\_backlash\_comp**:

Whenever direction change occurs, the 8154 outputs backlash corrective pulses before sending commands. This function is used to set the compensation pulse numbers.

#### **\_8154\_suppress\_vibration**:

This function is used to suppress vibration of mechanical systems by outputting a single pulse for negative direction and the single pulse for positive direction right after completion of command movement.

#### **\_8154\_set\_fa\_speed**:

This function is used to specify the low speed for backlash correction or slip correction. It also used as a reverse low speed for home return operation.

## **@ Syntax C/C++(Windows XP/7/8.1)**

```
I16 _8154_backlash_comp(I16 AxisNo, I16 
CompPulse, I16 Mode);
```
I16 \_8154\_suppress\_vibration(I16 AxisNo, U16 ReverseTime,

```
U16 ForwardTime);
```
I16 \_8154\_set\_fa\_speed(I16 AxisNo, F64 FA\_Speed);

## **Visual Basic (Windows XP/7/8.1)**

B\_8154\_backlash\_comps (ByVal AxisNo As Integer, ByVal CompPulse As Integer, ByVal Mode As Integer) As Integer

- B\_8154\_suppress\_vibration(ByVal AxisNo As Integer, ByVal ReverseTime As Integer, ByVal ForwardTime As Integer) As Integer
- B\_8154\_set\_fa\_speed(ByVal AxisNo As Integer, ByVal FA\_Speed As Double) As Integer

# **@ Argument**

**AxisNo**: Axis number designated to move or stop.

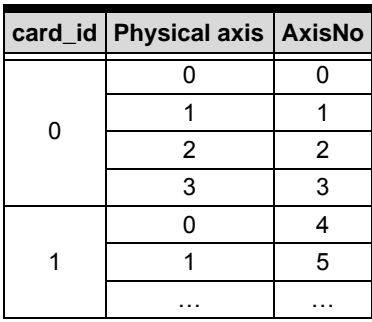

**CompPulse**: Specified number of corrective pulses, 12 bit **Mode**:

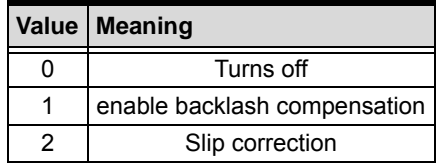

**ReverseTime**: Specified Reverse Time, 0 - 65535, unit 1.6 us **ForwardTime**: Specified Forward Time, 0 - 65535, unit 1.6 us **FA\_Speed**: fa speed (unit: pulse/sec)

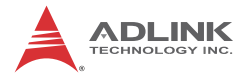

# **B.22 Speed Profile Calculation**

## **@ Name**

**\_8154\_get\_tr\_move\_profile** – Get the relative trapezoidal speed profile

**\_8154\_get\_ta\_move\_profile** – Get the absolute trapezoidal speed profile

**\_8154\_get\_sr\_move\_profile** – Get the relative S-curve speed profile

**\_8154\_get\_sa\_move\_profile** – Get the absolute S-curve speed profile

## **@ Description**

```
_8154_get_tr_move_profile:
```
This function is used to get the relative trapezoidal speed profiles. By this function, user can get the actual speed profile before running.

```
_8154_get_ta_move_profile:
```
This function is used to get the absolute trapezoidal speed profiles. By this function, user can get the actual speed profile before running.

```
_8154_get_sr_move_profile:
```
This function is used to get the relative S-curve speed profiles. By this function, user can get the actual speed profile before running.

```
_8154_get_sa_move_profile:
```
This function is used to get the absolute S-curve speed profiles. By this function user can get the actual speed profile before running.

## **@ Syntax C/C++(Windows XP/7/8.1)**

I16 \_8154\_get\_tr\_move\_profile(I16 AxisNo, F64 Dist, F64 StrVel, F64 MaxVel, F64 Tacc, F64 Tdec, F64 \*pStrVel, F64 \*pMaxVel, F64 \*pTacc, F64 \*pTdec, F64 \*pTconst );

- I16 \_8154\_get\_ta\_move\_profile(I16 AxisNo, F64 Pos, F64 StrVel, F64 MaxVel, F64 Tacc, F64 Tdec, F64 \*pStrVel, F64 \*pMaxVel, F64 \*pTacc, F64 \*pTdec, F64 \*pTconst );
- I16 8154 get sr move profile(I16 AxisNo, F64 Dist, F64 StrVel, F64 MaxVel, F64 Tacc, F64 Tdec, F64 SVacc, F64 SVdec,F64 \*pStrVel, F64 \*pMaxVel, F64 \*pTacc, F64 \*pTdec, F64 \*pSVacc, F64 \*pSVdec, F64 \*pTconst);
- I16 \_8154\_get\_sa\_move\_profile(I16 AxisNo, F64 Pos, F64 StrVel, F64 MaxVel, F64 Tacc, F64 Tdec, F64 SVacc, F64 SVdec,F64 \*pStrVel, F64 \*pMaxVel, F64 \*pTacc, F64 \*pTdec, F64 \*pSVacc, F64 \*pSVdec, F64 \*pTconst);

#### **Visual Basic (Windows XP/7/8.1)**

- B\_8154\_get\_tr\_move\_profile(ByVal AxisNo As Integer, ByVal Dist As Double, ByVal StrVel As Double, ByVal MaxVel As Double, ByVal Tacc As Double, ByVal Tdec As Double, ByRef pStrVel As Double, ByRef pMaxVel As Double, ByRef pTacc As Double, ByRef pTdec As Double, ByRef pTconst As Double) As Integer
- B 8154 get ta move profile(ByVal AxisNo As Integer, ByVal Pos As Double, ByVal StrVel As Double, ByVal MaxVel As Double, ByVal Tacc As Double, ByVal Tdec As Double, ByRef pStrVel As Double, ByRef pMaxVel As Double, ByRef pTacc As Double, ByRef pTdec As Double, ByRef pTconst As Double) As Integer
- B\_8154\_get\_sr\_move\_profile(ByVal AxisNo As Integer, ByVal Dist As Double, ByVal StrVel As Double, ByVal MaxVel As Double, ByVal Tacc As Double, ByVal Tdec As Double, ByVal SVacc As Double, ByVal SVdec As Double, ByRef pStrVel As Double, ByRef pMaxVel As Double, ByRef pTacc As Double, ByRef pTdec As Double, ByRef pSVacc As Double, ByRef pSVdec As Double, ByRef pTconst As Double) As Integer
- B\_8154\_get\_sa\_move\_profile(ByVal AxisNo As Integer, ByVal Pos As Double, ByVal StrVel

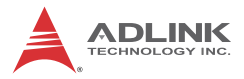

As Double, ByVal MaxVel As Double, ByVal Tacc As Double, ByVal Tdec As Double, ByVal SVacc As Double, ByVal SVdec As Double, ByRef pStrVel As Double, ByRef pMaxVel As Double, ByRef pTacc As Double, ByRef pTdec As Double, ByRef pSVacc As Double, ByRef pSVdec As Double, ByRef pTconst As Double) As Integer

## **@ Argument**

**AxisNo**: Axis number designated to move or stop.

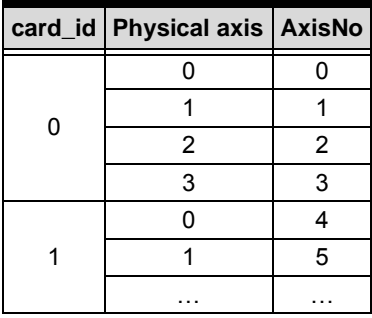

**Dist**: Specified relative distance (unit: pulse)

**Pos**: Specified absolute position (unit: pulse)

**StrVel**: Starting velocity (unit: pulse/sec)

**MaxVel**: Maximum velocity (unit: pulse/sec)

**Tacc**: time for acceleration (unit: sec)

**Tdec**: time for deceleration (unit: sec)

**SVacc**: S-curve region during acceleration (unit: pulse/sec)

Note: SVacc = 0, for pure S-Curve. For more details, see section 4.2.4

**SVdec**: S-curve region during deceleration (unit: pulse/sec)

Note: SVdec = 0, for pure S-Curve. For more details, see section 4.2.4

**\*pStrVel**: Starting velocity by calculation

**\*pMaxVel**: Maximum velocity by calculation

**\*pTacc**: Acceleration time by calculation

**\*pTdec**: Deceleration time by calculation

**\*pSVacc**: S-curve region during acceleration by calculation

**\*pSVdec**: S-curve region during deceleration by calculation

**\*pTconst**: constant speed time(maximum speed)

# **B.23 Extended General Purpose TTL Input/Output**

### **@ Name**

**\_8154\_set\_gpio\_output\_ex** – Set digital output

**\_8154\_get\_gpio\_output\_ex** – Get digital output

**\_8154\_get\_gpio\_input\_ex** – Get digital input

8154 set gpio output ex CH – Set digital output by channel

**\_8154\_get\_gpio\_output\_ex\_CH** – Get digital output by channel

8154 get gpio input ex CH – Get digital input by channel

### **@ Description**

**\_8154\_set\_gpio\_output\_ex()**:

Set the on off status for digital output pin.

**\_8154\_get\_gpio\_output\_ex()**:

Read on\_off status of all digital output pins.

**\_8154\_get\_gpio\_input\_ex()**:

Read on\_off status of all digital input pins.

**\_8154\_set\_gpio\_output\_ex\_CH()**:

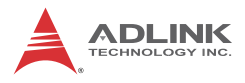

Set the on off status for digital output pins by channel.

```
_8154_get_gpio_output_ex_CH():
```
Read on off status of all digital output pins by channel.

```
_8154_get_gpio_input_ex_CH():
```
Read on off status of all digital input pins by channel.

## **@ Syntax**

## **C/C++(Windows XP/7/8.1)**

- I16 8154 set qpio output ex(I16 CardNo, U16 DoValue);
- I16 \_8154\_get\_gpio\_output\_ex(I16 CardNo, U16 \*DoValue );
- I16 \_8154\_get\_gpio\_input\_ex(I16 CardNo, U16 \*DiValue );
- I16 8154 set qpio output ex CH(I16 CardNo, U16 Channel, U16 Value );
- I16 \_8154\_get\_gpio\_output\_ex\_CH(I16 CardNo, U16 Channel, U16 \*Value );
- I16 \_8154\_get\_gpio\_input\_ex\_CH(I16 CardNo, U16 Channel, U16 \*Value );

## **Visual Basic (Windows XP/7/8.1)**

- B\_8154\_set\_gpio\_output\_ex(ByVal CardNo As Integer, ByVal DoValue As Integer) As Integer
- B\_8154\_get\_gpio\_output\_ex(ByVal CardNo As Integer, DoValue As Integer) As Integer
- B\_8154\_get\_gpio\_input\_ex(ByVal CardNo As Integer, DiValue As Integer) As Integer
- B 8154 set qpio output ex CH(ByVal CardNo As Integer, ByVal Channel As Integer, ByVal Value As Integer) As Integer
- B\_8154\_get\_gpio\_output\_ex\_CH(ByVal CardNo As Integer, ByVal Channel As Integer, Value As Integer) As Integer
- B 8154 get gpio input ex CH(ByVal CardNo As Integer, ByVal Channel As Integer, Value As Integer) As Integer

# **@ Argument**

**CardNo**: Axis number designated.

**Channel**: Designated channel number 0 to 15.

**DoValue**: All output values.

**DiValue**: All input values.

**Value**: On-Off value for output or input in specific channel where Value=0 or 1

# **B.24 Return Code**

The return error code is defined in "8154\_err.h". The meaning is described in following table.

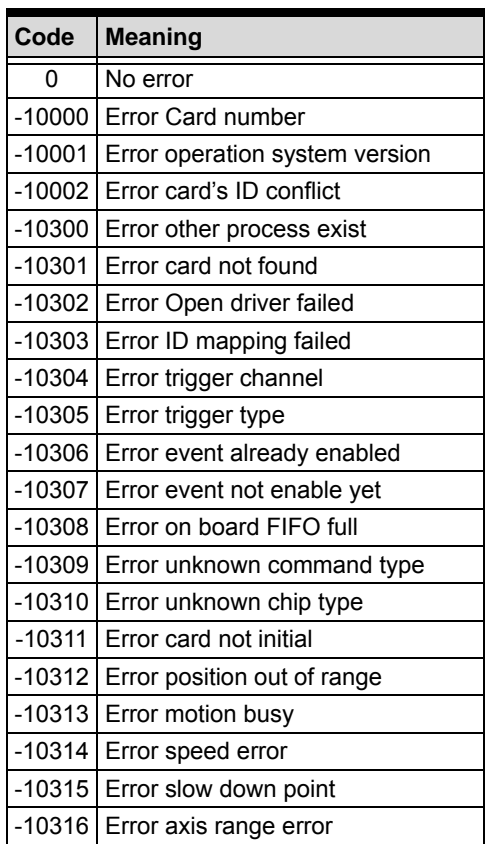

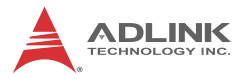

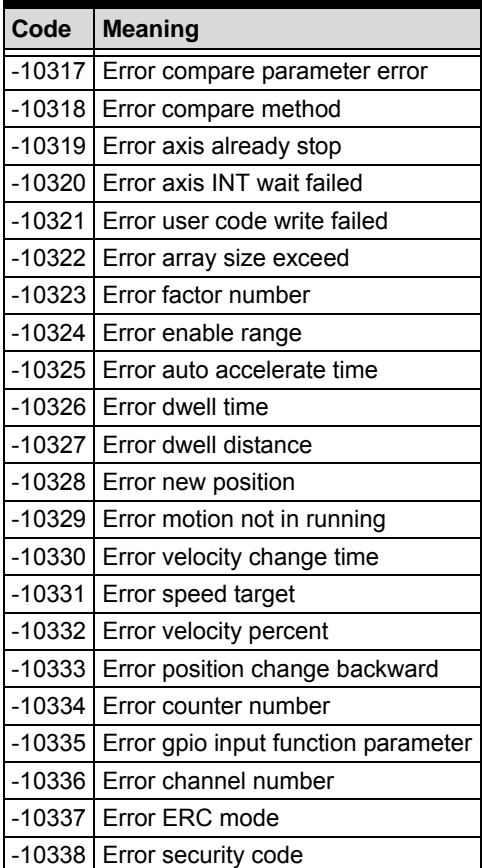

# **Appendix C Connection Example**

# **C.1 General Description of Wiring**

The following illustrates an exemplary integration of the PCIe-8154 and DIN-814M-J3A.

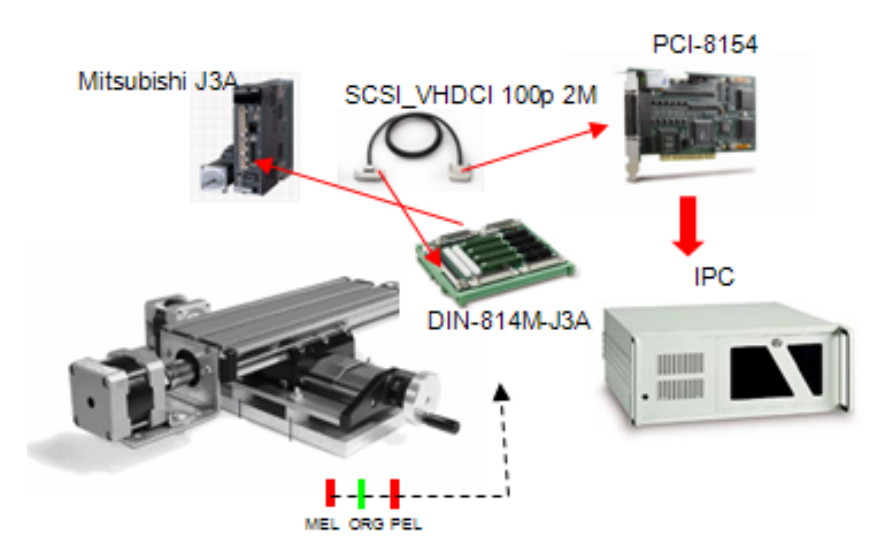

# **C.2 Terminal Board User Guide**

Please refer to the individual terminal board's User Guide. Supported terminal boards are as follows:

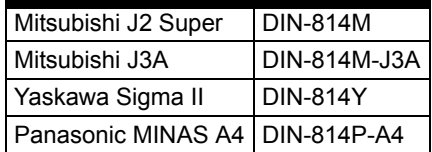

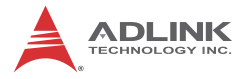

This page intentionally left blank.

# **Important Safety Instructions**

For user safety, please read and follow all **instructions**, **WARNINGS**, **CAUTIONS,** and **NOTES** marked in this manual and on the associated equipment before handling/operating the equipment.

- $\blacktriangleright$  Read these safety instructions carefully.
- $\blacktriangleright$  Keep this user's manual for future reference.
- $\blacktriangleright$  Read the specifications section of this manual for detailed information on the operating environment of this equipment.
- $\triangleright$  When installing/mounting or uninstalling/removing equipment:
	- $\triangleright$  Turn off power and unplug any power cords/cables.
- $\triangleright$  To avoid electrical shock and/or damage to equipment:
	- $\triangleright$  Keep equipment away from water or liquid sources;
	- $\triangleright$  Keep equipment away from high heat or high humidity;
	- $\triangleright$  Keep equipment properly ventilated (do not block or cover ventilation openings);
	- $\triangleright$  Make sure to use recommended voltage and power source settings;
	- $\triangleright$  Always install and operate equipment near an easily accessible electrical socket-outlet;
	- $\triangleright$  Secure the power cord (do not place any object on/over the power cord);
	- $\triangleright$  Only install/attach and operate equipment on stable surfaces and/or recommended mountings; and,
	- $\triangleright$  If the equipment will not be used for long periods of time, turn off and unplug the equipment from its power source.

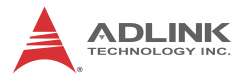

- $\blacktriangleright$  Never attempt to fix the equipment. Equipment should only be serviced by qualified personnel.
- $\blacktriangleright$  A Lithium-type battery may be provided for uninterrupted, backup or emergency power.

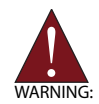

Risk of explosion if battery is replaced with an incorrect type; please dispose of used batteries appropriately.

- $\blacktriangleright$  Equipment must be serviced by authorized technicians when:
	- $\triangleright$  The power cord or plug is damaged;
	- $\triangleright$  Liquid has penetrated the equipment;
	- $\triangleright$  It has been exposed to high humidity/moisture;
	- $\triangleright$  It is not functioning or does not function according to the user's manual;
	- $\triangleright$  It has been dropped and/or damaged; and/or,
	- $\triangleright$  It has an obvious sign of breakage.

Please pay strict attention to all warnings and advisories appearing on the device, to avoid injury or damage.

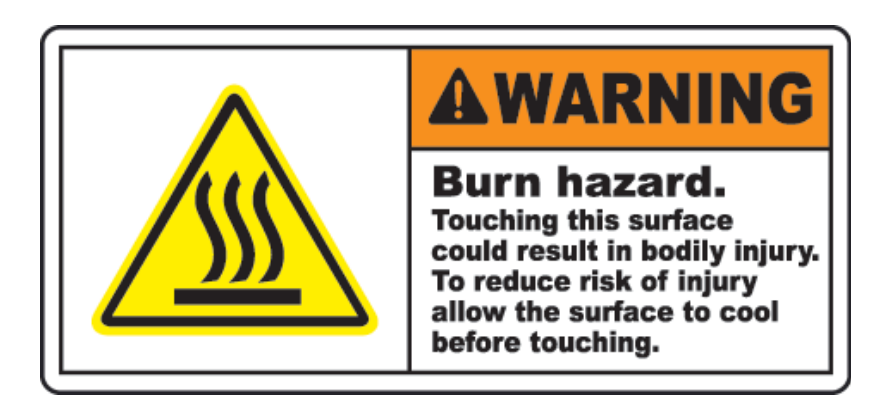

# **Getting Service**

Contact us should you require any service or assistance.

#### **ADLINK Technology, Inc.**

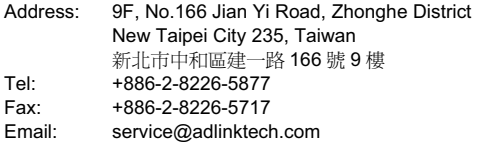

#### **Ampro ADLINK Technology, Inc.**

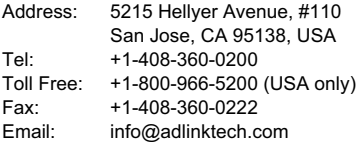

#### **ADLINK Technology (China) Co., Ltd.**

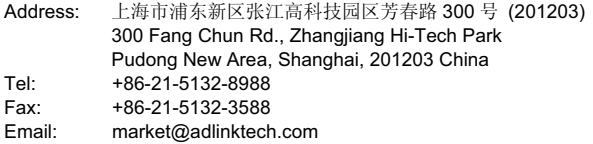

#### **ADLINK Technology Beijing**

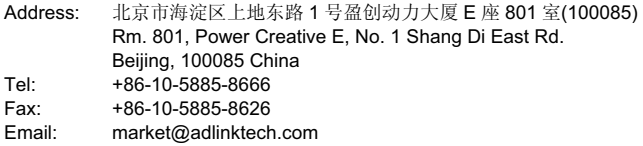

#### **ADLINK Technology Shenzhen**

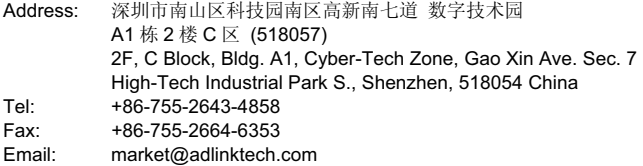

#### **LiPPERT ADLINK Technology GmbH**

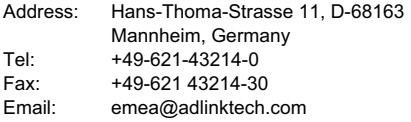

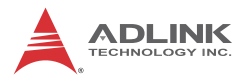

#### **ADLINK Technology, Inc. (French Liaison Office)**

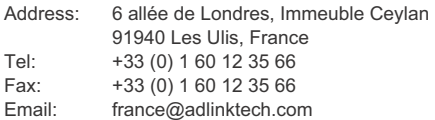

#### **ADLINK Technology Japan Corporation**

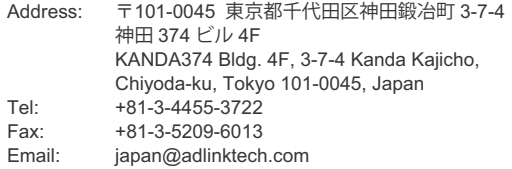

#### **ADLINK Technology, Inc. (Korean Liaison Office)**

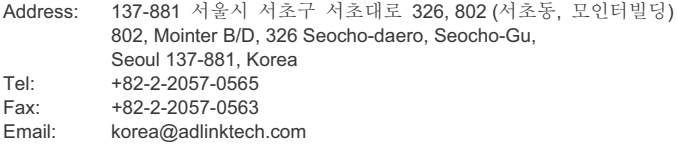

#### **ADLINK Technology Singapore Pte. Ltd.**

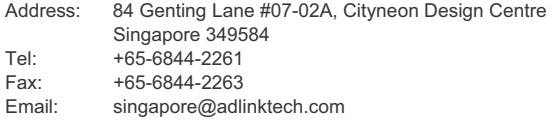

#### **ADLINK Technology Singapore Pte. Ltd. (Indian Liaison Office)**

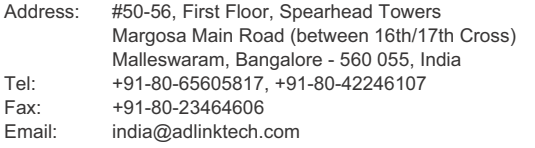

#### **ADLINK Technology, Inc. (Israeli Liaison Office)**

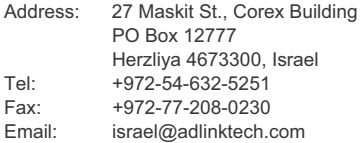

#### **ADLINK Technology, Inc. (UK Liaison Office)**

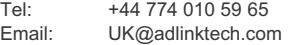